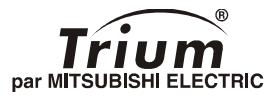

# Premiers pas avec votre sirius

### *Français*

**Ce manuel est destiné aux utilisateurs du téléphone Trium bi-bande GSM/GPRS Sirius.** 1<sup>re</sup> édition, 2001.  $@$  Mitsubishi Electric Telecom Europe, 2001 **Aucun effort n'a été négligé pour assurer l'exactitude des instructions contenues dans ce manuel. Mitsubishi Electric se réserve toutefois le droit d'apporter sans préavis des améliorations et des modifications au produit décrit dans ce manuel et/ou au manuel proprement dit.**

### Présentation de l'appareil

 $Trium$ 

ල

 $2$ ABC

 $\circ$ 

 $3<sub>DE</sub>$ 

**6MN** ٩Y

#### Voyant lumineux

Indicateur d'appel, d'alerte et de charge de batterie

### Touche-navette latérale

#### Écran graphique

Les numéros de téléphone, menus, messages, etc. sont affichés ici

#### Touche de fonction gauche

#### Touche APPEL

Permet de composer le nom ou le numéro affiché et de répondre aux appels

#### Touches

#### alphanumériques

Pour saisir du texte et des numéros de téléphone

#### Micro

#### Flip

Ouvrez le flip pour utiliser les touches alphanumériques L'ouverture ou la fermeture du flip permet aussi de répondre ou de mettre fin à un appel (si cette fonctionnalité a été activée)

Antenne rétractable Déployez complètement l'antenne pour émettre ou recevoir un appel

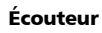

#### Joystick

Permet de naviguer dans les répertoires et les menus

> Port infrarouge

#### Touche de fonction droite

#### Touche Marche/ Arrêt et FIN

Maintenez cette touche enfoncée pour mettre le téléphone sous tension / hors tension. Appuyez sur la touche pour mettre fin à un appel ou revenir à l'écran de veille

Connecteur pour adaptateur-secteur, accessoires et kit piétons

## Introduction

Nous vous remercions pour votre achat du téléphone mobile Trium bi-bande Sirius. Le téléphone décrit dans ce guide est agréé pour une utilisation sur les réseaux GSM 900/1800 et GPRS\*. Les services et les messages à l'écran peuvent différer selon l'opérateur.

Comme tout équipement de radiotransmission, ce téléphone mobile émet des ondes électromagnétiques et respecte les normes internationales dans la mesure où il est utilisé dans des conditions normales conformes aux consignes de sécurité indiquées ci-dessous et aux pages 15 à 18.

# Consignes générales de sécurité

Respectez toutes les réglementations particulières relatives à l'utilisation des équipements radioélectriques en raison des risques d'interférences radio. Veuillez appliquer strictement les consignes de sécurité ci-après.

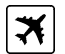

Éteignez votre téléphone mobile et retirez la batterie à bord d'un avion. En effet, l'utilisation d'un téléphone mobile y est interdite, dans l'intérêt de la sécurité à bord de l'avion et de la bonne exploitation des réseaux téléphoniques. Le non-respect de cette consigne peut entraîner pour le contrevenant la suspension ou l'interdiction du service, des poursuites judiciaires, ou les deux.

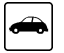

Respectez la réglementation nationale relative à l'utilisation des téléphones mobiles dans un véhicule. N'utilisez pas votre téléphone en conduisant. Si votre véhicule n'est pas équipé d'un kit mains libres, arrêtez-vous et garez votre véhicule en toute sécurité avant d'utiliser votre téléphone.

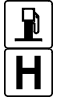

Éteignez votre téléphone mobile à proximité d'une pompe à essence ou de tout matériau inflammable.

Éteignez votre téléphone dans un hôpital ou dans tout autre endroit doté d'équipements médicaux en fonctionnement.

<sup>\*</sup> La disponibilité du GPRS dépend du modèle Sirius que vous avez acquis ainsi que de votre abonnement

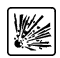

Respectez les règlements relatifs à l'utilisation des radiotéléphones dans les dépôts de carburant, les usines chimiques ou les sites où des tirs de mines sont en cours.

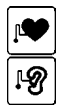

L'utilisation d'un téléphone mobile peut perturber le fonctionnement des appareils médicaux individuels insuffisamment protégés, comme les prothèses auditives et les stimulateurs cardiaques. Consultez votre médecin ou le fabricant de l'appareil médical pour déterminer s'il est correctement protégé.

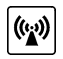

L'utilisation d'un téléphone mobile à proximité d'autres équipements électroniques peut également causer des interférences si ceux-ci sont insuffisamment protégés. Respectez les précautions d'emploi indiquées et les recommandations du fabricant.

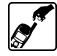

Évitez tout contact prolongé entre l'antenne et la peau lorsque le téléphone est sous tension.

Cet appareil doit être alimenté et/ou chargé exclusivement à l'aide des adaptateurssecteur (FZ14130050, FZ14130060, FZ14130070, FZ14130080, FZ14130090, FZ14130100), chargeurs de bureau (FZ14170030, FZ14170040), et kits mains libres (FZ14170020, FZ14170090).

L'utilisation d'autres chargeurs ou adaptateurs-secteur peut être dangereuse et entraîne la nullité des éventuelles homologations.

# Table des matières

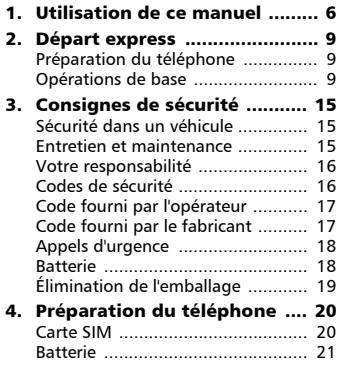

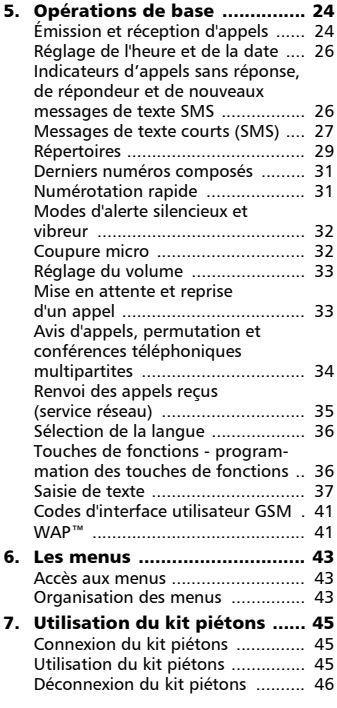

# Utilisation de ce manuel

Nous vous recommandons de prendre le temps de lire ce manuel d'utilisation. Il contient de nombreuses informations utiles sur votre téléphone et son fonctionnement au sein du réseau. Le réseau GSM couvre désormais le monde entier et vous permet de passer et de recevoir des appels dans d'autres pays (fonction d'itinérance ou « roaming ») comme si vous étiez dans votre pays d'origine. Certains services décrits dans ce manuel, appelés services réseau, sont fournis par les opérateurs. Cependant, avant de bénéficier de ces services ou même de les activer, vous devez vous abonner aux services correspondants. Pour obtenir plus d'informations sur les fonctions réseau, contactez votre opérateur.

### Utilisation des touches pour suivre les procédures décrites dans ce manuel

Pour vous guider tout au long de ce manuel, nous avons utilisé des symboles et expressions qui figurent sur les touches et à l'écran

- touche de fonction gauche.
- touche de fonction droite.
- partie droite du joystick.
- partie gauche du joystick.
- و ډون (وی) ۱۵۵ م partie supérieure du joystick.
	- partie inférieure du joystick.
	- bouton central du joystick.
	- touche APPEL.
	- touche FIN.

déplacement de la touche-navette de réglage latérale vers le haut. déplacement de la touche-navette de réglage latérale vers le bas.

**Fonction**  $\odot$  touche de fonction correspondant à la fonction indiquée. Par exemple, *Internet*  $\odot$  correspond à la touche de fonction située sous le libellé **Internet**.

#### **Messages** le texte présenté dans ce format correspond au texte réellement affiché à l'écran.

Sélectionnez utilisez  $(2)$  et  $(2)$  sur la touche centrale multifonctions pour naviguer jusqu'à l'option souhaitée dans le menu et validez en appuyant sur  $\bigcap$ .

Par exemple, « Sélectionnez **Répertoires** » signifie « Naviguez jusqu'à l'option de menu **Répertoires** et validez en appuyant sur ». Appuyez sur signifie « appuyez sur la touche correspondante ».

« Appuyez sur » signifie « Appuyez sur la touche APPEL ».

Description des indicateurs graphiques affichés à l'écran (icônes) L'écran graphique permet d'afficher 4 lignes de caractères et une ligne d'indicateurs graphiques spéciaux, ou icônes.

Ces icônes sont utilisées pour indiquer l'état de fonctionnement du téléphone en cours d'utilisation.

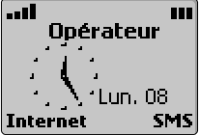

L'écran affiche également des caractères alphanumériques, ainsi que la liste des menus et des instructions d'utilisation.

Les icônes spéciales qui apparaissent à l'écran en cours d'utilisation sont décrites ci-dessous :

- 圞 Mémoire SIM utilisée.
- ◈ <u>M</u> © Mémoire du **téléphone** utilisée.
- $\overline{\mathcal{P}}$ ක 命
	- Roaming (itinérance). Ce symbole s'affiche lorsque le téléphone est ٨. connecté à un réseau autre que le réseau local.
	- Messages de texte courts (SMS). Apparaît lorsqu'un ou plusieurs ₽ messages de texte (SMS) ont été reçus et n'ont pas été lus. Cette icône clignote  $\triangle$  lorsque la mémoire de stockage des messages SMS est saturée et ne peut stocker de nouveaux messages. L'accès à cette fonction dépend de votre opérateur.

7

- Répondeur. Cette icône s'affiche lorsqu'un message vocal a été recu  $\mathcal{L}^{\circ}$ et mémorisé par le centre de messagerie vocale du réseau. L'accès à cette fonction dépend de votre opérateur.
- Renvoi d'appels. Indique si les appels reçus sont renvoyés en ь permanence. L'accès à cette fonction dépend de votre opérateur.
- Indicateur de niveau de charge de la batterie. Cette icône est ш affichée en permanence pour vous indiquer le niveau de charge de la batterie. Trois niveaux peuvent être indiqués : un pour un niveau faible, **pu** pour un niveau moven. **III** pour un niveau maximal. L'icône clignote quand la batterie est presque déchargée.
- Flèches du curseur. Ces icônes s'affichent lors de la consultation des me-∸– nus pour signaler que vous pouvez accéder à des options supplémentaires en appuyant sur  $\langle \hat{\phi} \rangle$  ou  $\langle \hat{\phi} \rangle$  L'écran peut afficher plusieurs flèches à la fois. Ligne 2. Indique que la deuxième ligne est utilisée.
- ng, L'accès à cette fonction dépend de l'opérateur et de votre abonnement.
- Appel sans réponse. Cette icône est affichée quand un appel reçu  $\approx$ est resté sans réponse.
- Intensité du signal. Il y a quatre niveaux. Cette icône indique ad. l'intensité du signal reçu. Plus il y a de barres, plus l'intensité du signal est élevée. Si aucun réseau n'est disponible, aucune barre ne s'affiche.
- Verrouillage du clavier. Indique si le verrouillage du clavier est ٠ activé ou non.
- Réveil.  $\Delta$
- Vibreur. Ø.
- Mode Silencieux. Toutes les sonneries sont désactivées. X
- Coupure micro. යේෂ
- T9) Mode d'édition Tegic.
- Connexion « interactive » WAP™. o
- ವಾ Connexion « interactive » WAP™ en mode sécurité.
- Port infrarouge. Indique si le port infrarouge est actif (si des  $\tilde{z}$ données peuvent être reçues ou envoyées par le port infrarouge).
- Service GPRS. Indique si les services à commutation de paquets ÷ sont disponibles.
- Connexion « interactive » WAP™ sécurisée en mode GPRS. $\mathbf{r}$

Départ ex press

# Départ express Préparation du téléphone

#### Voir page 20. Opérations de base

Mise sous tension du téléphone

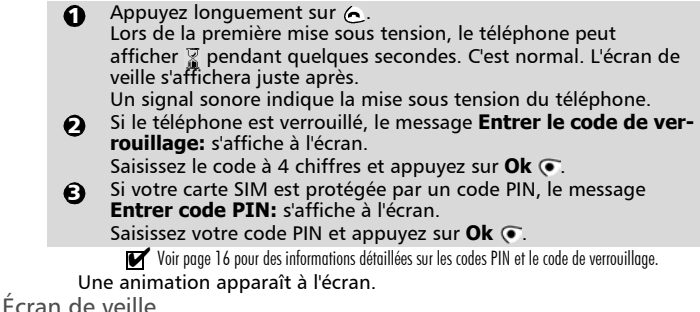

Ensuite, un signal sonore indique que la connexion est établie et le nom du réseau et/ou de l'opérateur apparaissent à l'écran, avec la date et l'heure, les indicateurs d'intensité du signal et de niveau de charge de la batterie, ainsi que les touches de fonction **Internet** et **SMS**.

Voir page 26 les instructions de programmation de l'heure et de la date. L'écran de veille normal est représenté ci-dessous :

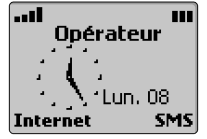

 s'affiche également sur l'écran de veille si votre téléphone est relié à un réseau GPRS\*.

Si la valeur **Mode d'opération** a été paramétrée sur **Modem** (voir *Pour une utilisation optimale de votre Sirius*), et que le téléphone est relié à un réseau GPRS\*, l'écran de veille se présente comme suit :

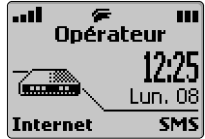

Dans ce mode d'opération, il est impossible d'émettre ou de recevoir des appels, à l'exception des appels d'urgence.

Appuyez sur  $\binom{n}{2}$  pour accéder à l'agenda. Appuyez sur  $\binom{n}{n}$  pour accéder au journal des appels. Voir *Pour une utilisation optimale de votre Sirius* pour un complément d'informations.

#### Verrouillage du clavier

S'il est activé (en marche), le verrouillage du clavier permet d'éviter les appels accidentels ou toute autre commande involontaire de l'utilisateur lorsque le téléphone est dans une poche, un porte-documents ou un sac à main. Le verrouillage du clavier n'empêche pas de recevoir des appels, auxquels vous pouvez répondre normalement. Le verrouillage est automatiquement réactivé dès que l'appel reçu est terminé.

Pour verrouiller le clavier :

Pour déverrouiller le clavier : Actionnez  $\Theta$  de manière prolongée.  $\Theta$  apparaît.

• Vous pouvez soit…

actionner  $\Theta$  de manière prolongée.

<sup>\*</sup> La disponibilité du GPRS dépend du modèle Sirius que vous avez acquis ainsi que de votre abonnement

Départ ex press

 $\mathbf{\tilde{c}}$ 

• soit…

ouvrir le flip (s'il est fermé et que la fonction Flip actif a été activée).

Réglage du volume

Actionnez A pour accéder aux différents types d'alertes (**Sonnerie**, **Silencieux**, **Vibreur**, **Vibreur & sonnerie**, **Vibreur puis sonnerie**).

Internet

Si vous appuyez sur *Internet*  $\odot$  depuis l'écran de veille, vous accédez au menu principal Internet à partir duquel vous pouvez naviguer vers la page d'accueil proposée par votre opérateur réseau ou vers un portail WAP™ quelconque. Vous pouvez configurer jusqu'à 5 profils WAP™ et 10 favoris. Voir page 41 pour un complément d'informations.

Messages (SMS)

La touche **SMS** a dans l'écran de veille permet d'accéder à un menu des messages de texte courts identique à celui ouvert depuis le menu principal. Voir page 27 pour un complément d'informations.

Enregistrement d'un mémo vocal

Cette fonctionnalité vous permet d'enregistrer jusqu'à 40 secondes de notes orales ou de conversations téléphoniques.

Pour enregistrer un mémo vocal ou une conversation téléphonique.

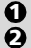

Appuyez longuement sur  $\odot$ .

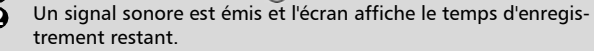

L'enregistrement commence ensuite.

Une deuxième signal sonore est émis lorsque la limite de temps d'enregistrement a été atteinte.

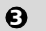

Appuyez sur **Arrêt**  $\odot$  ou  $\odot$  pour arrêter l'enregistrement.

Si la mémoire est presque saturée lorsque vous commencez un nouvel enregistrement, vous êtes invité à effacer le mémo vocal précédemment enregistré. Sélectionnez Oui pour ce faire, puis procédez comme décrit au point 2 ci-dessus.

Sélectionnez Non si vous ne souhaitez pas effacer le mémo précédemment enregistré Pour ce qui est des conversations téléphoniques, vous ne pouvez enregistrer qu'un seul correspondant à la fois.

Pour écouter le mémo vocal,

- Appuyez sur  $\odot$ .  $\Omega$
- **2** Appuyez sur Lire  $\bullet$  pour écouter ce qui a été enregistré. L'écran affiche le temps d'enregistrement restant. Un signal sonore est émis à la fin de la lecture du mémo.
- **3** Appuyez sur **Sortir** ( ou @ pour revenir à l'écran de veille.

Vous pouvez arrêter la lecture du mémo à tout moment en appuyant sur Sortir.

Pour effacer un mémo,

- Appuyez sur **Effacer**  $\odot$  en cours de lecture du mémo.  $\Omega$
- Sélectionnez **Oui** pour confirmer votre choix. L'écran confirmera votre choix.  $\Omega$
- **3** Appuyez sur **Sortir O** pour revenir à l'écran de veille.

Émission d'un appel

 $\bigcirc$  Saisissez le numéro de téléphone souhaité à l'aide des touches numériques ( $\odot$  à  $\odot$  et  $\odot$ ). Vous pouvez saisir 47 chiffres au maximum.

Corrigez les erreurs de saisie éventuelles en appuyant sur **Effacer**

. Vous pouvez effacer l'intégralité du numéro en appuyant longuement sur cette touche.

**2** Pour composer (appeler) le numéro, appuyez sur  $\mathcal{S}$ .

Une fois la communication établie, vous entendez votre correspondant dans l'écouteur et un compteur d'appel s'affiche à l'écran.

Voir page 24 pour un complément d'informations.

Extension de l'antenne

Tirez sur l'antenne jusqu'à ce que vous entendiez un « clic ». Pour obtenir de meilleurs résultats alors que vous émettez ou que vous recevez un appel, déployez l'antenne complètement.

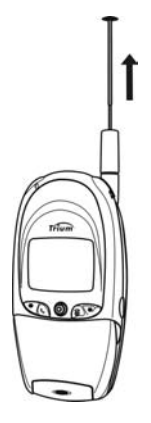

#### Réception d'un appel

Le téléphone sonne à la réception d'un appel. Le voyant lumineux situé en haut du téléphone clignote en vert et le symbole  $\mathscr{D}$  clignote à l'écran. Le nom de l'appelant, le message Inconnu ou le numéro de téléphone de l'appelant s'affiche à l'écran. Le rétro-éclairage de l'écran s'allume également si le paramétrage du téléphone le prévoit ou s'il est en mode **Silencieux**. Pour accepter (répondre à) l'appel :

• Vous pouvez soit…

```
appuyer sur \bullet ou \circledcirc.
```
• soit…

ouvrir le flip (s'il est fermé et que la fonction Flip actif a été activée).

Si le volume de la sonnerie est réglé sur 0 (sonnerie désactivée) ou si le téléphone est en mode « Vibreur », le téléphone n'émet aucune sonnerie audible.

Pour rejeter l'appel ou renvoyer la tonalité de ligne occupée à l'appelant, Appuyez sur  $\leftarrow$ .

Fin d'un appel

• Vous pouvez soit...

appuyer sur  $\leftarrow$ .

 $\cdot$  soit…

fermer le flip (s'il est ouvert et que la fonction Flip actif a été activée).

Attendez quelques secondes ou appuyez sur la touche de fonction Sortir pour revenir à l'écran 4 de veille.

Remise en place de l'antenne Tenez l'antenne vers sa base et poussez-la vers le bas jusqu'à ce qu'elle s'encliquète en position. Si vous tenez l'antenne par le haut pour la remettre en place, elle risque de se tordre et de ne pas se remettre

> correctement en place dans le corps du

téléphone.

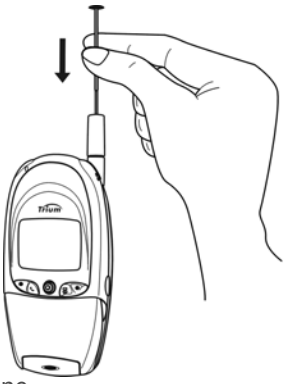

#### Mise hors tension du téléphone

Appuyez longuement sur  $\leftarrow$ .

Un signal sonore confirme la mise hors tension du téléphone. Une animation apparaît à l'écran au cours de la procédure d'extinction. Le téléphone se met ensuite hors tension.

N'éteignez pas le téléphone en enlevant la batterie, au risque de provoquer la perte des données enregistrées sur la carte SIM. Dans ce cas, l'écran affichera un sablier pendant quelques secondes à la prochaine mise sous tension du téléphone. C'est normal. L'écran standard s'affichera juste après.

# Consignes de sécurité Sécurité dans un véhicule

- La sécurité routière doit toujours être votre priorité ! Concentrez toute votre attention sur la conduite.
- Si vous êtes équipé d'un kit mains libres correctement installé, avant d'émettre ou de recevoir un appel, assurez-vous que vous le faites dans des conditions raisonnables et en toute sécurité. Utilisez des numéros préprogrammés, dans la mesure du possible, et ne prolongez pas inutilement les appels.
- S'il n'est pas correctement installé, votre téléphone mobile peut perturber le fonctionnement des systèmes électroniques de votre véhicule, tels que les coussins gonflables ou le système de freinage ABS. Pour éviter tout problème, assurez-vous que l'installation a été effectuée par un professionnel qualifié. La vérification de la protection et du fonctionnement des systèmes électroniques doit faire partie de l'installation. Consultez le fabricant en cas de doute.
- Ne placez pas le téléphone sur le siège passager ou à tout autre endroit non assujetti, car il pourrait devenir un projectile en cas de collision ou de freinage brusque. Utilisez toujours le support.
- L'utilisation d'un système d'alerte relié aux feux d'un véhicule ou à un klaxon n'est pas autorisée sur la voie publique.

### Entretien et maintenance

- N'exposez pas votre téléphone à des conditions extrêmes de température ou d'humidité.
- N'essayez pas de démonter l'appareil. Il ne contient aucune pièce réparable par l'utilisateur.
- Prenez garde à ne pas renverser de liquides sur le téléphone et ne l'exposez pas à la pluie. Il n'est pas étanche.
- Évitez de laisser tomber votre téléphone, de le heurter ou de le secouer violemment.
- Ne nettoyez pas le téléphone avec des solvants ou des produits chimiques agressifs. Essuyez-le exclusivement avec un chiffon doux légèrement humide.

• Ne posez pas votre téléphone à côté de supports informatiques magnétiques, de cartes de crédit ou de voyage, ou de tout autre support magnétique. Les informations contenues dans ces supports de données ou sur ces cartes peuvent être altérées par le téléphone.

### Votre responsabilité

Ce téléphone GSM est sous votre responsabilité. Nous vous recommandons d'en prendre soin et de respecter la réglementation en vigueur dans votre pays. Ne le laissez pas à la portée des enfants et conservez-le toujours en lieu sûr.

Nous vous recommandons également de garder en mémoire votre code de déverrouillage et vos codes PIN.

Familiarisez-vous avec les fonctions de sécurité afin d'éviter toute utilisation nonautorisée si votre téléphone et/ou votre carte SIM sont perdus ou volés. Si le cas se présente, appelez immédiatement votre opérateur afin de neutraliser leur utilisation. Lorsque vous n'utilisez pas le téléphone, verrouillez-le, éteignez-le et enlevez la batterie.

### Codes de sécurité

Votre téléphone et votre carte SIM vous sont livrés préprogrammés avec différents codes de sécurité protégeant votre téléphone et votre carte SIM contre toute utilisation non autorisée.

Lorsque vous êtes invité à saisir l'un de ces codes, entrez les chiffres correspondant (des astérisques \* apparaissent à l'écran) et appuyez sur **Ok** .

Les fautes de frappe peuvent être corrigées à l'aide de la touche **Effacer** .

Si vous saisissez un code incorrect, le téléphone affiche un message en conséquence. Les codes associés à la carte SIM sont :

Codes PIN et PIN2 (4 à 8 chiffres)

Un code PIN (numéro personnel d'identification) est associé à chaque carte SIM afin de la protéger contre toute utilisation non autorisée.

Le code PIN2, fourni avec certaines cartes SIM, est nécessaire pour accéder à certaines fonctions du téléphone (comme les numéros fixes) qui requièrent un niveau de sécurité supplémentaire.

Si le message **Entrer code PIN:** apparaît à l'écran, saisissez le code et appuyez sur **Ok** .

Si vous saisissez 3 fois de suite un code PIN erroné, la carte SIM est désactivée et le message **SIM bloquée. Entrer code PUK :** apparaît à l'écran. La carte SIM doit être débloquée à l'aide du code PUK (clé de déverrouillage du code PIN), qui est fourni exclusivement par votre opérateur.

Codes PUK et PUK2 (8 chiffres)

Le code PUK (clé de déverrouillage du code PIN) est fourni avec la carte SIM et sert à débloquer une carte SIM désactivée.

À l'invite de l'écran, saisissez le code PUK et appuyez sur **Ok** . Vous êtes invité à réinitialiser le code PIN. Suivez les instructions à l'écran.

Si vous saisissez un code PUK erroné 10 fois de suite, votre carte SIM est complètement désactivée.

Le code PUK2 est requis pour débloquer le code PIN2.

### Code fourni par l'opérateur

Mot de passe d'interdiction d'appel (4 chiffres)

Ce mot de passe vous permet d'interdire différents types d'appels, reçus ou émis, sur votre téléphone.

Mot de passe de répondeur

Ce mot de passe vous protège des accès non autorisés à votre répondeur.

### Code fourni par le fabricant

Code de verrouillage (4 chiffres)

Ce code est réglé sur 0000 lorsque votre téléphone vous est remis. Vous pouvez réinitialiser ce code mais, une fois modifié, il ne peut plus être retrouvé par le fabricant.

#### Il est vivement recommandé de mémoriser ces codes et de vous familiariser avec leur utilisation.

3

### Appels d'urgence

En Europe, votre téléphone permet d'utiliser le service GSM pour émettre des appels d'urgence (le numéro d'urgence standard est le **112**). Les appels d'urgence sont possibles même si le téléphone est bloqué par un code PIN, verrouillé électroniquement ou interdit d'appel. Dans certains pays, ce service est accessible mais le téléphone doit être équipé d'une carte SIM valide.

En cas d'appel d'urgence, veillez à donner toutes les informations nécessaires avec la plus grande précision. Le téléphone peut être le seul moyen de communication dans une situation d'urgence. Par conséquent, ne coupez pas la communication tant que vous n'en avez pas reçu l'autorisation.

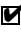

Les téléphones mobiles utilisent des réseaux hertziens ou terrestres dont l'accès n'est pas garanti 4en toutes circonstances. Ne comptez pas exclusivement sur un téléphone portable pour les communications urgentes vitales.

### Batterie

#### Utilisation de la batterie et consignes de sécurité

Une batterie peut être chargée plusieurs centaines de fois, mais elle s'use peu à peu. Si son autonomie (en veille et en communication) a nettement diminué par rapport à la normale, il est temps de la remplacer par une batterie neuve.

- Ne laissez pas la batterie connectée au chargeur plus longtemps que nécessaire, la surcharge diminue la durée de vie de la batterie.
- Déconnectez le chargeur de batterie de la source d'alimentation lorsque vous ne l'utilisez pas.
- N'exposez pas la batterie à des conditions extrêmes de température et d'humidité.
- N'incinérez pas les batteries usagées. Il y a risque d'explosion.
- Évitez de mettre les batteries en contact avec des objets métalliques qui risquent de provoquer des courts-circuits aux bornes de la batterie (clés, trombones, pièces de monnaie, chaînes, etc.).
- Évitez de laisser tomber la batterie ou de la soumettre à des chocs physiques violents.
- N'essayez pas de démonter le bloc-batterie.
- Utilisez exclusivement les chargeurs de batterie recommandés (voir page 4).
- En cas d'encrassement des bornes de la batterie, nettoyez-les avec un chiffon doux.
- Il est normal que la batterie chauffe en cours de charge.
- Les batteries usagées doivent être retournées au point de vente ou à un service qui se charge de leur élimination par des voies adéquates. Ne jetez pas les batteries usagées avec les ordures ménagères.

Mise au rebut des batteries

Conformément à la législation européenne sur la protection de l'environnement, les batteries usagées doivent être retournées au point de vente, où elles seront collectées sans frais. Ne jetez pas une batterie avec les ordures ménagères.

## Élimination de l'emballage

L'emballage utilisé pour ce téléphone est fabriqué en matériaux recyclables et doit être éliminé conformément à votre législation nationale sur la protection de l'environnement.

Veuillez séparer les éléments en plastique et en carton et les éliminer correctement.

# Préparation du téléphone Carte SIM

Avant d'utiliser votre téléphone, vous devez insérer une carte SIM valide dans le logement de carte SIM.

Insertion de la carte SIM

Déballez le téléphone et insérez la carte SIM dans son logement.

- Insérez la carte SIM comme indiqué, sans forcer, les contacts dorés face vers le bas et le coin biseauté de la carte en haut à gauche.  $\Omega$
- Exercez une pression vers le bas sur la carte SIM et faites glisser le cliquet de verrouillage vers le droite.  $\boldsymbol{\Omega}$

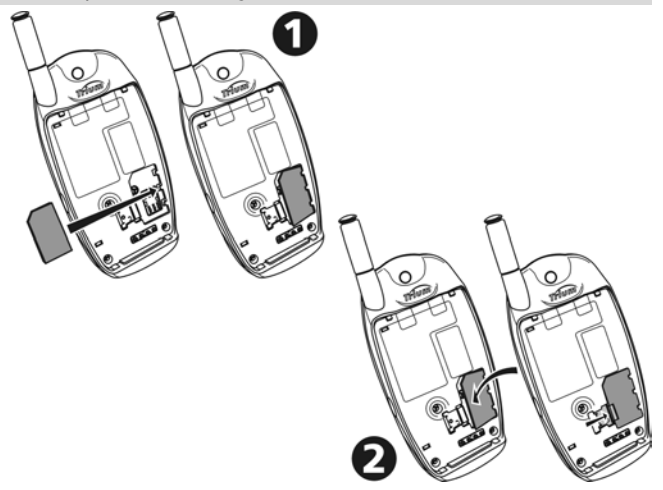

Si la carte SIM n'est pas correctement insérée ou est endommagée, le message **Vérifier la carte SIM!** s'affiche à l'écran. Retirez la carte SIM, vérifiez qu'elle est dans le bon sens et insérez-la de nouveau comme indiqué ci-dessus.

### Batterie

#### Mise en place

Connectez la batterie comme indiqué ci-dessous.

Positionnez la batterie dans le téléphone comme indiqué. <u>ሰ</u>

Enfoncez l'autre extrémité de la batterie dans le téléphone jusqu'à ce que les ergots de la batterie s'enclenchent. Assurezvous que la batterie est bien en place.  $\Omega$ 

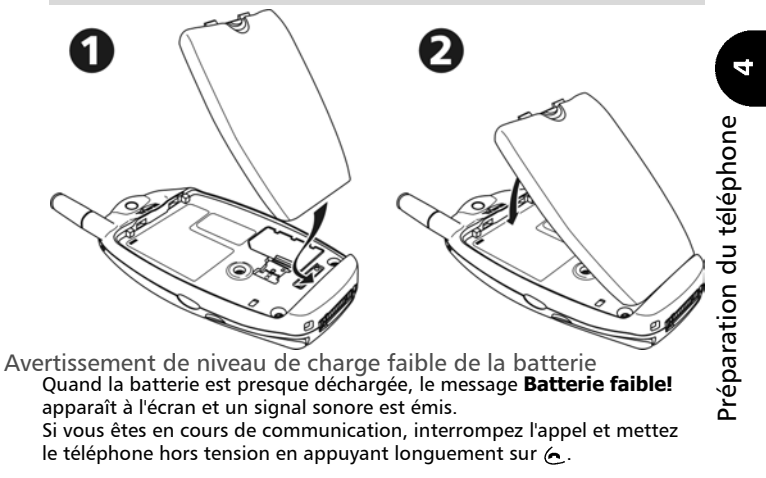

Rechargez la batterie comme décrit ci-après ou remplacez-la par une batterie chargée.

### Ne mettez pas le téléphone hors tension en retirant la batterie.

Vous risquez de perdre les données enregistrées dans votre carte SIM.

Dans ce cas, l'écran affichera un sablier pendant quelques secondes à la prochaine mise sous tension du téléphone. C'est normal. L'écran standard s'affichera juste après.

#### Charge de la batterie

Afin de prolonger la durée de vie de votre batterie, il est recommandé de ne la recharger que lorsque le message d'avertissement **Batterie faible!** s'affiche à l'écran et que le téléphone émet le signal sonore correspondant. Connectez le chargeur au téléphone comme indiqué.

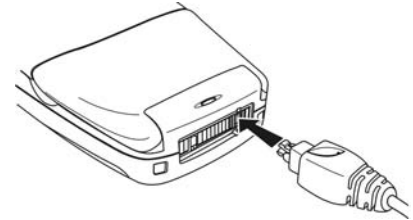

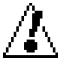

#### Lorsque vous insérez la fiche dans le connecteur secteur du téléphone, assurez-vous que le logo Trium ( $\curvearrowright$ ) est visible sur le dessus.

Branchez le chargeur sur la prise murale. La batterie commence à se charger. Le téléphone peut être utilisé en cours de charge, mais ceci prolonge la durée de charge.

Indicateurs de charge : téléphone éteint Pendant la charge, le message **En charge...** s'affiche à l'écran. Le voyant lumineux s'allume en rouge. Une fois la charge terminée, le message Batterie pleine apparaît et le voyant lumineux devient vert.

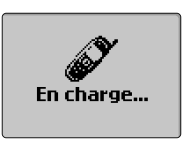

#### Indicateurs de charge : téléphone allumé

Pendant la charge, les trois sections de l'icône de batterie clignotent alternativement. Une fois la charge terminée, les trois sections de l'indicateur de batterie restent affichées. Le voyant lumineux n'est pas utilisé comme indicateur de charge lorsque le téléphone est allumé. En cas de réception d'un appel en cours de charge, le voyant lumineux clignote rapidement en vert.

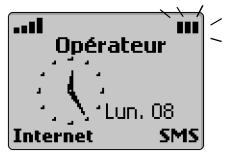

Il est normal que la batterie chauffe pendant la charge. Une fois la charge terminée, déconnectez le chargeur du téléphone (voir ci-dessous), puis débranchez la fiche de la prise secteur.

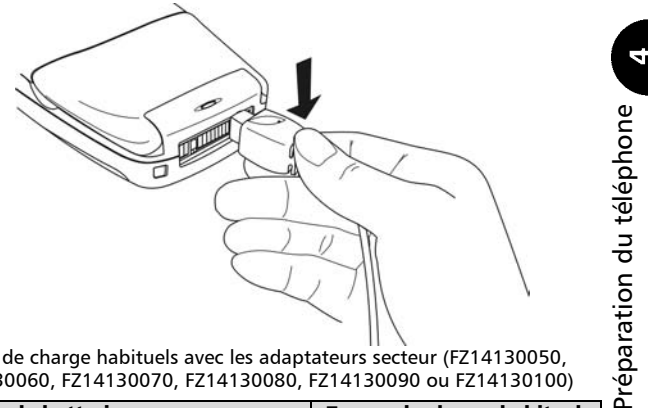

Temps de charge habituels avec les adaptateurs secteur (FZ14130050, FZ14130060, FZ14130070, FZ14130080, FZ14130090 ou FZ14130100)

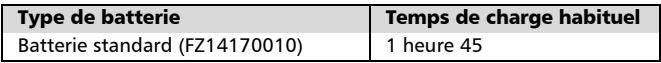

# Opérations de base

### Émission et réception d'appels

Le téléphone ne peut émettre et recevoir des appels que s'il est sous tension, déverrouillé, équipé d'une carte SIM valide et situé dans une zone de couverture GSM. Si le téléphone ne trouve pas de réseau, l'écran reste vide.

### Émission d'appels

Saisissez le numéro de téléphone souhaité à l'aide des touches numériques ( $\odot$  à  $\odot$  et  $\odot$ ).  $\Omega$ 

Les appels internationaux peuvent être précédés de **00** ou **+**. Pour saisir le signe + devant un numéro, appuyez longuement sur la touche  $\circledast$ . Vous pouvez saisir 47 chiffres au maximum. Corrigez les erreurs de saisie éventuelles en appuyant sur **Effacer** . Vous pouvez effacer l'intégralité du numéro en appuyant longuement sur cette touche.

**P** Pour composer (appeler) le numéro, appuyez sur  $\mathcal{S}$ .

L'écran affiche le numéro composé ainsi que l'icône animée  $\mathscr{L}$ . Une tonalité d'appel est émise dans l'écouteur dès que la communication est établie. En cas de réponse à votre appel, procédez comme pour un appel normal. Un compteur d'appel est affiché pendant l'appel.

- Le message **Occupé** indique que le numéro appelé est occupé. Si le rappel automatique est activé, le téléphone tente de recomposer le numéro.
- Le message **Interdit (numéros fixes)** signifie que le numéro composé n'est pas autorisé par la liste des appels fixes.
- Si le numéro composé correspond à un numéro enregistré dans le répertoire, le nom de la personne appelée apparaît alors à la place du numéro.
- L'icône Ligne 2 ( $\Xi$ ) s'affiche lorsque la communication est établie (si ce service est actif), indiquant que l'appel a été passé en utilisant cette ligne.

**In** 

Fin des appels

- Vous pouvez soit... appuyer sur  $\leftarrow$ .
- $•$  soit

fermer le flip (s'il est ouvert et que la fonction Flip actif a été activée).

Le compteur d'appels s'arrête et  $\mathscr Y$  disparaît. L'écran de veille s'affiche à nouveau après quelques secondes ou en appuyant sur **Sortir** <sup>●</sup>.

Réception d'appels

Le téléphone sonne à la réception d'un appel. Le voyant lumineux vert situé en haut du téléphone clignote, le rétro-éclairage s'allume et le symbole  $\mathscr P$ clignote à l'écran. Si le volume de la sonnerie est réglé sur zéro (désactivé) ou sur Vibreur, aucun son ne se fait entendre.

Pour accepter (répondre à) l'appel :

• Vous pouvez soit…

```
appuyer sur \bullet ou \circledcirc.
```
 $\cdot$  soit…

ouvrir le flip (s'il est fermé et que la fonction Flip actif a été activée).

La touche de fonction **Silence**  $\odot$  coupe la tonalité de la sonnerie et vous permet de sortir d'une pièce avant d'appuyer sur  $\mathcal{C}$ .

Pour rejeter l'appel ou renvoyer la tonalité de ligne occupée,

Appuyez sur  $\leftarrow$ .

Si l'appel est accepté, l'écran affiche . Vous pouvez alors poursuivre normalement votre communication.

- Si le numéro de l'appelant ne peut être déterminé, **Numéro inconnu** s'affiche pendant la présentation de l'appel. Ensuite, le téléphone affiche **Appel 1** lors de la mise en communication.
- Si le numéro de l'appelant est disponible mais n'existe pas dans votre répertoire, il s'affiche à l'écran. S'il correspond à un numéro en mémoire, c'est le nom associé à ce numéro qui apparaît à l'écran.
- Si l'appelant ne divulgue pas son numéro, **Numéro caché** apparaît pendant la présentation de l'appel. Ensuite, **Appel 1** est affiché en cours de communication.
- Un compteur d'appels apparaît également.
- **El s'affiche lorsque l'appel est reçu sur votre numéro de ligne 2.** Pour mettre fin à l'appel

Appuyez sur  $\leftarrow$ .

Le numéro de l'appelant, s'il est accessible, est enregistré dans le journal des appels reçus.

### Réglage de l'heure et de la date

Pour régler l'heure et/ou la date du jour :

- Appuyez sur . Sélectionnez **Réglages**. 1
- Sélectionnez **Réglages téléphone**. Sélectionnez **Heure & date**. 2
- Sélectionnez **Régler l'heure** ou **Régler la date**. 3
- Saisissez l'heure (au format 24 heures) ou la date dans le format indiqué. (Si nécessaire, utilisez les touches  $\textcircled{a}$ ) et  $\textcircled{a}$ ) 4
- **3** Appuyez sur Ok  $\odot$  pour valider votre sélection.
- Appuyez sur **Sortir**  $\odot$  ou  $\ominus$  pour revenir à l'écran de veille. 6

#### Indicateurs d'appels sans réponse, de répondeur et de nouveaux messages de texte SMS

- Si un appel reçu reste sans réponse, l'écran affiche  $\chi$ . Le cas échéant, appuyez sur Lire  $\odot$  pour afficher les numéros des appelants, ainsi que la date et l'heure de leur appel. Appuyez sur (c) pour appeler ce numéro. Les numéros des appels sans réponse sont enregistrés dans le journal des appels sans réponse (10 maximum).
- La présence d'un message vocal sur votre répondeur vous est notifiée par un signal sonore, et le symbole « apparaît à l'écran. Appuyez sur **Lire** • pour afficher le message ou sur  $\odot$  pour appeler par numérotation rapide votre centre de messagerie vocale. Cette fonction dépend de votre opérateur.

Si plusieurs indicateurs apparaissent à l'écran, appuyez sur Lire pour afficher un menu vous permettant de choisir entre les différentes options.

L)

Lorsque vous recevez un nouveau message de texte SMS, le téléphone émet un signal sonore et affiche  $\Phi$ . Appuyez sur **Lire**  $\Phi$  pour consulter la boîte de réception de messages SMS.

Si  $\triangle$  clignote, vous devez supprimer au moins un ancien message stocké avant de pouvoir recevoir de nouveaux messages.

La quantité et le type des messages sont indiqués à l'écran :

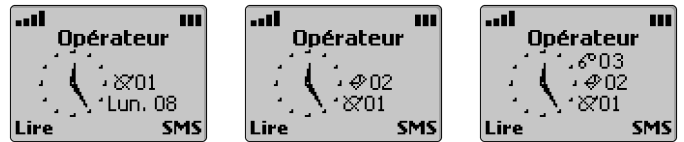

Appuyez sur Lire  $\odot$  pour sélectionner le type de message à lire. Appuyez sur **Valider**  $\odot$  ou  $\odot$  pour afficher le message.

Lorsque deux ou trois indicateurs sont affichés, la date est temporairement masquée.

### Messages de texte courts (SMS)

Lecture d'un message SMS reçu

Appuyez sur **Lire**  $\odot$  pour lire tous les messages reçus dans la boîte de réception.

Lecture des messages SMS archivés

- Appuyez sur **D**. Sélectionnez Messages.  $\bf{0}$
- Sélectionnez **Boîte de réception** pour afficher l'en-tête du premier message.  $\boldsymbol{\Omega}$
- Utilisez  $\binom{n}{k}$  ou  $\binom{n}{k}$  pour faire défiler la liste jusqu'au message voulu, puis appuyez sur  $\bigcirc$  ou sélectionnez **Options**  $\bigcirc$  / **Lire le texte** pour lire le texte du message.  $\boldsymbol{\Theta}$

27

Gestion des messages SMS reçus et archivés

Après avoir lu le message SMS, appuyez sur **Options**  $\bullet$  pour ouvrir le menu suivant :

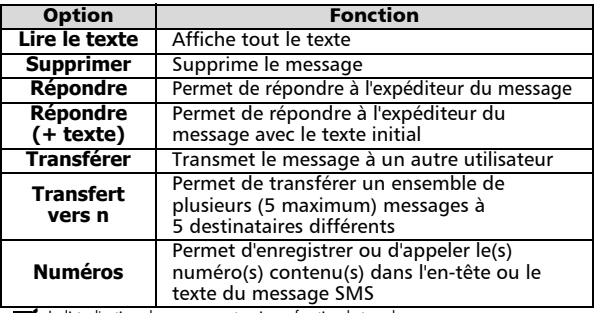

 $\blacktriangleright$  La liste d'options de ce menu peut varier en fonction du type de message reçu.

Envoi d'un nouveau message SMS à un destinataire

- Appuyez sur . G. Sélectionnez Messages. 1
- Sélectionnez **Créer message**. 2
- Vous pouvez soit choisir un modèle de texte, soit saisir le texte du message et appuyer sur **Ok** . 3

Appuyez sur  $\bigcirc$  pour basculer entre le mode de saisie de texte T9 (intuitif) et Multitap (classique).

- Sélectionnez **Envoyer**.  $\boldsymbol{\omega}$
- Choisissez un modèle de message et saisissez le numéro de destination, ou sélectionnez Répertoire *e* pour choisir un numéro dans une entrée de répertoire.  $\mathbf{\Omega}$

Appuyez sur **p** pour confirmer votre choix. Appuyez sur Ok  $\bullet$ . Le téléphone affiche une confirmation de l'envoi.

Spécifiez si vous souhaitez archiver le message ou envoyer un autre message.  $\Theta$ 

LO<sub>1</sub>

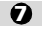

#### Appuyez sur **Sortir**  $\odot$  ou  $\leftarrow$  pour revenir à l'écran de veille.

Lors de la rédaction de messages SMS, ainsi que de la saisie d'un numéro ou d'un nom, en 4 appuyant longuement sur  $\#$  yous accédez à un menu pour la saisie de caractères spéciaux.  ${\rm comme}\ (\varpi, \check{\mathbf{g}}, \#, \text{etc.}$  Voir page 40.

### Répertoires

Enregistrement de noms et de numéros de téléphone Il existe plusieurs méthodes pour saisir des numéros dans les différents répertoires :

• Directement depuis l'écran de veille,

Saisissez le numéro. Appuyez sur **Sauver**  $\odot$  ou  $\odot$ . 1

- À l'aide du menu,
	- Appuyez sur . Sélectionnez **Répertoires**. Sélectionnez **Ajouter nom**.  $\Omega$
	- Sélectionnez **Répertoire téléphone** ou **Répertoire carte SIM**.  $\boldsymbol{\Theta}$
	- Saisissez les données voulues. Confirmez chaque saisie en appuyant sur Ok  $\odot$ . La confirmation de votre saisie et les emplacements libres apparaissent brièvement à l'écran.  $\boldsymbol{\epsilon}$
	- Appuyez sur **Sortir**  $\odot$  ou  $\prime\leftarrow$  pour revenir à l'écran de veille.  $\boldsymbol{c}$
- Depuis d'autres emplacements de mémoire,

Les numéros enregistrés dans la liste des derniers numéros appelés, reçus, restés sans réponse, dans le bloc-notes et dans les messages SMS peuvent tous être copiés dans le répertoire :

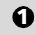

Affichez un numéro provenant d'une des sources indiquées ci-dessus, puis appuyez sur **Options** . Sélectionnez Sauver.

 $\boldsymbol{\Omega}$ 

- Suivez les instructions à l'écran comme pour le point 2 ci-dessus.
	- Pendant la saisie du numéro et du nom, appuyez brièvement sur Effacer pour effacer le dernier caractère. Appuyez longuement pour effacer tout l'écran.

Composition d'un numéro mémorisé

Tout numéro enregistré sur la carte SIM ou dans la mémoire interne du téléphone qui peut être rappelé à l'écran peut être composé.

...à partir du répertoire,

- $\bigcirc$  Appuyez sur  $\textcircled{\tiny{1}}$  pour ouvrir le répertoire.
- Utilisez  $\curvearrowright$  ou  $\curvearrowright$  pour faire défiler la liste jusqu'au numéro voulu ; ou  $\boldsymbol{\Omega}$

appuyez sur  $(2)(ABC)$  pour accéder rapidement aux noms commençant par la lettre **A**, **B** ou **C** ;

appuyez sur (DEF) pour accéder rapidement aux noms

commençant par la lettre **D**, **E** ou **F**; etc., puis utilisez  $\binom{\infty}{2}$  ou  $\binom{\infty}{n}$ pour faire défiler la liste jusqu'au numéro voulu.

 $\bullet$  Appuyez sur  $\bullet$ .

...depuis la liste des derniers numéros d'appel

Les 10 derniers numéros composés, les 10 derniers numéros d'appel restés sans réponse (le cas échéant) et les 10 derniers numéros reçus avec réponse (le cas échéant) sont conservés en mémoire par le téléphone dans la liste des derniers numéros d'appel.

- Appuyez sur . Sélectionnez **Appels & Durées**.  $\Omega$
- Sélectionnez **Journal des appels**.  $\boldsymbol{\Omega}$
- Sélectionnez **Dernier composé**, **Reçus non répondus** ou **Appels reçus**.  $\boldsymbol{\epsilon}$
- $\bullet$  Utilisez  $\circledcirc$  ou  $\circledcirc$  pour faire défiler la liste jusqu'au numéro voulu.
- Appuyez sur  $\bullet$  pour composer le numéro.  $\boldsymbol{\Theta}$

Si aucun indicateur d'appel sans réponse, de répondeur ou de message SMS n'apparaît dans l'écran de veille, vous pouvez aussi procéder comme suit :

 $\mathbf \Omega$ 2

Appuyez sur  $\mathcal{L}$ .

Suivez les instructions à l'écran comme pour le point 3 ci-dessus.

...à l'aide de la fonctionnalité de numérotation par commande vocale Vous pouvez également rappeler des numéros à l'aide de votre voix. Reportez-vous au manuel *Pour une utilisation optimale de votre Sirius* pour savoir comment créer un modèle de commande vocale et l'associer à un numéro de téléphone mémorisé. Pour appeler un numéro par commande vocale,

**Appuyez longuement sur**  $\Omega$ 

**In** 

 $\boldsymbol{\Omega}$ 

Vous êtes ensuite invité à prononcer le nom. Prononcez ce dernier le plus clairement possible.

Vous pouvez poursuivre votre appel normalement dès que le correspondant répond.

### Derniers numéros composés

Vous pouvez également accéder rapidement aux 10 derniers numéros composés en appuyant sur  $\zeta$ ).

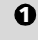

En mode veille, la touche (c) permet d'afficher la liste des derniers numéros composés.

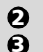

Utilisez  $\binom{n}{x}$  ou  $\binom{n}{x}$  pour faire défiler la liste jusqu'au numéro voulu.

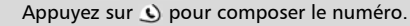

Les derniers numéros composés sont mémorisés dans le téléphone et non sur la carte SIM. Toutefois, ils sont effacés si la carte SIM est remplacée par une autre.

### Numérotation rapide

Il est possible d'affecter des numéros de répertoire aux touches  $\overline{2}$ ) à  $\overline{9}$  pour pouvoir les composer par simple pression de ces touches.

Pour affecter des numéros de répertoire à des touches de numérotation rapide,

- Appuyez sur . Sélectionnez **Réglages**. ุ ถ
	- Sélectionnez **Réglages téléphone**, puis **Fonctions touches**.
- Sélectionnez **Numérotation rapide**. 2 3
- Utilisez  $\binom{n}{k}$  ou  $\binom{n}{k}$  pour passer à la touche suivante. 4
- Sélectionnez **Noms**  $\odot$  pour choisir une entrée de répertoire et appuyez sur  $\bigcirc$  pour valider votre sélection.  $\tilde{\mathbf{e}}$
- Appuyez sur **Sortir**  $\odot$  ou  $\leftarrow$  pour revenir à l'écran de veille. 6

Pour composer un numéro affecté à une touche de numérotation rapide,

Appuyez longuement sur la touche ( $\odot$  à  $\odot$ ). Le numéro est rappelé à l'écran et composé normalement.

Par défaut, la touche  $\odot$  est toujours affectée au numéro de la messagerie vocale.

### Modes d'alerte silencieux et vibreur

Ce mode permet d'éviter de déranger votre entourage en désactivant les tonalités de sonnerie et d'alerte pour les appels reçus.

Activation

- **1** Appuyez sur (D. Sélectionnez Réglages.
- Sélectionnez **Réglages téléphone**. Sélectionnez **Réglages audio**. Sélectionnez **Type d'alerte**.  $\boldsymbol{\Omega}$
- Sélectionnez **Silencieux**, **Vibreur** ou **Vibreur puis sonnerie**.  $\Omega$

s'affiche à l'écran lorsque cette fonction est activée.

 s'affiche à l'écran lorsque les fonctions **Vibreur**, **Vibreur et sonnerie** ou **Vibreur puis sonnerie** sont activées.

Désactivation

- **D** Appuyez sur @ Sélectionnez **Réglages**.
- Sélectionnez **Réglages téléphone**. Sélectionnez **Réglages audio**. Sélectionnez **Type d'alerte**.  $\boldsymbol{\Omega}$
- Sélectionnez **Sonnerie** ou **Vibreur & sonnerie**.  $\boldsymbol{\Omega}$

1. Si le volume de la sonnerie est à 0, un message d'avertissement s'affiche à l'écran.

2. Le mode Silencieux n'est pas sauvegardé lorsque le téléphone est mis hors tension.

### Coupure micro

Pendant une communication, vous pouvez couper (désactiver) le micro afin de vous entretenir en privé avec les personnes qui vous entourent sans être entendu par le correspondant.

Désactivation du micro

- **1** Appuyez sur **Options**  $\bullet$ .
- Sélectionnez **Couper micro**, puis **Oui**. Un message d'avertissement s'affiche brièvement à l'écran.  $\leq$  apparaît en haut de l'écran.  $\Omega$

### Activation du micro

**1** Appuyez sur **Options**  $\bullet$ .

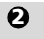

Sélectionnez **Activer micro**. Une message d'avertissement s'affiche brièvement à l'écran. « disparaît.

Le micro est automatiquement réactivé lorsque vous recevez un nouvel appel.

### Réglage du volume

Pour régler le niveau sonore de réception en cours de conversation,

Utilisez  $\Theta$  ou  $\Theta$  pour diminuer ou augmenter le volume sur sept niveaux, comme indiqué à l'écran. ุ ค

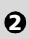

**2** Appuyez sur **Sortir** • ou attendez 2 secondes pour revenir à l'écran précédent.

### Mise en attente et reprise d'un appel

Pour mettre un appel en attente en cours de communication,

Appuyez sur  $\Box$ .

Pour reprendre un appel,

```
Appuyez sur \mathcal{L}).
```
Pour passer un second appel pendant qu'un appel est en attente (selon le réseau),

- Saisissez un numéro à l'écran. Appuyez sur  $\bullet$  pour composer le numéro.  $\Omega$
- Une fois la seconde communication établie, appuyez sur  $\bullet$ ) pour basculer entre les deux appels.  $\Omega$

**3** Pour mettre fin à l'appel en cours ou à l'appel en attente, sélectionnez **Terminer l'appel actif** ou **Terminer en garde** dans le menu **Options**. L'autre appel est automatiquement repris.

 $\bullet$  Appuyez sur  $\bullet$  pour terminer l'autre appel.

Four terminer les deux appels en même temps, appuyez sur  $\epsilon$ .

Un autre moyen de mettre en attente, de reprendre et de passer un deuxième appel en cours de conversation consiste à utiliser la commande **Options**  $\odot$  pour afficher le menu des actions décrites cidessus. Faites défiler la liste jusqu'à l'option voulue, puis appuyez sur **Valider**  $\odot$  ou  $\odot$  (voir aussi Conférence téléphonique multipartite (service réseau), page 34).

### Avis d'appels, permutation et conférences téléphoniques multipartites

Avis d'appel

L'avis d'appel est une fonction du réseau qui vous permet de recevoir un second appel entrant pendant une communication. Cela signifie que vous pouvez mettre un appel en cours « en attente » pendant que vous répondez à ou émettez un deuxième appel.

Pour activer ou désactiver le service d'avis d'appel,

- Appuyez sur . Sélectionnez **Réglages**. Sélectionnez **Services GSM**.  $\Omega$
- Sélectionnez **Avis d'appel**.  $\boldsymbol{\Omega}$
- Sélectionnez **Activer** ou **Annuler**. Votre opération est confirmée à l'écran après un certain temps (envoi de la requête au réseau).  $\ddot{\mathbf{e}}$
- **4** Appuyez sur **Sortir** ou **A** pour revenir à l'écran de veille.
- En cas de réception d'un deuxième appel

Lorsque vous recevez un deuxième appel, un « double bip » est émis ; une animation, ainsi que le numéro de téléphone le cas échéant, apparaît à l'écran. Appuyez sur  $\bullet$  pour répondre à l'appel et mettre la première communication en attente ou sur **Rejeter**  $\bullet$  pour rejeter l'appel et renvoyer la tonalité de ligne occupée à l'appelant. Appuyez sur  $\bullet$  pour basculer entre les deux appels en cours.

Appuyez sur **Remplacer** • pour terminer l'appel en cours et répondre au nouvel appel reçu.

Conférence téléphonique multipartite (service réseau) Cette fonction vous permet d'émettre ou de recevoir de 2 à 5 appels simultanément, tous les correspondants pouvant communiquer les uns avec les autres.

- Passez un appel et établissez une communication normale, puis appuyez sur  $\mathcal{L}$ ).  $\Omega$
- Saisissez un autre numéro à l'écran et appuyez sur  $\bullet$ ). Le premier appel est mis en attente pendant que la deuxième communication est établie.  $\boldsymbol{\Omega}$
- Appuyez sur **Options** pour afficher le menu suivant :  $\boldsymbol{\epsilon}$

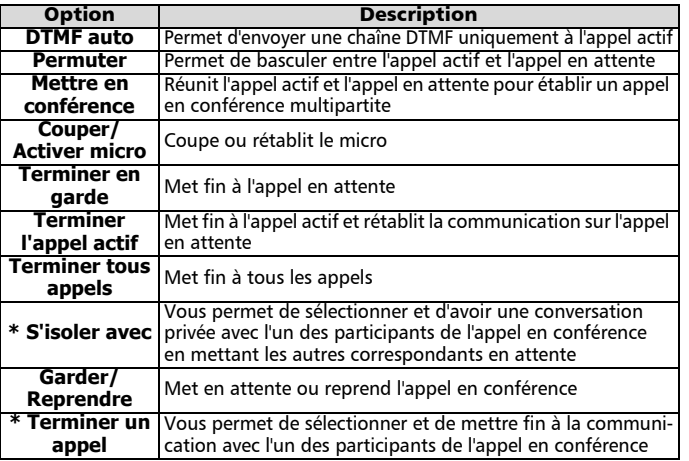

\* Ces fonctions apparaissent dans le menu **Options** dès qu'il y a plus de 2 participants à l'appel en conférence.

Pendant l'appel en conférence, l'écran confirme et affiche les actions que vous avez sélectionnées dans le menu Options.

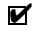

Pour les abonnés au service de deuxième ligne, il n'est pas possible de réunir la ligne 1 et la ligne2 dans un appel en conférence.

### Renvoi des appels reçus (service réseau)

Le renvoi d'appel est un service qui permet de renvoyer les appels reçus vers un autre numéro, qu'il s'agisse de communications voix, télécopie ou données.

Pour activer le renvoi d'appel,

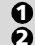

Appuyez sur . Sélectionnez **Réglages**.

Sélectionnez **Services GSM**. Sélectionnez **Renvois d'appels**.

35

Opérations de base pérations de base

**In** 

- Utilisez  $\textcircled{2}$  ou  $\textcircled{2}$  pour sélectionner la condition de renvoi d'appel, puis confirmez en appuyant sur **Valider**  $\odot$  ou  $\odot$ .  $\boldsymbol{\epsilon}$
- Sélectionnez **Activer**.  $\boldsymbol{c}$
- Utilisez (<sup> $\text{A}$ </sup>) ou  $\text{C}$ ) pour choisir entre **Répondeur, Répertoire** ou **Numéro**.  $\boldsymbol{\Theta}$
- **G** Appuyez sur **Valider**  $\bullet$  or  $\circledcirc$  pour confirmer votre sélection. L'écran confirme votre opération.
- **D** Appuyez sur **Sortir** ou **A** pour revenir à l'écran de veille.

Pour annuler tous les renvois d'appel en cas de renvois multiples,

- Appuyez sur . Sélectionnez **Réglages**.  $\bf{o}$
- Sélectionnez **Services GSM**. Sélectionnez **Renvois d'appels**. 2
- Sélectionnez **Annuler tous renvois**. 3
- L'écran confirmera votre choix.
- **4** Appuyez sur **Sortir** ou **A** pour revenir à l'écran de veille.

### Sélection de la langue

Pour sélectionner la langue de votre choix,

- Appuyez sur **D**. Sélectionnez **Réglages**.  $\bf{0}$
- Sélectionnez **Réglages téléphone**. Sélectionnez **Langue**. 2
- Utilisez  $\binom{2}{1}$  ou  $\binom{3}{1}$  pour sélectionner une langue dans la liste affichée. Appuyez sur @ pour valider. 3
- Appuyez sur **Sortir**  $\odot$  ou  $\leftarrow$  pour revenir à l'écran de veille.  $\bullet$

Saisissez  $*\#0033\#$  pour sélectionner directement le français.

#### Touches de fonctions - programmation des touches de fonctions (dépendant de l'opérateur)

Pour programmer les touches de fonctions,

- Appuyez longuement sur  $\odot$  ou  $\odot$ .  $\Omega$
- Utilisez  $\binom{n}{k}$  ou  $\binom{n}{k}$  pour faire défiler la liste jusqu'à la fonction voulue et appuyez sur **Valider**  $\odot$  ou  $\odot$ .  $\boldsymbol{\Omega}$
- Appuyez sur **Sortir**  $\odot$  ou  $\leftarrow$  pour revenir à l'écran de veille.  $\boldsymbol{\epsilon}$
## Saisie de texte

Pour certaines fonctions, comme l'enregistrement de noms en mémoire ou l'envoi de messages de texte SMS, il est nécessaire de pouvoir saisir et éditer du texte à l'écran.

À l'écran, le texte à saisir est signalé par  $a\mathcal{P}$  en mode minuscule et par  $a\mathcal{P}$  en mode majuscule. Vous pouvez alors saisir ou éditer directement des caractères alphanumériques à l'aide du clavier.

Vous avez le choix entre deux méthodes pour saisir des caractères alphanumériques à l'écran. La méthode de saisie Multitap ou Multipress et la méthode plus rapide de saisie intuitive, dite méthode T9, qui nécessite moins de frappes de touche que la méthode Multitap.

Saisie de texte T9

Appuyez sur  $\bigcap$  pour basculer entre les mode de saisie de texte T9 et Multitap.

Mode d'opération en saisie de texte T9 :

Appuyez une seule fois sur la touche alphanumérique souhaitée. Ne soyez pas surpris si le caractère correspondant ne s'affiche pas immédiatement.  $\Omega$ 

Le mot en cours change au fur et à mesure que vous tapez : continuez à taper jusqu'à la fin du mot.  $\boldsymbol{\Omega}$ 

Si votre mot ne s'affiche pas, appuyez sur  $\circledcirc$  pour rechercher d'autres mots concordants.  $\boldsymbol{\epsilon}$ 

- Si votre mot n'est pas reconnu, appuyez sur  $\mathbb Q$  pour basculer dans le mode Multitap et terminer la saisie du mot.  $\Omega$
- Utilisez  $\textcircled{1}$  ou  $\textcircled{2}$  pour positionner le curseur dans le texte afin d'y insérer des caractères ou effectuer des corrections.  $\boldsymbol{\Theta}$

LO<sub>1</sub>

#### Astuces et utilisation

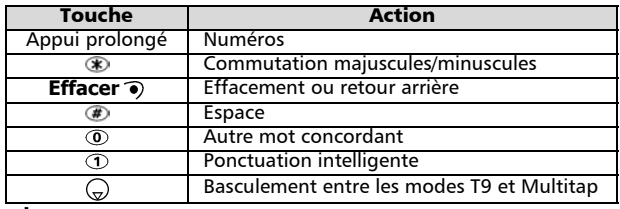

#### Exemple

Pour afficher **chat** à l'écran,

- Appuyez sur  $\textcircled{a}$  et sélectionnez **Messages**.
- Sélectionnez **Créer message**.
- Appuyez sur  $\bigcap$ : To s'affiche.
- Appuyez sur  $\tilde{2}$ . **à** apparaît à l'écran.
- Appuyez sur **a**. **ai** s'affiche.
- Appuyez sur 2. **cia** s'affiche.
- Appuyez sur <sup>3</sup>. **chat** apparaît à l'écran.

Si le mot affiché n'est pas celui désiré, appuyez sur  $\odot$  autant de fois que nécessaire pour faire apparaître **chat**.

• Appuyez sur  $\odot$  pour quitter cet exemple et revenir à l'écran de veille.

Méthode Multitap/Multipress

Il s'agit de la méthode par défaut, ou saisie de texte « libre ».

Appuyez sur  $\textcircled{\tiny{\textcirc}}$  pour basculer entre les mode de saisie de texte T9 et Multitap.

Appuyez brièvement sur n'importe quelle touche pour afficher le premier caractère associé à cette touche. Les autres caractères disponibles apparaissent également en haut de l'écran.

Les caractères disponibles, qui dépendent de la langue utilisée, sont indiqués ci-après :

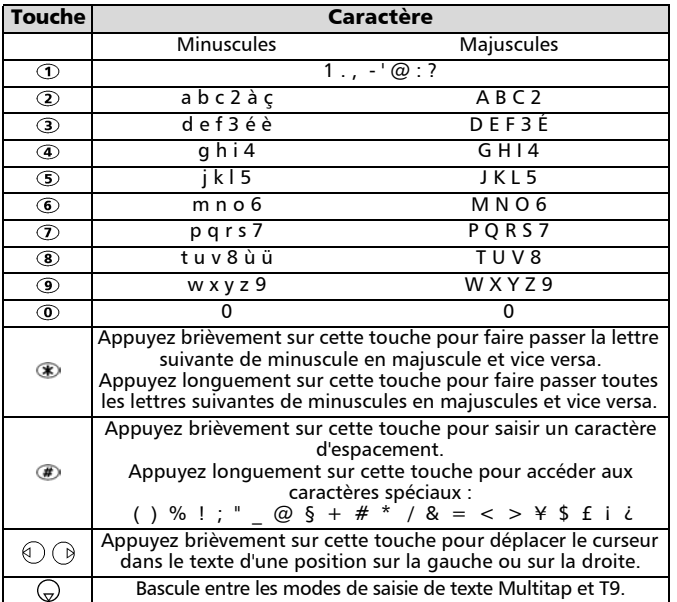

Pour saisir un texte, appuyez plusieurs fois si nécessaire sur la touche correspondant au caractère requis jusqu'à l'affichage de celui-ci à l'écran. Appuyez longuement pour saisir le chiffre correspondant à la touche. Si deux caractères sont associés à la même touche, attendez que le haut de l'écran soit effacé ou appuyez sur  $\bigcap$  avant d'appuyer de nouveau sur la même touche.

39

Opérations de base pérations de base

L٥

**Pour corriger les erreurs, appuyez brièvement sur <b>Effacer**  $\odot$ . Appuyez longuement sur cette touche pour effacer l'ensemble du texte. Utilisez  $\textcircled{r}$  ou  $\textcircled{r}$  pour positionner le curseur dans le texte afin d'v insérer

des caractères ou effectuer des corrections.

Appuyez longuement sur  $\bigoplus$  pour accéder aux 22 caractères spéciaux répartis sur 3 pages. L'affichage et la sélection de ces caractères s'effectuent de la manière suivante :

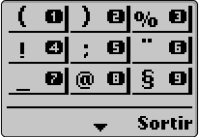

Pour sélectionner et insérer un caractère dans le texte :

Les caractères sont disposés de la même façon que les touches  $\Omega$  à  $\Omega$  du clavier.  $\Omega$ 

Par exemple, la touche 2 permet de sélectionner ) et de l'insérer directement dans le texte.

Utilisez  $(2)$  ou  $(2)$  pour passer à la page suivante.  $\boldsymbol{\Omega}$ 

#### Exemple

Pour afficher **Chat** à l'écran,

- Appuyez sur  $\bigcirc$  et sélectionnez **Messages**.
- Sélectionnez **Créer message**.
- Appuyez longuement sur  $\circledast$  jusqu'à ce que  $\mathcal{A}$  s'affiche. Appuyez brièvement trois fois sur . L'écran affiche alors **C**.
- Attendez que les caractères disponibles disparaissent de l'écran, puis appuyez longuement sur  $\circledast$  jusqu'à l'affichage de  $\mathcal{A}$  à l'écran. Appuyez brièvement deux fois sur **4** pour afficher **h**.
- Appuyez brièvement une fois sur 2 pour afficher **a**.
- Appuyez brièvement une fois sur <sup>®</sup> pour afficher **t**. Le mot **Chat** est maintenant affiché à l'écran.
- Appuyez sur  $\odot$  pour quitter cet exemple et revenir à l'écran de veille.

L۵

#### Codes d'interface utilisateur GSM

Ce téléphone supporte les séquences de touches GSM standard comprenant les caractères \* et #, envoyées directement du clavier vers le réseau. Ces séquences permettent d'activer les services complémentaires proposés par le réseau.

Contactez votre opérateur pour plus d'informations sur ces services.

#### WAP™

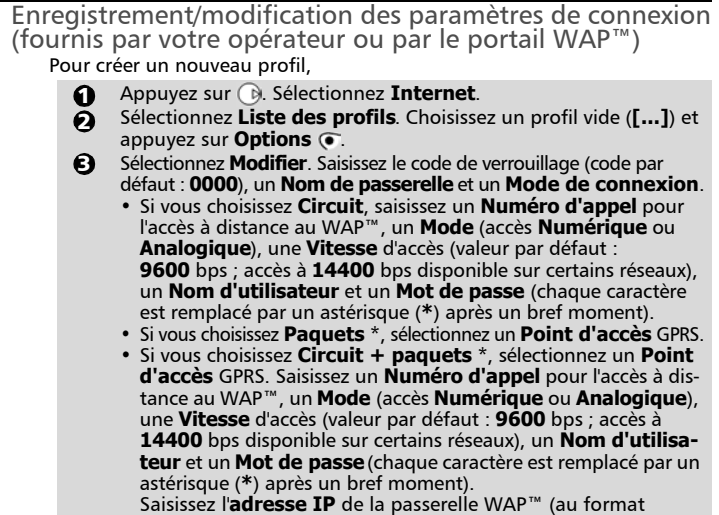

<sup>\*</sup> La disponibilité du GPRS dépend du modèle Sirius que vous avez acquis ainsi que de votre abonnement

**\_ \_ \_ . \_ \_ \_ . \_ \_ \_ . \_ \_ \_**), validez le **Port normal** et le **Port sécurisé**, saisissez l'adresse URL d'une **Page d'accueil**, et paramétrez l'option **Activer la sécurité** (le paramétrage par défaut est **Désactivé** ; le paramétrage **Activé** peut être requis pour certaines transactions sécurisées, comme la banque mobile). Le nouveau profil apparaît dans la liste des profils. Il est possible d'enregistrer 5 profils au maximum.

**4** Appuyez sur **Sortir** • ou **A** pour revenir à l'écran de veille.

Un profil WAP™ doit être sélectionné pour l'accès WAP™ préféré. Pour sélectionner un profil WAP™,

- Appuyez sur . Sélectionnez Internet.  $\Omega$
- Sélectionnez **Liste des profils**. Sélectionnez le profil préféré et appuyez sur **Options** .  $\boldsymbol{\Omega}$
- Sélectionnez **Valider**.  $\boldsymbol{\epsilon}$

Accès en ligne

Pour accéder aux services en ligne proposés par votre opérateur,

- **1** Appuyez sur (D. Sélectionnez Internet.
- Sélectionnez **Page d'accueil**.  $\boldsymbol{\Theta}$
- 3
- Le message **Connexion à** suivi du nom de votre passerelle s'affiche pendant la procédure d'accès.

Une fois connecté, l'écran affiche les options de menu proposées par votre fournisseur d'accès à Internet ou votre opérateur. L'icône  $\mathscr P$  située au bas de l'écran vous indique que votre connexion est « active ». L'icône **a** apparaît si votre téléphone est connecté à un réseau GPRS\* durant la session WAP™. Pour terminer la connexion Internet,

Appuyez sur  $\leftarrow$ .

Vous trouverez des informations plus détaillées sur l'utilisation de votre téléphone mobile dans le manuel *Pour une utilisation optimale de votre Sirius*.

<sup>\*</sup> La disponibilité du GPRS dépend du modèle Sirius que vous avez acquis ainsi que de votre abonnement

Les menus

# Les menus

Votre téléphone comprend de nombreuses fonctions aisément accessibles dans les menus à l'aide de la touche centrale multifonction.

Grâce à sa carte SIM, votre téléphone peut également détecter et afficher dans le menu les services fournis par votre opérateur ou supprimer ceux auxquels vous n'êtes pas abonné.

## Accès aux menus

Par souci de commodité, votre téléphone vous permet d'accéder directement à partir de l'écran de veille à tous les numéros enregistrés dans le répertoire en appuyant sur  $\mathbb G$ . Appuyez sur  $\mathbb G$  pour accéder au menu principal à partir de l'écran de veille.

Utilisez  $\binom{n}{k}$  ou  $\binom{n}{k}$  pour faire dérouler la liste du menu jusqu'à la fonction souhaitée. Toutes les autres fonctions se sélectionnent en appuyant sur  $\bigcirc$  ou **Valider**  $\bigcirc$ . Pour revenir à un menu précédent, appuyez sur  $\textcircled{1}$  ou appuyez brièvement sur **Sortir**  $\odot$ . Pour quitter les menus, appuyez longuement sur **Annuler**  $\odot$  ou sur  $\odot$ , si aucun appel n'est en cours.

## Organisation des menus

La disponibilité et l'affichage des éléments de menus en italique dépendent de votre abonnement et des services fournis par votre opérateur.

6

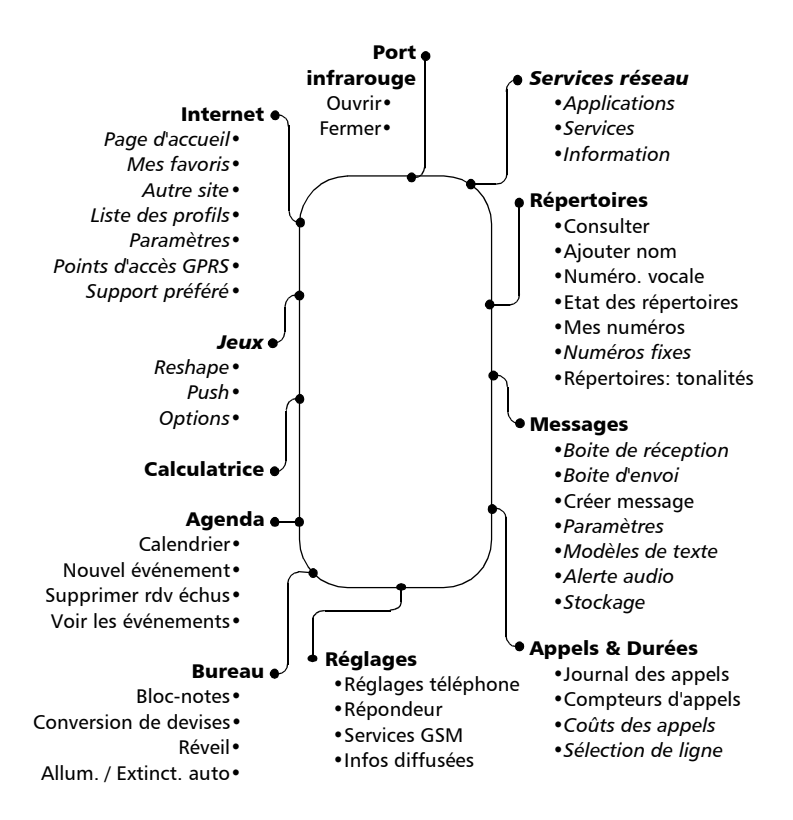

# Utilisation du kit piétons

## Connexion du kit piétons

Insérez la fiche du kit piétons dans le connecteur prévu à cet effet sur le téléphone, comme indiqué ci-dessous.

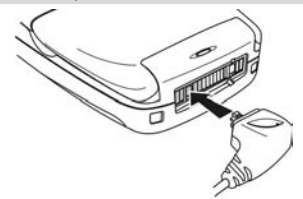

 $\blacktriangleright$  Lorsque vous insérez la fiche du kit piétons dans le connecteur du téléphone, assurez-vous que le logo Trium ( $\sim$ ) est visible sur le dessus. Dans le cas contraire, le casque ne fonctionnera pas correctement.

## Utilisation du kit piétons

Placez l'écouteur du kit piétons dans votre oreille. Le microphone du kit piétons est alors correctement positionné. Vous pouvez répondre aux appels, les rejeter et raccrocher à l'aide des touches ou  $\leftarrow$  (voir page 12). Réglez le volume de l'écouteur à l'aide de  $\Theta$  ou  $\Theta$ .

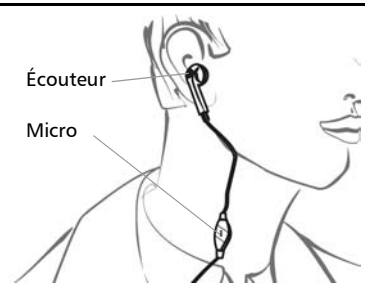

## Déconnexion du kit piétons

Faites basculer la fiche du kit piétons comme indiqué ci-dessous.

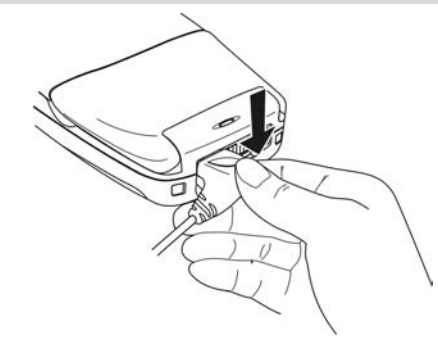

# **Index**

#### $\mathbf{A}$

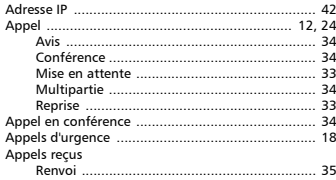

#### $\mathbf{B}$ Batterie

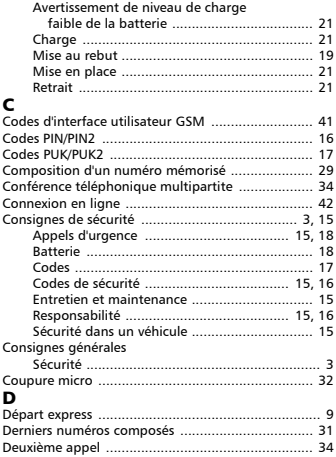

#### F

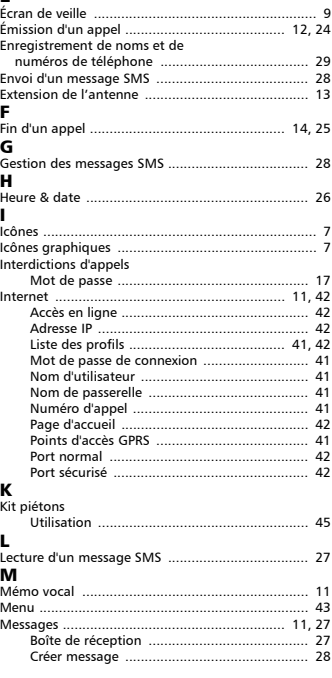

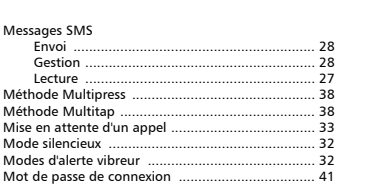

#### N

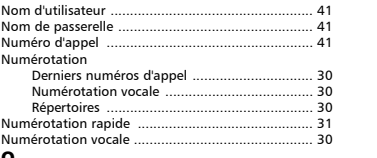

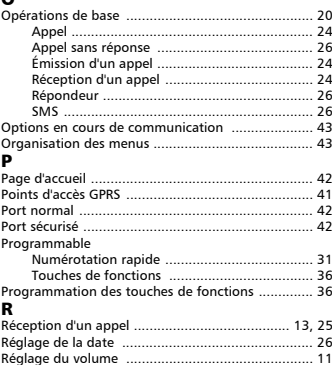

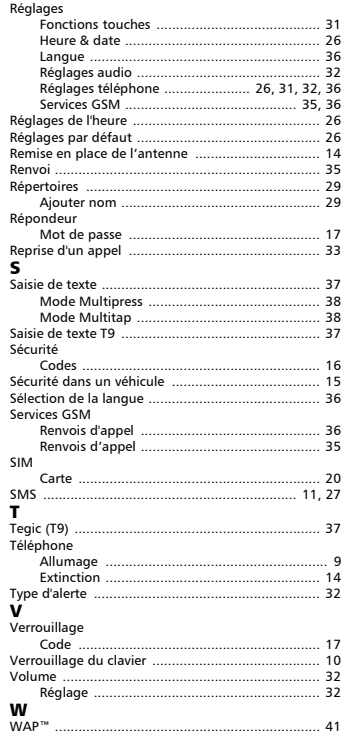

#### FA9M070910-A

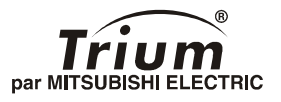

# Pour une utilisation optimale de votre sirius

## *Français*

**Ce manuel est destiné aux utilisateurs du téléphone Trium bi-bande GSM/GPRS Sirius** 1<sup>re</sup> édition. 2001. **re édition, 2001. © Mitsubishi Electric Telecom Europe, 2001 Aucun effort n'a été négligé pour assurer l'exactitude des instructions contenues dans ce manuel. Mitsubishi Electric se réserve toutefois le droit d'apporter sans préavis des améliorations et des modifications au produit décrit dans ce manuel et/ou au manuel proprement dit.**

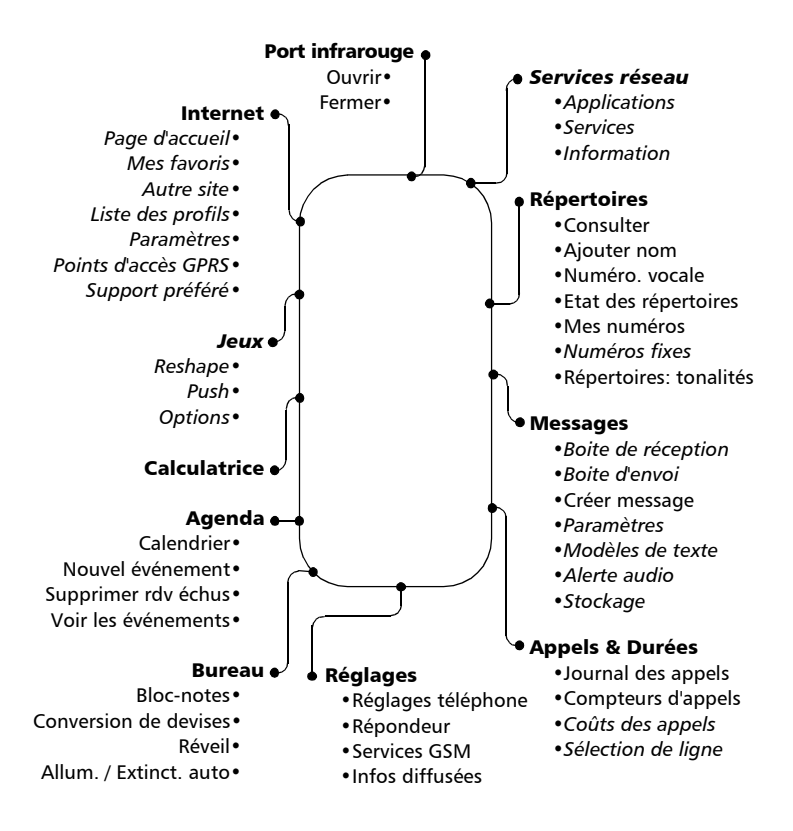

# Table des matières

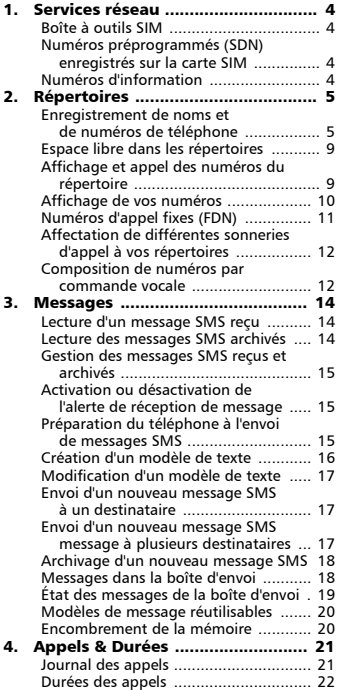

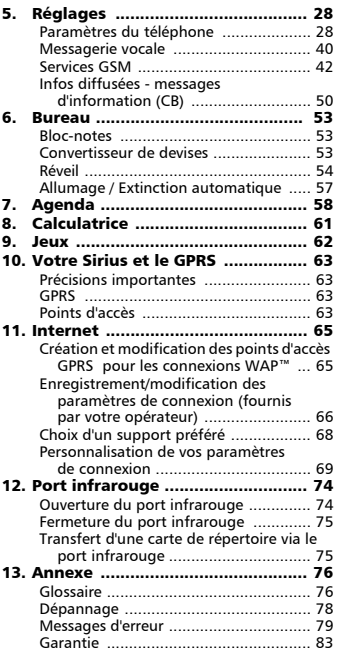

# Services réseau

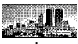

Votre opérateur peut mettre à votre disposition des services et des numéros de téléphone de contact intéressants. Ces services et numéros de téléphone sont mémorisés dans votre carte SIM et sont ajoutés au menu sous la rubrique **Services réseau** au début du menu (contactez votre fournisseur de services pour plus d'informations).

L'opérateur peut mettre à votre disposition ces services et ces numéros de trois façons différentes :

## Boîte à outils SIM

Cette méthode permet d'accéder automatiquement à des services associés à votre réseau et non à votre téléphone. Ces services sont dépendants de la carte SIM.

## Numéros préprogrammés (SDN) enregistrés sur la carte SIM

La carte SIM peut contenir jusqu'à 32 numéros préprogrammés qui ne peuvent pas être modifiés par l'utilisateur.

## Numéros d'information

Liste ou menu permettant d'appeler les services d'information ou de réseau disponibles sur votre réseau.

Certains opérateurs sont en mesure de fournir les deux types de services ci-dessus sur la même carte SIM, auquel cas l'option **Services réseau** dans le menu principal apparaît sous deux rubriques de menu, **Applications** et **Services** ou **Informations**.

# **Répertoires**

La carte SIM et le téléphone comportent une mémoire interne permettant d'enregistrer des noms et des numéros de téléphone. Cette mémoire est appelée le répertoire. Le téléphone peut stocker jusqu'à 250 cartes « étendues » (appelées « cartes de répertoire téléphonique »). Ces cartes peuvent contenir les informations suivantes : nom, prénom, icône, numéro de téléphone au domicile, numéro de téléphone au travail, numéro de téléphone cellulaire, numéro de télécopie, commande vocale, adresse et email.

Le téléphone reconnaît également les cartes SIM, qui peuvent contenir jusqu'à 255 emplacements de mémoire (appelés « cartes de répertoire SIM »), mais cette capacité dépend de la carte SIM elle-même. Ces cartes peuvent contenir les informations suivantes : nom, numéro de téléphone et commande vocale. Le répertoire SIM ne peut pas stocker de cartes « étendues ».

Les emplacements de mémoire du téléphone et de la carte SIM sont interconnectés. La fonction de rappel va rechercher dans la mémoire de la carte SIM et dans la mémoire du téléphone.

### Enregistrement de noms et de numéros de téléphone

Les noms et numéros de téléphone peuvent être enregistrés directement dans le répertoire ou copiés depuis d'autres zones d'enregistrement telles que les messages SMS, le bloc-notes, la liste des derniers numéros appelés, etc.

Il est recommandé d'enregistrer les numéros au format international en utilisant le préfixe « + », suivi du code du pays et du numéro de téléphone. Ceci permet de composer le numéro aussi bien depuis votre pays que de l'étranger.

Il existe trois méthodes pour saisir des numéros dans les différents répertoires :

Répertoire téléphone

- Directement depuis l'écran de veille,
	- Saisissez le numéro. Appuyez sur **Sauver** . <u>ብ</u>
	- Sélectionnez **Répertoire téléphone**.  $\boldsymbol{\varOmega}$
- À l'aide du menu,
	- $\Omega$

Appuyez sur . Sélectionnez **Répertoires**.

- Sélectionnez **Ajouter nom**. Sélectionnez **Répertoire téléphone**.  $\boldsymbol{\Omega}$
- Une liste s'affiche. Vous devez sélectionner la rubrique correspondant au numéro que vous avez saisi : domicile, travail, cellulaire ou télécopie.  $\boldsymbol{\epsilon}$
- Les champs suivants s'affichent :  $\boldsymbol{c}$

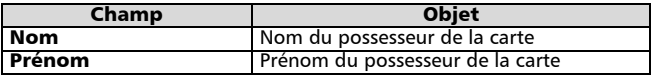

- Saisissez les données voulues. Confirmez chaque saisie en appuyant sur Ok  $\odot$ .  $\boldsymbol{\Theta}$
- Vous êtes ensuite invité à choisir une icône. Les icônes correspondent aux touches  $\odot$  à  $\odot$  du clavier. Appuyez sur la touche correspondant à l'icône sélectionnée. Dans cet exemple, il faudrait appuyer sur  $\Omega$  pour sélectionner  $\mathcal{M}$ .  $\Theta$

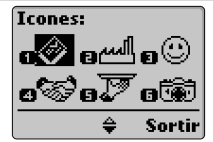

Les champs suivants s'affichent :  $\Omega$ 

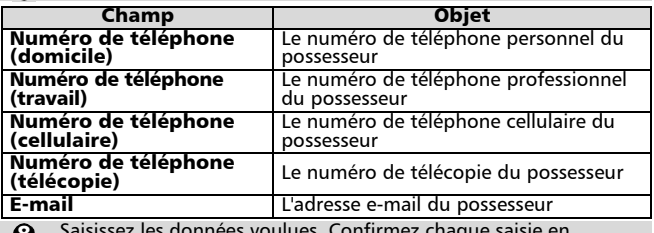

Saisissez les données voulues. Confirmez chaque saisie en appuyant sur Ok  $\odot$ . w

On vous demande ensuite si vous souhaitez saisir l'adresse. Si vous choisissez **Oui**, les champs suivants s'affichent :  $\boldsymbol{\Theta}$ 

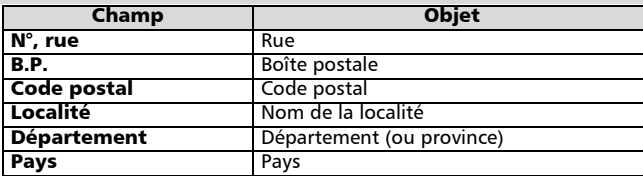

- Saisissez les données voulues. Confirmez chaque saisie en appuyant sur Ok  $\odot$ . 10
- Vous êtes alors invité à créer un modèle de numérotation par commande vocale (pour plus de détails, voir la section *Composition de numéros par commande vocale*, page 12) : **11** 
	- Utilisez  $(2)$  ou  $(2)$  pour sélectionner le numéro souhaité.

Appuyez sur **Nouv.**  $\odot$  pour lancer l'enregistrement du modèle de numérotation par commande vocale.

Vous êtes invité à prononcer le nom au moins deux fois. Prononcez le nom le plus clairement possible.

Si les modèles de commande vocale concordent, le message **Enregistré** s'affiche à l'écran.

Appuyez sur **Sortir**  $\odot$ . La confirmation de votre saisie et les emplacements libres apparaissent brièvement à l'écran.

Appuyez sur **Sortir**  $\odot$  ou  $\leftarrow$  pour revenir à l'écran de veille.  $\mathbf{p}$ 

• Depuis d'autres emplacements de mémoire,

ี่ย

Les numéros enregistrés dans la liste des derniers numéros appelés, reçus, restés sans réponse, dans le bloc-notes et dans les messages SMS peuvent tous être copiés dans le répertoire :

- Affichez un numéro provenant d'une des sources ci-dessus, puis appuyez sur **Options**  $\odot$ .  $\Omega$
- Sélectionner **Sauver**. Sélectionner **Répertoire téléphone**.  $\boldsymbol{\Omega}$

Suivez les instructions à l'écran comme pour le point 3 ci-dessus.

Pendant la saisie du numéro et du nom, appuyez brièvement sur Effacer pour effacer le dernier 4caractère. Appuyez longuement pour effacer tout l'écran.

Répertoire SIM

- Directement depuis l'écran de veille,
	- Saisissez le numéro. Appuyez sur **Sauver** .  $\Omega$
	- Sélectionnez **Répertoire carte SIM**.  $\Omega$
- À l'aide du menu,
	- Appuyez sur . G. Sélectionnez **Répertoires**.  $\Omega$
	- Sélectionnez **Ajouter nom**. Sélectionnez **Répertoire carte SIM**.  $\boldsymbol{\Omega}$
	- Saisissez (ou confirmez) le numéro et appuyez sur **Ok** .  $\boldsymbol{\epsilon}$
	- Saisissez le nom (si nécessaire) et appuyez sur **Ok** .  $\bullet$

Vous êtes alors invité à créer un modèle de numérotation par commande vocale (pour plus de détails, voir la section *Composition de numéros par commande vocale*, page 12) :  $\boldsymbol{\Theta}$ 

Appuyez sur **Nouv.** • pour lancer l'enregistrement du modèle de numérotation par commande vocale.

Vous êtes invité à prononcer le nom au moins deux fois. Prononcez le nom le plus clairement possible.

Si les modèles de commande vocale concordent, le message **Enregistré** s'affiche à l'écran.

Appuyez sur **Sortir**  $\odot$ . La confirmation de votre saisie et les emplacements libres apparaissent brièvement à l'écran.

**O** Appuyez sur **Sortir** o ou **A** pour revenir à l'écran de veille.

• Depuis d'autres emplacements de mémoire,

Les numéros enregistrés dans la liste des derniers numéros appelés, reçus, restés sans réponse, dans le bloc-notes et dans les messages SMS peuvent tous être copiés dans le répertoire :

- Affichez un numéro provenant d'une des sources ci-dessus, puis appuyez sur **Options** .  $\Omega$
- Sélectionner **Sauver**. Sélectionner **Répertoire carte SIM**.  $\boldsymbol{e}$
- Suivez les instructions à l'écran comme pour le point 3 ci-dessus. 3

Pendant la saisie du numéro et du nom, appuyez brièvement sur Effacer pour effacer le dernier caractère. Appuyez longuement pour effacer tout l'écran.

Les caractères \*, +, P (pause), # et \_ peuvent être enregistrés avec des numéros.  $\approx$ Si le répertoire de la carte SIM ou du téléphone est saturé, un message d'avertissement apparaît à l'écran lors de la sélection du répertoire.

## Espace libre dans les répertoires

Pour déterminer le nombre d'emplacements libres en mémoire dans le répertoire de la carte SIM ou du téléphone,

- Appuyez sur . Sélectionnez **Répertoires**.  $\Omega$
- Sélectionnez **Etat des répertoires** et utilisez (<sup> $\alpha$ </sup>) ou  $\alpha$ ) pour afficher les emplacements de mémoire libres sur le téléphone ou la carte SIM.  $\boldsymbol{\Omega}$

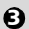

Appuyez sur **Sortir**  $\odot$  ou  $\leftarrow$  pour revenir à l'écran de veille.

Le cas échéant, les mémoires libres de la liste de numéros fixes sont également indiquées.

## Affichage et appel des numéros du répertoire

Les entrées du répertoire peuvent être rappelées à l'écran pour être modifiées, copiées, déplacées ou appelées vers ou depuis le téléphone ou la carte SIM. Il existe deux méthodes pour afficher et appeler les numéros du répertoire :

• Directement depuis l'écran de veille,

Appuyez sur  $\textcircled{1}$  pour afficher le répertoire, puis faites défiler la liste jusqu'au numéro souhaité.

- À l'aide du menu,
	- Appuyez sur  $\odot$  et sélectionnez **Répertoires**.  $\Omega$

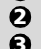

- Sélectionnez **Consulter**.
- Appuyez sur **Ok**  $\odot$  ou saisissez les premières lettres (3 maximum) du nom souhaité, puis appuyez sur **Ok** .

Si aucune initiale n'est saisie, l'écran affiche la première entrée du répertoire par ordre alphabétique. La liste des entrées du répertoire est affichée dans l'ordre alphabétique avec le numéro de téléphone, qu'elle soit enregistrée sur la carte SIM ou dans la mémoire interne du téléphone.

 $\boldsymbol{c}$ 

Appuyez sur (pour composer le numéro.

Appuyez sur  $(2)$  ou  $(2)$  pour faire défiler le répertoire. Pour aller directement à une autre entrée, appuyez sur la touche alphabétique correspondant à l'initiale du nom recherché. Par exemple, pour aller directement aux entrées commençant par « N », appuyez deux fois sur  $\odot$ .

Appuyez sur **Options**  $\odot$  pour accéder aux options de menu suivantes :

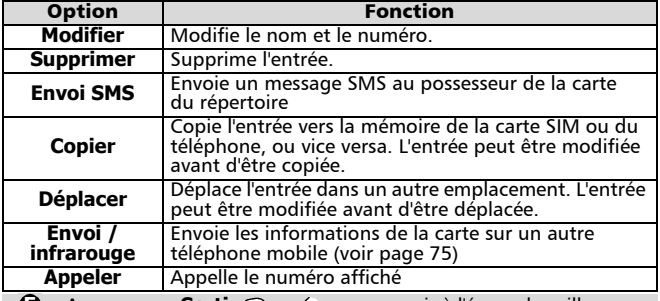

**E** Appuyez sur **Sortir**  $\odot$  ou  $\infty$  pour revenir à l'écran de veille.

## Affichage de vos numéros

Le téléphone peut afficher votre numéro de téléphone mobile principal (« Ligne 1 »), le numéro de téléphone de votre Ligne 2 (Service de deuxième ligne) et vos numéros de télécopie et de transfert de données (en fonction de la carte SIM). Le cas échéant, ces numéros sont enregistrés sur la carte SIM. Sinon, ils peuvent être saisis manuellement. Vous pouvez également leur attribuer des noms. La ligne 1, par exemple, peut être appelée « Bureau », etc.

Pour afficher, nommer et modifier vos propres numéros,

- Appuyez sur . Sélectionnez **Répertoires**.  $\Omega$
- Sélectionnez **Mes numéros**. Le numéro de téléphone mobile de la Ligne 1 est affiché.  $\boldsymbol{\Omega}$
- Utilisez  $\binom{n}{k}$  ou  $\binom{n}{k}$  pour afficher les numéros de transfert de données et de télécopie de la ligne 2.  $\boldsymbol{\Theta}$

Pour ajouter ou modifier un nom ou un numéro, appuyez sur **Modifier**  $\odot$  $\boldsymbol{\epsilon}$ 

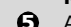

**G** Appuyez sur **Sortir**  $\odot$  ou  $\subset$  pour revenir à l'écran de veille.

## Numéros d'appel fixes (FDN)

L'appel fixe est une fonction qui restreint les appels émis aux numéros « fixes » ou aux « préfixes » mémorisés dans les cartes SIM qui prennent en charge cette fonction. Si elle est activée, il est impossible de composer un numéro qui ne se trouve pas dans la liste. Le nombre maximal de numéros FDN enregistrés dépend de la capacité de la carte SIM. Le renvoi d'appels et l'envoi de messages SMS vers des numéros qui ne sont pas dans la liste ne sont pas autorisés. L'activation de la fonction FDN ou la saisie de numéros dans la liste des numéros d'appel fixes est protégée par le code PIN2.

Pour activer ou désactiver la fonction FDN,

- Appuyez sur . Sélectionnez **Répertoires**.  $\Omega$
- Sélectionnez **Numéros fixes**. Sélectionnez **Etat**.  $\boldsymbol{\Theta}$
- Sélectionnez **Activé** ou **Désactivé**. Saisissez le code PIN2.  $\boldsymbol{\Theta}$
- Appuyez sur **Ok**  $\odot$  pour valider et confirmer le paramétrage.  $\boldsymbol{O}$

Pour visualiser les numéros de la liste,

- Appuyez sur . Sélectionnez **Répertoires**.  $\bf{o}$
- Sélectionnez **Numéros fixes**.  $\boldsymbol{Q}$
- Sélectionnez **Consulter** et utiliser  $\binom{\infty}{\infty}$  pour afficher toutes les entrées. Appuyez sur **Options**  $\bullet$  pour modifier, supprimer ou copier des numéros de la liste vers la mémoire du téléphone ou de la carte SIM.  $\boldsymbol{\epsilon}$

Pour saisir, modifier ou supprimer des numéros dans la liste FDN,

- Appuyez sur . Sélectionnez **Répertoires**.  $\bf{0}$
- Sélectionnez **Numéros fixes**.  $\boldsymbol{\Omega}$
- Sélectionnez **Ajouter nouveau**. Le code PIN2 vous est alors demandé si vous ne l'avez pas déjà saisi. Il est maintenant possible d'ajouter de nouveaux numéros à la liste ainsi que de modifier, supprimer et copier des numéros dans la mémoire du téléphone ou de la carte SIM.  $\mathbf{\Omega}$

Des caractères génériques peuvent être utilisés dans les numéros enregistrés dans la liste FDN. Par 4 exemple, si vous saisissez + 33 153342 9, tous les numéros compris entre 0153342009 et 0153342999 sont composés. Les numéros peuvent être modifiés et composés à partir de l'écran de veille.

## Affectation de différentes sonneries d'appel à vos répertoires

Vous pouvez affecter deux sonneries d'appel différentes à vos répertoires pour vous aider à identifier les appels entrants,

- **1** Appuyez sur (D. Sélectionnez Répertoires.
- Sélectionnez **Répertoires: tonalités**.  $\boldsymbol{\Theta}$
- Sélectionnez **Répertoire téléphone** ou **Répertoire carte SIM**.  $\tilde{\boldsymbol{\Theta}}$
- Une liste de noms de tonalités d'appel s'affiche.  $\boldsymbol{\omega}$
- Utilisez  $\binom{n}{k}$  ou  $\binom{n}{k}$  pour choisir la tonalité voulue, puis appuyez sur **Valider**  $\bullet$  (en respectant une pause entre chaque tonalité afin de l'écouter avant sélection).  $\tilde{\mathbf{e}}$
- **G** Appuyez sur **Sortir**  $\odot$  ou  $\infty$  pour revenir à l'écran de veille.

## Composition de numéros par commande vocale

Vous pouvez également appeler des numéros à l'aide de votre voix.

Pour créer un modèle de commande vocale pour un numéro de téléphone,

- Appuyez sur . G. Sélectionnez **Répertoires**. <u>ብ</u>
- Sélectionnez **Numéro. vocale**. 2
- Sélectionnez **Enregistrement**. 3
- Appuyez sur **Noms** . 4

Utilisez  $\binom{2}{1}$  ou  $\binom{3}{1}$  pour choisir la carte voulue, puis appuyez sur **Valider**  $\delta$ 

Si plusieurs numéros sont associés à la carte choisie (par exemple : **Domicile**, **Travail** ou **Cellulaire**), vous êtes également invité à choisir entre ceux-ci **Valider** .

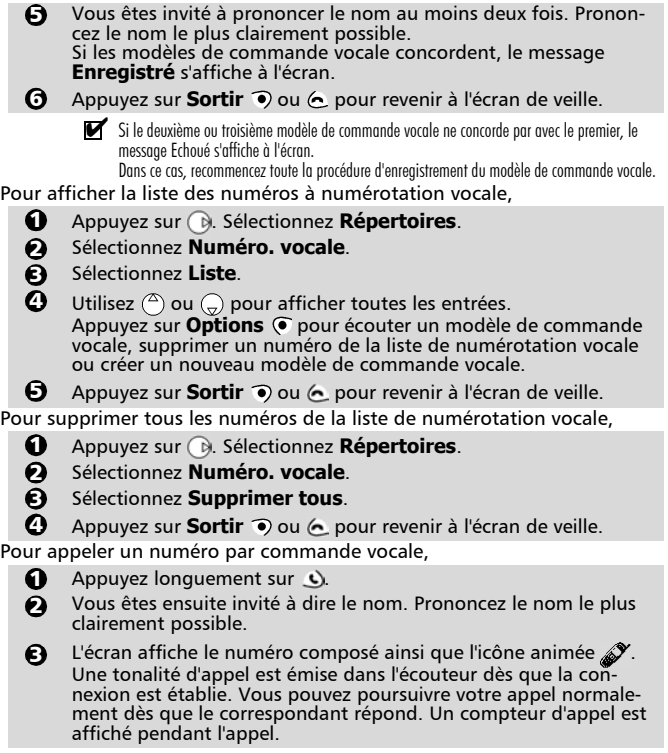

# Messages

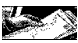

Le service de messagerie SMS vous permet d'envoyer ou de recevoir des messages de texte courts (160 caractères au maximum) vers ou depuis d'autres téléphones mobiles disposant du même service. Les messages ne sont pas envoyés directement aux autres téléphones mobiles, mais transitent par un centre de messagerie géré par votre opérateur. Vous pouvez également enregistrer, modifier et transférer des messages ou enregistrer les numéros éventuellement contenus dans ces messages.

## Lecture d'un message SMS reçu

Lorsqu'un nouveau message SMS est reçu, le téléphone émet la tonalité de réception SMS et affiche  $\ddot{\phi}$ . Le message est automatiquement archivé sur la carte SIM. Si  $\triangle$  clignote, la mémoire de la carte SIM est saturée et ne peut plus enregistrer de nouveaux messages. Supprimez des messages archivés pour libérer de l'espace mémoire.

Appuyez sur Lire  $\odot$  pour lire tous les messages reçus dans la boîte de réception.

## Lecture des messages SMS archivés

- Appuyez sur . Sélectionnez Messages.  $\Omega$
- Sélectionnez **Boîte de réception** pour afficher le premier en-tête de message.  $\Omega$
- **3** Appuyez sur @ ou sélectionner **Options @/Lire le texte** pour lire le texte du message.

Vous pouvez maintenant lire tous les messages archivés. Utilisez les flèches du curseur pour naviguer dans les pages et les messages. Les messages non lus sont signalés par le symbole  $\square$ , les messages lus sont signalés par le symbole  $\overline{\mathbb{S}}$ .

### Gestion des messages SMS reçus et archivés  $\qquad \hat{\mathbb{R}}$

Après avoir lu un message SMS, appuyez sur **Options**  $\bullet$  pour ouvrir le menu suivant :

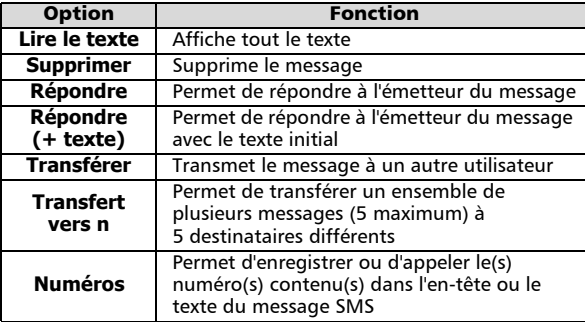

In liste d'options de ce menu peut varier en fonction du type de message reçu.

### Activation ou désactivation de l'alerte de réception de message

Une sonnerie d'alerte retentit chaque fois qu'un message SMS est reçu. Pour activer ou désactiver cette alerte,

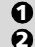

- Appuyez sur . Sélectionnez Messages.
- Sélectionnez **Alerte audio**. Sélectionnez **Activé** ou **Désactivé**.
- Appuyez sur **Sortir**  $\odot$  ou  $\leftarrow$  pour revenir à l'écran de veille. 3

## Préparation du téléphone à l'envoi de messages SMS

Vous pouvez rédiger et envoyer des messages texte. Avant cela, le numéro du centre de messagerie du réseau (fourni par votre opérateur) doit être enregistré :

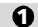

Appuyez sur . Sélectionnez **Messages**.

Sélectionnez **Paramètres**.  $\boldsymbol{\varOmega}$ 

Sélectionnez **Centre de messages**.

**S) Sélectionnez Centre de messages**.<br>Si un numéro apparaît à l'écran, c'est qu'il a été trouvé dans les informations enregistrées sur la carte SIM. Dans le cas contraire, saisissez le numéro (au format international) manuellement ou sélectionnez-le dans la mémoire.

Si nécessaire, vous pouvez également spécifier la période de validité, le format, une demande de réponse et un accusé de réception pour chaque message émis. En l'absence de paramétrage spécifique, c'est le paramétrage par défaut qui s'applique. **4** Appuyez sur **Sortir** • ou **A** pour revenir à l'écran de veille.

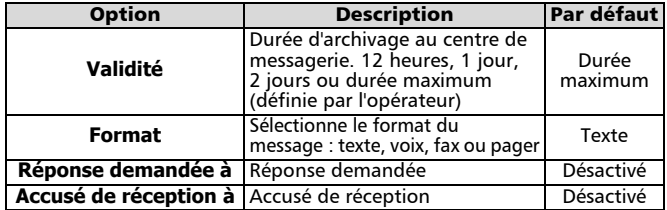

## Création d'un modèle de texte

Vous pouvez utiliser un jeu de 10 textes de message, que vous devez définir et qui est vide à l'origine, comme modèles de texte pour la saisie de vos messages. Ces textes, d'une longueur maximale de 50 caractères, vous permettent de créer des messages courants. Ces textes message sont accessibles lorsque vous commencez la rédaction d'un message. Les modèles de texte sont stockés dans la mémoire du téléphone. Pour créer un modèle de texte,

- Appuyez sur . Sélectionnez **Messages**. 0
- Sélectionnez **Modèles de texte**. 2
- Choisissez un modèle vide (**[...]**) et appuyez sur **Modifier** . 3
- Entrez le modèle de texte et appuyez sur **Ok** . 4

Appuyez sur **Sortir**  $\odot$  ou  $\odot$  pour revenir à l'écran de veille.  $\mathbf{G}$ 

## Modification d'un modèle de texte

- Appuyez sur . Sélectionnez Messages. <u>ብ</u>
- Sélectionnez **Modèles de texte**.  $\boldsymbol{\Theta}$
- Sélectionnez le modèle de texte que vous souhaitez modifier, puis appuyez sur **Modifier** . 3
- $\bullet$  Modifiez le texte et appuyez sur **Ok**  $\bullet$ .
- **G** Appuyez sur **Sortir**  $\odot$  ou  $\odot$  pour revenir à l'écran de veille.

## Envoi d'un nouveau message SMS à un destinataire

- Appuyez sur . Sélectionnez **Messages**.  $\bf{0}$
- Sélectionnez **Créer message**.  $\boldsymbol{\Omega}$
- Vous pouvez soit choisir un modèle de texte, soit saisir le texte message et appuyer sur Ok  $\odot$ .  $\boldsymbol{\epsilon}$
- Sélectionnez **Envoyer**.  $\boldsymbol{\omega}$
- Choisissez un modèle de message et saisissez le numéro de destination, ou sélectionnez **Noms**  $\odot$  pour choisir un numéro dans une entrée de répertoire.  $\boldsymbol{\Omega}$

Appuyez sur **p** pour confirmer votre choix. Appuyez sur **Ok**  $\odot$ . Le téléphone affiche une confirmation de l'envoi.

- Spécifiez si vous souhaitez enregistrer ou envoyer de nouveau le même message. <u>ດ</u>
- Appuyez sur **Sortir**  $\odot$  ou  $\leftarrow$  pour revenir à l'écran de veille.  $\Omega$

### Envoi d'un nouveau message SMS message à plusieurs destinataires

- $\mathbf 0$  $\Omega$
- Appuyez sur . Sélectionnez **Messages**.
- Sélectionnez **Créer message**.
- Vous pouvez soit choisir un modèle de texte, soit saisir le texte message et appuyez sur Ok  $\odot$ .  $\boldsymbol{\Theta}$
- Sélectionnez **Diffuser**.  $\boldsymbol{\omega}$
- Choisissez un modèle de message.  $\mathbf{G}$

Saisissez 5 numéros de destination au maximum ou sélectionnez **Noms**  $\odot$  pour choisir jusqu'à 5 numéros dans le répertoire.

Appuyez sur  $\bigcirc$  pour confirmer votre choix. Appuyez sur **Ok**  $\bigcirc$ . Le téléphone affiche une confirmation d'envoi.

- Spécifiez si vous souhaitez enregistrer ou envoyer de nouveau le même message.  $\Omega$
- **D** Appuyez sur **Sortir** o ou **6** pour revenir à l'écran de veille.

## Archivage d'un nouveau message SMS

- **1** Appuyez sur (B. Sélectionnez Messages.
- 2 Sélectionnez Créer message.
- **3** Vous pouvez soit choisir un modèle de texte, soit saisir le texte message et appuyer sur Ok  $\odot$ .
- Sélectionnez **Sauver**.  $\boldsymbol{O}$
- Appuyez sur **Sortir**  $\odot$  ou  $\leftarrow$  pour revenir à l'écran de veille. 5

## Messages dans la boîte d'envoi

La boite d'envoi contient les modèles de message non envoyés, les messages envoyés sauvegardés, ainsi que les messages envoyés mais non remis, identifiés par leur en-tête. Ces messages peuvent être sélectionnés depuis le menu Boite d'envoi et peuvent être modifiés et renvoyés comme des messages SMS normaux.

Pour sélectionner un message de la boîte d'envoi,

**1** Appuyez sur (B. Sélectionnez Messages.

- Sélectionnez **Boîte d'envoi** et utilisez ( $\textcircled{2}$ ) ou  $\textcircled{2}$ ) pour naviguer jusqu'au message souhaité. Les messages sont soit « émis »  $($   $\equiv$   $\equiv$   $)$ , soit « à émettre » ( $\equiv$  ).  $\boldsymbol{\Omega}$
- Appuyez sur **Options**  $\odot$  pour lire, supprimer, envoyer (ou renvoyer) un message à un destinataire, modifier un message envoyé ou envoyer (ou renvoyer) un message à plusieurs destinataires.  $\boldsymbol{\Theta}$
- $\Omega$

 $\Omega$ 

 $\boldsymbol{\Omega}$ 

Suivez les instructions qui s'affichent à l'écran.

#### État des messages de la boîte d'envoi

Si vous demandez l'état d'un message reçu, le téléphone affiche la date et l'heure de sa réception. Si vous demandez l'état d'un message envoyé, le téléphone envoie au réseau une demande d'état (cette fonction doit être prise en charge par le réseau). Le réseau répond en envoyant un accusé de réception au téléphone ; la lecture du message peut être confirmée en appuyant sur **Ok** .

Pour modifier une demande d'état concernant les messages de la boîte d'envoi,

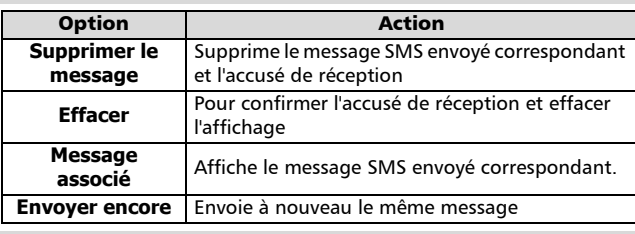

Appuyez sur **Options** . Le menu suivant apparaît :

Sélectionnez l'action souhaitée et appuyez sur **Ok** .

## Modèles de message réutilisables

Si la carte SIM fournie par votre opérateur vous permet d'enregistrer des modèles de message prédéfinis, le menu **Modèles de messages** apparaît dans le menu **Paramètres Messages**.

Les modèles sont des jeux de paramètres préprogrammés à utiliser lors de l'envoi de messages. Vous pouvez attribuer un nom à chaque modèle afin de les identifier et de les sélectionner plus facilement.

Pour créer un modèle de message,

- **1** Appuyez sur (b. Sélectionnez Messages. Sélectionnez **Paramètres**.
- Sélectionnez **Modèles de message**. Choisissez un modèle vide (**[...]**).  $\boldsymbol{\Omega}$
- Les instructions à l'écran vous demandent de saisir le nom du modèle, le numéro du centre de messagerie, la durée de validité et le format du message.  $\bullet$

Par défaut, les fonctions Réponse demandée et Accusé de réception sont désactivées. Si un seul modèle est créé, celui-ci est automatiquement utilisé par défaut. Si plusieurs modèles sont créés, vous pouvez sélectionner le modèle de votre choix pour rédiger de nouveaux messages.

## Encombrement de la mémoire

Vous pouvez consulter l'état du stockage des messages SMS. Pour connaître le nombre de messages archivés et l'espace total disponible,

- Appuyez sur . Sélectionnez Messages.  $\mathbf 0$
- Sélectionnez **Stockage**.  $\boldsymbol{\Omega}$
- Utilisez  $\binom{n}{x}$  ou  $\binom{n}{y}$  pour afficher toutes les informations sur le stockage des messages SMS (**Stockage SMS**, **Boîte d'envoi SMS** et **Boîte de réception SMS**).  $\boldsymbol{\epsilon}$
- Appuyez sur **Sortir**  $\odot$  ou  $\land$  pour revenir à l'écran de veille.  $\boldsymbol{\Omega}$

# Appels & Durées »

Les informations concernant les appels reçus et émis ainsi que la durée du dernier appel et la durée cumulée de tous les appels sont enregistrées par le téléphone dans le menu **Appels & Durées**.

## Journal des appels

Cette fonction enregistre des informations (identité, heure, date et durée de la communication) concernant les 10 derniers numéros appelés, les 10 derniers appels sans réponse et les 10 derniers appels reçus. Le journal des appels est commun à la ligne 1 et la ligne 2.

Appuyez sur . Sélectionnez **Appels & Durées**. <u>ብ</u>

Sélectionnez **Journal des appels**.  $\Omega$ 

Sélectionnez **Derniers composés**, **Reçus non répondus** ou **Appels reçus**.  $\boldsymbol{\epsilon}$ 

 $\boldsymbol{c}$ 

Utilisez  $\binom{n}{k}$  ou  $\binom{n}{k}$  pour faire défiler la liste des appels.

Le dernier numéro d'appel composé ou reçu est affiché en tête de liste. Pour les appels sans réponse et les appels reçus, le numéro de l'appelant est affiché s'il est connu, sinon, l'écran indique **Numéro inconnu**. Appuyez sur  $\bigcup$  pour composer le numéro affiché en surbrillance. Appuyez sur **Options**  $\odot$  pour accéder au menu suivant :

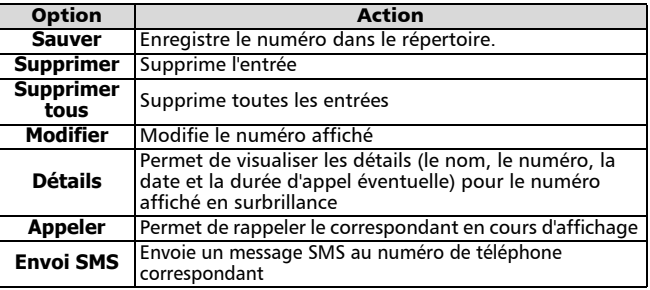

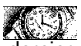

Utilisez  $(2)$  ou  $\bigodot$  pour sélectionner l'option voulue, puis suivez les instructions à l'écran.

Appuyez sur **Sortir**  $\odot$  ou  $\leftarrow$  pour revenir à l'écran de veille.

 $\blacktriangleright$  Depuis l'écran de veille, vous pouvez accéder «en une touche» à la liste des dix derniers appels émis en appuyant sur  $\leftrightarrow$ .

### Durées des appels

Le téléphone enregistre la durée du dernier appel, la durée totale cumulée de tous les appels et la durée totale des appels pour la ligne 1 et la ligne 2. Les durées des appels émis et reçus par l'intermédiaire du réseau d'abonnement et par l'intermédiaire d'autres réseaux (nationaux et internationaux) sont affichées dans le sous-menu **Détails** .

- Appuyez sur . Sélectionnez **Appels & Durées**.  $\Omega$
- Sélectionnez **Compteurs d'appels**. 2
- Sélectionnez **Consulter**. 3
- Si les compteurs d'appels ont été remis à zéro (voir Remise à zéro des compteurs, page 24), la date de la dernière remise à zéro des compteurs s'affiche brièvement. 4

Utilisez  $\binom{n}{k}$  ou  $\binom{n}{k}$  pour afficher toutes les informations relatives aux compteurs.

Le téléphone affiche la catégorie d'appel et les durées cumulées des appels reçus et émis.

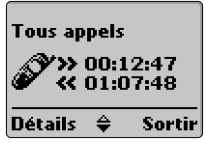

Vous pouvez appuyer sur **Détails**  $\odot$  pour afficher des informations détaillées sur les appels en mode itinérant (roaming), les appels internationaux, etc.

Appuyez  $\textcircled{}$  sur **Sortir**  $\textcircled{}$  pour revenir à l'écran précédent.

Appuyez sur **Sortir**  $\odot$  ou  $\leftarrow$  pour revenir à l'écran de veille.

- - Si vous êtes également abonné à la ligne 2, « Tous appels » est affiché séparément pour les 4 ligne 1 et ligne 2.

Informations de consommation (service sur abonnement uniquement)

Ce service est fourni, sur abonnement uniquement, par certains opérateurs et vous permet de consulter votre consommation actuelle. Ces informations sont envoyées par le réseau.

Contactez votre opérateur pour plus d'informations.

- Appuyez sur . Sélectionnez **Appels & Durées**.  $\Omega$
- Sélectionnez **Compteurs d'appels**.  $\boldsymbol{\Omega}$
- Sélectionnez **Info consommations**.  $\boldsymbol{\Theta}$
- Sélectionnez **Appeler** ou **Numéro d'appel**.  $\bullet$

Si vous sélectionnez **Appeler** et si le numéro de consultation des informations de consommation est déjà enregistré, le téléphone compose ce numéro. Sinon, sélectionnez **Numéro d'appel** et saisissez le numéro. Appuyez sur Ok  $\odot$  pour enregistrer votre numéro ou sur  $\ddot{\mathbf{v}}$  pour enregistrer et appeler le numéro de consultation des informations.

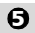

Appuyez sur  $\left(\bullet\right)$  une fois que l'appel est terminé.

## Rappel - Durée d'appel

Une fonction de rappel de durée d'appel sonne pour vous rappeler la durée d'un appel. Elle peut être paramétrée par intervalles multiples d'une minute (1 - 59 minutes).

- Appuyez sur . Sélectionnez **Appels & Durées**. <u>ብ</u>
- Sélectionnez **Compteurs d'appels**. 2
- Sélectionnez **Rappel durée**. 3
- Sélectionnez **Activé** (ou **Désactivé**). 4
- $\textbf{S}\text{ }$  Sélectionnez la durée (entre 1 et 59 minutes).
- Appuyez sur **Ok** pour valider l'entrée. Appuyez sur **Sortir** 6 ou  $\leftarrow$  pour revenir à l'écran de veille.

#### Remise à zéro des compteurs

Cette fonction permet de réinitialiser tous les compteurs d'appels. Le code de verrouillage à 4 chiffres est requis pour cette opération.

- Appuyez sur . Sélectionnez **Appels & Durées**.  $\Omega$
- 2 Sélectionnez **Compteurs d'appels**.
- Sélectionnez **Mettre à zéro**.  $\boldsymbol{\Theta}$
- Sélectionnez **Oui** ou **Non**. 4
- $\boldsymbol{\Theta}$  Saisissez le code de verrouillage du téléphone et appuyez sur Ok  $\odot$ . L'opération est confirmée à l'écran.
- Appuyez sur **Sortir**  $\odot$  ou  $\leftarrow$  pour revenir à l'écran de veille.  $\Omega$

Coûts - gestion des coûts des appels (service sur abonnement uniquement)

Certains opérateurs proposent un service sur abonnement de consultation de compte, qui permet de connaître le coût du dernier appel émis, le coût total cumulé de tous les appels et le solde résiduel en unités ou en devise de la « limite de crédit » éventuelle fixée par l'utilisateur.

Pour afficher ces informations dans la devise de votre choix, vous devez d'abord spécifier la devise et le coût par unité ; sinon, les données sont exprimées en unités.

Pour spécifier la devise et le coût par unité,

- **1** Appuyez sur (D. Sélectionnez Appels & Durées.
- 2 Sélectionnez **Coûts des appels**.
- Sélectionnez **Coûts en**.  $\mathbf{\Omega}$
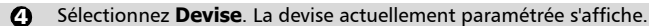

Appuyez sur **Modifier**  $\bullet$ . Saisissez le code PIN 2 et appuyez sur  $Ok$   $\odot$ .  $\mathbf{\Omega}$ 

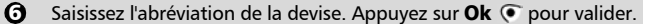

Saisissez le coût par unité dans la devise sélectionnée. Appuyez sur **Ok**  $\odot$  pour valider. Votre sélection est confirmée à l'écran.  $\Omega$ 

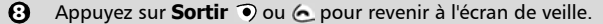

Pour spécifier le coût par unité,

- Appuyez sur **a.** Sélectionnez **Appels & Durées**.  $\Omega$
- Sélectionnez **Coûts des appels**.  $\boldsymbol{\Omega}$
- Sélectionnez **Coûts en**.  $\boldsymbol{\Theta}$
- Sélectionnez **Unités**.  $\boldsymbol{\omega}$
- Appuyez sur **Sortir**  $\odot$  ou  $\leftarrow$  pour revenir à l'écran de veille.  $\boldsymbol{\Theta}$

Si les coûts sont exprimés en unités, la limite de crédit et le solde sont affichés en unités.

Paramétrage de la limite de crédit - en unités ou en devise Une fois que vous avez configuré la devise et le coût par unité, vous pouvez, si vous êtes abonné à ce service, définir une limite de crédit en unités ou dans la devise de votre choix. Une fois que la limite de crédit est atteinte, le téléphone ne peut plus émettre ou recevoir d'appels payants. Vous pouvez cependant toujours appeler les numéros d'urgence.

Appuyez sur . Sélectionnez **Appels & Durées**.  $\Omega$ 

Sélectionnez **Coûts des appels**.  $\boldsymbol{\Omega}$ 

Sélectionnez **Limite de crédit**. Le téléphone affiche la limite de crédit actuellement définie.  $\boldsymbol{\Theta}$ 

- Appuyez sur **Modifier**  $\odot$ . Saisissez le code PIN 2 et appuyez sur **Ok**  $\odot$ .  $\boldsymbol{\Omega}$
- Saisissez la limite de crédit (utilisez  $\textcircled{F}$ ) pour saisir un séparateur décimal). Appuyez sur **Ok**  $\odot$  pour valider.  $\boldsymbol{\Theta}$
- **G** Appuyez sur **Sortir** ou **A** pour revenir à l'écran de veille.
	- Si une limite de crédit a été précédemment enregistrée, l'écran « Limite de crédit » contient l'option Modifier ou Pas de limite.
- Consultation des coûts
	- Appuyez sur . Sélectionnez **Appels & Durées**.  $\Omega$
	- Sélectionnez **Coûts des appels**.  $\boldsymbol{\Theta}$
	- Sélectionnez **Consulter**.  $\boldsymbol{\Theta}$
	- Utilisez (<sup> $\triangle$ </sup>) ou  $\bigcap$  pour afficher le coût du **Dernier appel**, de **Tous appels** et le **Crédit restant**.  $\boldsymbol{\Omega}$
	- **E** Appuyez sur **Sortir**  $\odot$  ou  $\odot$  pour revenir à l'écran de veille.

 $\blacktriangleright$  Le solde est affiché en unités ou en devise, comme défini dans le menu « Coûts en » décrit ci-dessus.

Coûts des appels - remise à zéro de tous les coûts

Pour remettre à zéro tous les indicateurs de coûts d'appels,

- **1** Appuyez sur (D. Sélectionnez Appels & Durées.
- 2 Sélectionnez **Coûts des appels**.
- Sélectionnez **Mettre à zéro**.  $\boldsymbol{\Theta}$
- Sélectionnez **Oui** pour remettre les coûts à zéro ou **Non** pour sortir. Si vous sélectionnez **Oui**, saisissez le code PIN 2 et appuyez sur **Ok** . **Coûts remis à zéro** apparaît brièvement à l'écran.  $\bullet$
- Appuyez sur **Sortir**  $\odot$  ou  $\leftarrow$  pour revenir à l'écran de veille.  $\boldsymbol{\Theta}$

Service de deuxième ligne - sélection de la ligne 2 (service sur abonnement uniquement)

Certains opérateurs GSM 1800 proposent à leurs utilisateurs l'utilisation d'une seconde ligne. Ce service est généralement fourni sur abonnement, pour séparer les appels reçus et émis à titre privé ou professionnel, par exemple. La deuxième ligne a son propre numéro de téléphone mobile. Pour sélectionner la ligne pour les appels sortants,

- Appuyez sur . Sélectionnez Appels & Durées. Sélectionnez **Sélection de ligne**. La sélection de ligne courante est affichée à l'écran. Utilisez  $\binom{n}{k}$  ou  $\binom{n}{k}$  pour naviguer jusqu'à la ligne voulue et appuyez sur **Valider**  $\odot$  ou  $\odot$  pour confirmer votre choix. Appuyez sur **Sortir**  $\odot$  ou  $\leftarrow$  pour revenir à l'écran de veille. Vous pouvez attribuer des noms à la ligne 1 et à la ligne 2, (Bureau et Domicile, par exemple). <u>ብ</u>  $\boldsymbol{\Omega}$  $\epsilon$  $\boldsymbol{c}$ 
	- Pour plus d'informations, reportez-vous à la section décrivant le menu Mes numéros, page 34 Quelle que soit la ligne sélectionnée pour émettre des appels sortants, vous pouvez toujours recevoir des appels entrants sur l'une ou l'autre ligne.

# **Réglages** Paramètres du téléphone

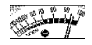

## Verrouillage du clavier

Cette fonction, si elle est activée, permet d'éviter toute utilisation involontaire des touches et tout accès involontaire aux menus. Les tonalités de touche sont également désactivées.

Le verrouillage du clavier est suspendu en cas d'appel reçu, et rétabli dès que l'appel est terminé. Vous pouvez encore passer des appels d'urgence. En cas de pression d'une touche, l'écran vous rappelle que le clavier est verrouillé.

Pour activer et désactiver le verrouillage du clavier,

- Appuyez sur . Sélectionnez **Réglages**.  $\Omega$
- Sélectionnez **Réglages téléphone**. Sélectionnez **Verrouiller le clavier** pour verrouiller le clavier.  $\Omega$
- Pour déverrouiller le clavier, appuyez longuement sur  $\Theta$  ou ouvrez le volet (s'il est fermé).  $\Omega$

K Le verrouillage du clavier est annulé lorsque le téléphone est connecté au kit mains-libres.

## Sélection de la langue

Tous les messages à l'écran peuvent être affichés en plusieurs langues. Pour sélectionner la langue de votre choix,

- Appuyez sur . Sélectionnez **Réglages**. <u>ብ</u>
- Sélectionnez **Réglages téléphone**. Sélectionnez **Langue**.  $\boldsymbol{Q}$
- Utilisez  $\binom{n}{k}$  ou  $\binom{n}{k}$  pour sélectionner une langue dans la liste affichée.  $\tilde{\boldsymbol{\epsilon}}$ 
	- Appuyez sur  $\bigcirc$  pour valider.
- **4** Appuyez sur **Sortir**  $\bullet$  ou  $\bullet$  pour revenir à l'écran de veille.

Pour réinitialiser le téléphone dans la langue de la carte SIM, saisissez  $^{\ast}\#0000\#$ . Pour réinitialiser la langue en français, saisissez \*#0033#.

#### Mode d'alerte audio »

Pour éviter de déranger l'entourage, vous pouvez désactiver la sonnerie d'appel ainsi que toutes les tonalités d'alarme.

Si l'option « Vibreur » ou « Vibreur puis sonnerie » est choisie, toutes les sonneries sont 4 remplacées par l'action vibreur.

Pour modifier le mode d'alerte audio,

- **D** Appuyez sur **D**. Sélectionnez **Réglages**.
- Sélectionnez **Réglages téléphone**. Sélectionnez **Réglages audio**.  $\Omega$
- Sélectionnez **Type d'alerte**.  $\boldsymbol{\epsilon}$
- Sélectionnez **Sonnerie**, **Silencieux**, **Vibreur**, **Vibreur & sonnerie** ou **Vibreur puis sonnerie** pour valider votre choix.  $\Omega$
- **D** Appuyez sur **Sortir**  $\bullet$  ou  $\subset$  pour revenir à l'écran de veille.
	- Si l'option Sonnerie est sélectionnée mais que le volume de sonnerie a été désactivé, l'icône 4 s'affiche à l'écran.

Le mode silencieux n'est pas conservé si vous éteignez et rallumez votre téléphone.

Lorsque le téléphone est connecté à un chargeur de bureau, à un adaptateur mains libres, à un adaptateur allume-cigares ou à un adaptateur secteur, le mode vibreur est temporairement inhibé ; le téléphone sonnera à la place.

## Sélection de la sonnerie d'appel

Vous pouvez choisir la sonnerie d'appel parmi une liste de 20 tonalités enregistrées dans le téléphone.

Pour écouter la tonalité ou la mélodie, attendez quelques secondes avant de confirmer votre sélection. La tonalité ou la mélodie est alors émise automatiquement par le téléphone.

La sélection se fait par le menu **Réglages** :

- Appuyez sur . Sélectionnez **Réglages**. <u>ብ</u>
	- Sélectionnez **Réglages téléphone**. Sélectionnez **Réglages audio**.
- Sélectionnez **Mélodies**. 3

 $\boldsymbol{\varrho}$ 

- Pour faciliter l'identification des appels entrants, vous pouvez attribuer des sonneries d'appel différentes aux appels **Standard/Ligne 1**, **Répertoire téléphone**, **Répertoire carte SIM** et **Ligne 2** (selon le réseau), ainsi qu'aux tonalités d'**Alarme** . Utilisez  $\binom{n}{k}$  ou  $\binom{n}{k}$  pour mettre en surbrillance la catégorie d'appel souhaitée, puis appuyez sur **pour la sélectionner**.  $\Omega$
- Utilisez  $\binom{n}{k}$  ou  $\binom{n}{k}$  pour écouter les différentes tonalités d'appel. Appuyez sur  $\bigcirc$  pour sélectionner la tonalité active.  $\mathbf{\Theta}$
- **G** Appuyez sur **Sortir** ou **6** pour revenir à l'écran de veille.

## Réglages du volume

Le volume de la sonnerie d'appel, des tonalités de touche, des tonalités d'alarme (réveil et niveau de batterie faible) et du signal d'écoute peuvent être réglés individuellement depuis l'écran de veille en appuyant sur  $(2)$  ou dans le menu **Réglages** :

- Appuyez sur . Sélectionnez **Réglages**.  $\Omega$
- Sélectionnez **Réglages téléphone**. Sélectionnez **Réglages audio**. 2
- Sélectionnez **Volumes**. 3
- Sélectionnez **Sonnerie**, **Touches**, **Conversation** ou **Alarme**. 4

Le téléphone affiche à l'écran le nom du volume sélectionné pour confirmer l'opération.

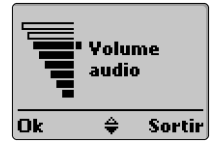

- Utilisez  $\Theta$  ou  $\Theta$  pour effectuer le réglage. 5
- Appuyez sur Ok  $\odot$  pour valider le réglage. 6
- Appuyez sur **Sortir**  $\odot$  ou  $\leftarrow$  pour revenir à l'écran de veille. 7

Pendant un appel, vous pouvez régler le volume de conversation  $\approx$ avec  $^{\circledR}$  ou  $^{\circledR}$ 

Si le volume de sonnerie est désactivé, l'icône d'avertissement x apparaît à l'écran.

## Volume progressif

Si la fonction de volume progressif est activée, la sonnerie d'appel augmente progressivement jusqu'au volume maximal si l'appel reste sans réponse après la première sonnerie.

- Appuyez sur . Sélectionnez **Réglages**.  $\Omega$
- Sélectionnez **Réglages téléphone**. Sélectionnez **Réglages audio**.  $\boldsymbol{\Omega}$
- Sélectionnez **Volumes**.  $\boldsymbol{\Theta}$
- Sélectionnez **Volume progressif**. 4
- Sélectionnez **Activé** ou **Désactivé**. 5
- Appuyez sur **Sortir**  $\odot$  ou  $\leftarrow$  pour revenir à l'écran de veille.  $\bar{\mathbf{e}}$ 
	- Si cette fonction est activée, le volume de la sonnerie d'appel commence au niveau minimal et augmente jusqu'au niveau maximal, jusqu'à ce que l'utilisateur ait répondu à l'appel.

# Éclairage - réglage

Vous pouvez régler le rétro-éclairage en fonction des conditions de luminosité ambiantes.

Pour modifier l'éclairage,

- Appuyez sur **D**. Sélectionnez **Réglages**.  $\mathbf 0$ 
	- Sélectionnez **Réglages téléphone**. Sélectionnez **Affichage**.
- Sélectionnez **Eclairage**. 2 3
	- Réglez l'éclairage à l'aide de  $(2)$  ou  $(2)$ . 4
	- Appuyez sur Ok  $\odot$  pour valider le réglage. 5
	- Appuyez sur **Sortir**  $\odot$  ou  $\odot$  pour revenir à l'écran de veille. 6
		- Lorsque le téléphone est connecté à un chargeur de bureau, à un adaptateur mains libres, à un 4adaptateur allume-cigares ou à un adaptateur secteur, l'éclairage est toujours activé.

Contraste d'affichage

Le contraste de l'écran peut être réglé en fonction de l'éclairage ambiant. Pour modifier le contraste d'affichage,

- Appuyez sur . Sélectionnez **Réglages**.  $\Omega$
- Sélectionnez **Réglages téléphone**. Sélectionnez **Affichage**.  $\boldsymbol{e}$
- Sélectionnez **Contraste**.  $\ddot{\mathbf{\Theta}}$
- Réglez le contraste à l'aide de  $(2)$  ou  $(2)$ .  $\bullet$
- **3** Appuyez sur Ok C pour valider le réglage.
- Appuyez sur **Sortir**  $\odot$  ou  $\leftarrow$  pour revenir à l'écran de veille. 6

Menu graphiques

Vous pouvez également personnaliser votre téléphone grâce à un jeu d'images de menu. La sélection d'une option modifie immédiatement les graphiques du téléphone : images du menu principal, symboles graphiques et icônes.

Pour modifier les graphiques de menu.

- **D** Appuyez sur (D. Sélectionnez **Réglages**.
- Sélectionnez **Réglages téléphone**. Sélectionnez **Menu**  2 **graphiques**.
- Utilisez  $\binom{2}{1}$  ou  $\binom{3}{1}$  pour naviguer jusqu'aux graphiques de menu, puis appuyez sur **Valider**  $\bullet$  ou  $\circledcirc$  pour confirmer votre choix.  $\boldsymbol{\Theta}$
- Appuyez sur **Sortir**  $\odot$  ou  $\odot$  pour revenir à l'écran de veille.  $\Omega$

Réponse toute touche

Cette fonction permet de répondre à un appel reçu en appuyant sur n'importe quelle touche (à l'exception des touches  $\left(\cdot\right)$  et **Silence**  $\widehat{\bullet}$ ).

- **1** Appuyez sur . Sélectionnez **Réglages**.
- Sélectionnez **Réglages téléphone**. Sélectionnez  $\boldsymbol{\Omega}$ 
	- **Fonctions touches**.

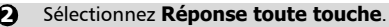

Sélectionnez **Activé** ou **Désactivé**. 3

Appuyez sur **Sortir** o ou  $\subset$  pour revenir à l'écran de veille. 4

Touches de fonctions - programmation (dépendante de l'opérateur)

Les touches de fonction peuvent être paramétrées selon vos besoins. Les options disponibles sont présentées dans le menu pendant la sélection. Pour programmer une touche de fonction,

- **D** Appuyez sur D. Sélectionnez Réglages.
- Sélectionnez **Réglages téléphone**. Sélectionnez 2 **Fonctions touches**.
- Sélectionnez **Fonct. touches prog.**. 3
- Sélectionnez **Touche gauche** ou **Touche droite**.  $\boldsymbol{\epsilon}$
- **D** Appuyez sur **Valider**  $\bullet$  pour sélectionner l'option de touche de fonction de votre choix.
- **O** Appuyez sur **Sortir** o ou **6** pour revenir à l'écran de veille.
	- $\blacktriangleright$  (......) signifie qu'un service précédemment dépendant de la SIM ou qu'un service d'abonnement assigné à cette touche de fonction n'est plus disponible. Par exemple, la sélection de Ligne 2.

#### Numérotation rapide

Vous pouvez affecter des numéros de répertoire aux touches  $(2)$  -  $(9)$ . Ces numéros seront composés automatiquement lorsque vous

appuierez sur ces touches. La touche  $\circledcirc$  est réservée exclusivement au numéro de messagerie vocale, et est attribuée automatiquement lorsque ce numéro est enregistré (voir Messagerie vocale, page 40).

Vous pouvez sélectionner des numéros enregistrés sur la carte SIM ou dans le téléphone (à l'exception des numéros d'appel fixes).

Pour affecter des numéros de répertoire à des touches de numérotation rapide,

Appuyez sur **D**. Sélectionnez **Réglages**.  $\Omega$ 

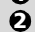

Sélectionnez **Réglages téléphone**. Sélectionnez **Fonctions touches**.

- Sélectionnez **Numérotation rapide**.  $\boldsymbol{\Theta}$
- Utilisez  $\textcircled{2}$  ou  $\textcircled{2}$  pour passer à la touche suivante. 4
- Sélectionnez **Noms**  $\odot$  pour choisir l'entrée de répertoire et 5
	- appuyez sur  $\bigcirc$  pour valider votre choix.
- Appuyez sur **Sortir**  $\odot$  ou  $\leftarrow$  pour revenir à l'écran de veille.  $\Omega$

 $\blacktriangleright$  Si un numéro qui a été affecté à une touche de numérotation rapide est effacé du répertoire, le numéro correspondant est supprimé de la liste des touches de numérotation rapide.

## Réponse automatique

Cette fonction n'est active que si le téléphone est connecté à un kit mains libres ou à un casque audio et permet au téléphone de répondre automatiquement à un appel reçu après environ cinq secondes sans qu'il soit nécessaire d'appuyer sur une touche du clavier.

- Appuyez sur . Sélectionnez **Réglages**.  $\Omega$
- Sélectionnez **Réglages téléphone**. Sélectionnez **Fonctions auto**.  $\boldsymbol{e}$
- Sélectionnez **Réponse auto**. 3
- Sélectionnez **Activé** ou **Désactivé**. 4
- Appuyez sur **Sortir**  $\odot$  ou  $\leftarrow$  pour revenir à l'écran de veille. 5

#### Rappel automatique

Cette fonction permet au téléphone de composer automatiquement le numéro d'un appel qui n'a pas abouti pour cause de ligne occupée ou de réseau inaccessible. Le téléphone effectue 10 tentatives, puis arrête de composer le numéro.

- Appuyez sur **D**. Sélectionnez **Réglages**.  $\Omega$
- Sélectionnez **Réglages téléphone**. Sélectionnez **Fonctions auto**. 2
- Sélectionnez **Rappel automatique**. 3
- Sélectionnez **Activé** ou **Désactivé**. 4
- **G** Appuyez sur **Sortir**  $\bullet$  ou  $\bullet$  pour revenir à l'écran de veille.

Lorsque cette fonction est validée, la message **Rappel automatique**

et un compteur dégressif s'affichent jusqu'à la tentative suivante. Une  $\approx$ tonalité d'avertissement de rappel automatique est émise à chaque nouvelle tentative d'appel.

Si le rappel automatique aboutit, la communication se poursuit normalement. Vous pouvez appuyer sur la touche **Sortir**  $\odot$  ou sur n'importe quelle autre touche pendant le processus de rappel pour annuler le rappel automatique et arrêter la numérotation pour cet appel.

Flip actif

4 5

Cette fonction vous permet d'activer le rétro-éclairage, de déverrouiller le clavier (s'il est verrouillé), d'accepter ou de refuser les appels entrants et de mettre fin à vos communications.

Pour activer ou désactiver cette fonction,

- Appuyez sur . Sélectionnez **Réglages**.  $\bf{0}$
- Sélectionnez **Réglages téléphone**. Sélectionnez **Fonctions auto.** 2
- Sélectionnez **Volet actif**. 3
	- Sélectionnez **Activé** ou **Désactivé**.
	- Appuyez sur **Sortir**  $\odot$  ou  $\odot$  pour revenir à l'écran de veille.

## Fonctions de sécurité

Les fonctions de sécurité décrites dans cette section permettent de protéger votre téléphone contre toute utilisation non autorisée.

À l'invite de l'écran, saisissez le code demandé (celui-ci est affiché à l'écran sous forme d'astérisques, « **\*** ») et appuyez sur **Ok** .

En cas d'erreur de saisie, appuyez sur **Effacer** et saisissez le ou les bons chiffres.

 $\blacktriangleright$  Évitez d'utiliser des codes similaires aux numéros d'urgence (112, par exemple) afin d'éviter toute numérotation involontaire de ces numéros.

CONSERVEZ VOS CODES EN LIEU SÛR. LA PERTE DE VOS CODES PEUT ÊTRE TRÈS PRÉJUDICIABLE.

#### Code de verrouillage

Un code de verrouillage est associé à votre téléphone pour des raisons

de sécurité. Il vous protège contre tout accès non autorisé (téléphone en général et paramétrages WAP™).

Le paramétrage d'usine est **0000**. Nous vous recommandons de modifier ce code et de le conserver en lieu sûr, séparément du téléphone.

Le code de verrouillage est également nécessaire pour remettre à zéro tous les compteurs d'appels. Si cette fonction est activée, le code doit être saisi à chaque mise sous tension du téléphone.

Pour modifier le code de verrouillage,

- Appuyez sur . Sélectionnez **Réglages**. 1
- Sélectionnez **Réglages téléphone**. Sélectionnez **Sécurité**. 2
- Sélectionnez **Code de verrouillage**. 3
- Sélectionnez **Modifier le code** et suivez les instructions à l'écran. 4
- Appuyez sur Ok  $\odot$  pour valider le nouveau code. 5
- Appuyez sur **Sortir**  $\odot$  ou  $\odot$  pour revenir à l'écran de veille. 6

Pour activer ou désactiver le code de verrouillage,

- Appuyez sur . Sélectionnez **Réglages**. 1
- Sélectionnez **Réglages téléphone**. Sélectionnez **Sécurité**. 2
- Sélectionnez **Code de verrouillage**. 3
- Sélectionnez **Activé** ou **Désactivé**. 4
- Vous êtes invité à saisir le code de verrouillage pour valider votre sélection. 5
- Appuyez sur **Sortir**  $\odot$  ou  $\leftarrow$  pour revenir à l'écran de veille.  $\Omega$

Même si cette fonction est activée, vous pouvez toujours composer les numéros d'urgence.

#### Code PIN

Votre carte SIM comporte un code PIN de 4 à 8 chiffres qui permet de la protéger contre toute utilisation illicite. Si cette fonction est activée, ce code doit être saisi à chaque mise sous tension du téléphone associé. Si vous saisissez un code PIN erroné trois fois de suite, votre carte SIM est bloquée et vous devez saisir le code PUK à huit chiffres fourni par votre opérateur (voir page 38).

Pour une utilisation Pour une utilisation optimale de « Réglages ptimale de « Réglages

Pour activer ou désactiver le code PIN,  $\approx$ 

Pour modifier le code PIN (le code PIN doit être préalablement activé), Code PIN2 Le code PIN2 permet de contrôler l'accès à certaines fonctions de votre Appuyez sur . Sélectionnez **Réglages**. Sélectionnez **Réglages téléphone**. Sélectionnez **Sécurité**. Si la fonction était précédemment désactivée, l'écran affiche **Activer le code PIN**. Si elle est activée, vous obtenez à la place **Désactiver code PIN** et **Modifier le code PIN**. Appuyez sur **Valider**  $\odot$  et suivez les instructions à l'écran. Appuyez sur **Ok**  $\odot$  pour valider votre saisie. Le message **PIN activé** ou **PIN désactivé** apparaît brièvement à l'écran. Appuyez sur **Sortir**  $\odot$  ou  $\leftarrow$  pour revenir à l'écran de veille. Appuyez sur . Sélectionnez **Réglages**. Sélectionnez **Réglages téléphone**. Sélectionnez **Sécurité**. Sélectionnez **Modifier le code PIN** et suivez les instructions à l'écran. Appuyez sur Ok  $\odot$  pour valider votre nouveau code PIN. L'écran confirmera votre choix. Appuyez sur **Sortir**  $\odot$  ou  $\leftarrow$  pour revenir à l'écran de veille.  $\Omega$  $\Omega$  $\boldsymbol{\Theta}$  $\bullet$ 6 ุ ด Ă Ã  $\boldsymbol{\epsilon}$  $\boldsymbol{\Theta}$ 

téléphone, telles que l'activation ou la désactivation du contrôle des appels fixes (FDN), la modification du répertoire de numéros fixes, la mise à zéro des coûts d'appel ou la modification des paramètres d'affichage des coûts. Il peut être modifié mais ne peut pas être activé ou désactivé. Pour modifier le code PIN2,

Appuyez sur . Sélectionnez **Réglages**.  $\bf o$ 

Sélectionnez **Réglages téléphone**. Sélectionnez **Sécurité**.  $\boldsymbol{\Omega}$ 

- Sélectionnez **Modifier le code PIN2** et suivez les instructions à l'écran.  $\boldsymbol{\epsilon}$
- **4** Appuyez sur **Ok**  $\odot$  pour valider votre nouveau code PIN2.
- Appuyez sur **Sortir**  $\odot$  ou  $\leftarrow$  pour revenir à l'écran de veille. 6

#### Code PUK

Le code PUK (« PIN unblock key ») est un code à huit chiffres fourni par votre opérateur. Il permet de « débloquer » une carte SIM après trois saisies erronées d'un code PIN. Le code PUK ne peut pas être modifié. À l'invite de l'écran, saisissez le code PUK et appuyez sur **Ok** . Vous devez alors saisir un nouveau code PIN. Suivez les instructions à l'écran pour réinitialiser le code PIN.

Si vous saisissez un code PUK erroné dix fois de suite, votre carte SIM ne peut plus être utilisée. Contactez votre opérateur pour obtenir une nouvelle carte.

#### Code PUK2

Le code PUK2 est un code à huit chiffres fourni par votre opérateur. Il permet de débloquer une carte SIM après trois saisies d'un code PIN2 erroné. Le code PUK2 ne peut pas être modifié. Saisissez le code PUK2 à l'invite de l'écran. Vous devez alors saisir un nouveau code PIN2. Suivez les instructions à l'écran pour réinitialiser le code PIN2.

 $\blacktriangleright$  Si vous saisissez un code PUK2 erroné dix fois de suite, vous ne pouvez plus utiliser les fonctions nécessitant le code PIN2. Contactez votre opérateur pour obtenir une nouvelle carte.

#### Mot de passe d'interdiction d'appel

Le mot de passe d'interdiction d'appel est utilisé pour sélectionner les niveaux d'interdiction d'appel décrits brièvement dans le menu **Services GSM** - **Interdictions d'appels** (voir page 48). Il est fourni par votre opérateur.

Veuillez vous reporter à la page 49 pour changer le mot de passe.

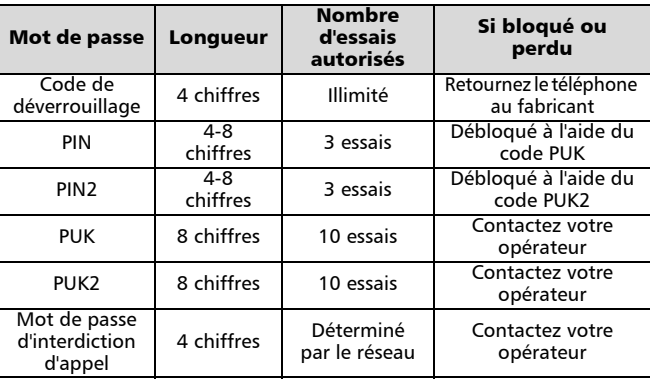

## Réglage de l'heure et de la date

Pour régler l'heure et/ou la date :

- Appuyez sur . Sélectionnez **Réglages**.  $\Omega$
- Sélectionnez **Réglages téléphone**. Sélectionnez **Heure & date**.  $\boldsymbol{Q}$
- Sélectionnez **Régler l'heure** ou **Régler la date**.  $\boldsymbol{\epsilon}$
- Saisissez l'heure (au format 24 heures) ou la date dans le format indiqué. (Si nécessaire, utilisez les touches  $\textcircled{1}$ ) et  $\textcircled{1}$  $\boldsymbol{c}$
- Appuyez sur Ok  $\odot$  pour valider votre sélection.  $\Theta$
- Appuyez sur **Sortir**  $\odot$  ou  $\leftarrow$  pour revenir à l'écran de veille.  $\ddot{\mathbf{G}}$ 
	- 1. Un message d'erreur apparaît si une saisie erronée est effectuée.
		- 2.L'heure et la date sont affichés en permanence lorsque le téléphone est allumé. L'année n'est pas affichée.

3. La sauvegarde du réglage de la date et de l'heure est assurée pendant trois heures par une pile intégrée au téléphone, alors que le téléphone est éteint et sans batterie ou avec une batterie complètement déchargée, la pile est fournie. Au-delà de cette période de trois heures, vous serez peut-être obligé de régler l'horloge lorsque vous rallumerez le téléphone.

## Réglages d'usine

Utilisez le menu **Réglages** pour rétablir les paramètres d'origine du téléphone. Cette opération n'a aucun effet sur le contenu du répertoire ou sur le code de verrouillage.

**1** Appuyez sur (D. Sélectionnez Réglages.

Sélectionnez **Réglages téléphone**. Sélectionnez **Réglages**   $\Omega$ 

#### **par défaut**.

Sélectionnez **Oui** ou **Non**.  $\boldsymbol{\Theta}$ 

Appuyez sur **Sortir**  $\odot$  ou  $\leftarrow$  pour revenir à l'écran de veille.  $\Omega$ 

Les réglages d'usine par défaut sont les suivants :

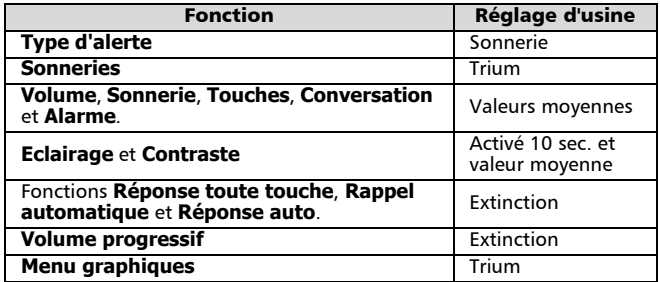

## Messagerie vocale

Votre opérateur peut assurer un service de messagerie vocale qui fonctionne comme un répondeur. Contactez votre opérateur pour plus d'informations.

Enregistrement du numéro d'un centre de messagerie vocale » Si le numéro du centre de messagerie vocale n'est pas automatiquement enregistré dans votre carte SIM, celui-ci doit être enregistré manuellement

- Appuyez sur . Sélectionnez **Réglages**.  $\bf{0}$
- Sélectionnez **Répondeur**.  $\boldsymbol{\Omega}$

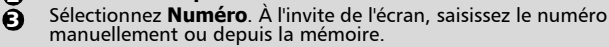

- Appuyez sur Ok  $\odot$  pour valider votre saisie.  $\boldsymbol{\omega}$
- Appuyez sur **Sortir**  $\odot$  ou  $\leftarrow$  pour revenir à l'écran de veille.  $\boldsymbol{\Theta}$

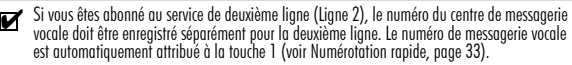

## Activation/désactivation de l'alarme de message

Si vous souhaitez que le téléphone émette une tonalité pour vous signaler la réception d'un message sur votre répondeur,

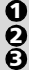

4

- Appuyez sur **D**. Sélectionnez **Réglages**.
- Sélectionnez **Répondeur**.
- Sélectionnez **Alerte audio**. Sélectionnez **Activé** ou **Désactivé**.
- Appuyez sur **Sortir**  $\odot$  ou  $\odot$  pour revenir à l'écran de veille.

#### Appel du centre de messagerie vocale pour consulter les messages

Vous avez le choix entre deux méthodes :

• Dès réception d'un message sur votre répondeur, vous pouvez composer directement le numéro du centre de messagerie vocale :

Appuyez longuement sur  $\odot$ .

- Ou bien,
	- Appuyez sur . Sélectionnez **Réglages**. ุก

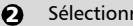

- Sélectionnez **Répondeur**.
- Sélectionnez **Appeler**. 3

La numérotation est effectuée comme pour un appel normal.

 $\blacktriangleright$  Si le numéro de répondeur n'est pas enregistré lorsque Appeler est sélectionné, le téléphone vous demande à l'écran de saisir le numéro du centre de messagerie vocale. Procédez comme décrit dans la section Enregistrement du numéro d'un centre de messagerie vocale, page 41.

## Services GSM

Renvoi des appels reçus (service réseau)

Le renvoi d'appel est un service qui permet de renvoyer les appels reçus vers un autre numéro, qu'il s'agisse de communications vocales, de fax ou de transfert de données.

Pour activer le renvoi d'appel,

- Appuyez sur . Sélectionnez **Réglages**.  $\Omega$
- Sélectionnez **Services GSM**. Sélectionnez **Renvois d'appels** pour afficher les options suivantes :  $\Omega$

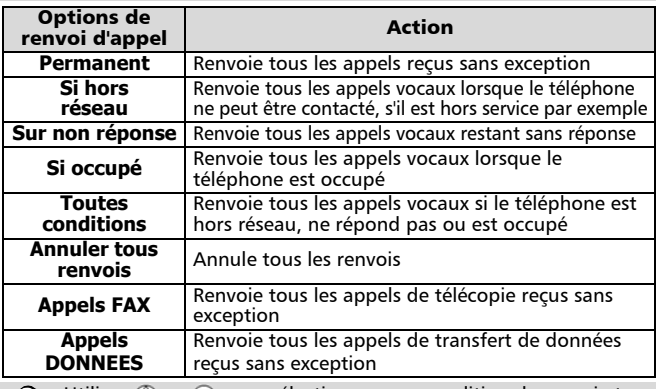

Utilisez  $(^\Delta)$  ou  $($ <sub>7</sub>) pour sélectionner une condition de renvoi et confirmez votre sélection en appuyant sur **Valider**  $\odot$  ou  $\odot$ . 6

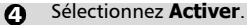

- Utilisez  $\textcircled{2}$  ou  $\textcircled{2}$  pour choisir entre **Répondeur**. **Noms** ou **Numéro**. Ā
- Appuyez sur **Valider**  $\odot$  or  $\odot$  pour confirmer votre sélection. L'écran confirme votre opération. <u>ດ</u>
- $\Omega$

 $\boldsymbol{\epsilon}$ 

- Appuyez sur **Sortir**  $\odot$  ou  $\leftarrow$  pour revenir à l'écran de veille.
	- 1. Si l'option « Sur non réponse » est activée, vous devez saisir un délai de renvoi de 5, 15 ou 30secondes.
		- 2. Les renvois d'appel applicables à la fois à la ligne 1 et à la ligne 2 doivent être définis pour chaque ligne. Au cours de la programmation de renvois d'appel, seule la ligne sélectionnée est affectée par le renvoi d'appel sélectionnée. Pour appliquer un renvoi à l'autre ligne, vous devez sélectionner cette autre ligne au préalable (menu Appels & Durées - Sélection de ligne).

Pour désactiver ou consulter le paramétrage du renvoi d'appel,

- Appuyez sur . Sélectionnez **Réglages**. ุ ค
- Sélectionnez **Services GSM**. Sélectionnez **Renvois d'appels**.  $\boldsymbol{e}$ 
	- Sélectionnez les options de renvoi d'appel souhaitées et

appuyez sur  $\bigcap$ .

- Sélectionnez **Annuler** ou **Etat**. Votre sélection est confirmée à l'écran.  $\boldsymbol{c}$
- Appuyez sur **Sortir**  $\odot$  ou  $\leftarrow$  pour revenir à l'écran de veille.  $\boldsymbol{\Theta}$

Pour annuler tous les renvois d'appel en cas de renvois multiples,

- Appuyez sur **D**. Sélectionnez **Réglages**.  $\mathbf 0$
- Sélectionnez **Services GSM**. Sélectionnez **Renvois d'appels**.  $\mathbf 2$ 
	- Sélectionnez **Annuler tous renvois**.
	- L'écran confirmera votre choix.
- $\tilde{\boldsymbol{\epsilon}}$  $\boldsymbol{O}$

Appuyez sur **Sortir**  $\odot$  ou  $\leftarrow$  pour revenir à l'écran de veille.

Cette opération annule tous les renvois d'appels (voix, télécopie et données) pour la ligne en cours 4d'utilisation. Pour annuler les renvois applicables à l'autre ligne, vous devez sélectionner cette autre ligne au préalable (menu Appels & Durées - Sélection de ligne).

Identification d'appel (CLI) - Montrer/Cacher votre numéro de téléphone mobile (dépendant de l'opérateur)

La plupart des réseaux offrent la possibilité d'utiliser la fonction d'identification d'appel (CLI), qui affiche l'identification (ID) du numéro reçu lors de la réception d 'un appel. En sélectionnant **Réception ID appelant**, vous pouvez vérifier si ce service est disponible.

Réception ID appelant

Cette fonction vous permet de déterminer si un réseau identifie l'origine des appels reçus.

- **D** Appuyez sur **D.** Sélectionnez **Réglages**.
- Sélectionnez **Services GSM**. Sélectionnez **Réception ID**  2 **appelant**.

Le réseau renvoie **Numéro appelant : présentation disponible** ou **Numéro appelant : présentation non disponible**.

Appuyez sur **Sortir**  $\odot$  ou  $\leftarrow$  pour revenir à l'écran de veille.  $\boldsymbol{\epsilon}$ 

Sur certains réseaux, vous pouvez cacher votre numéro de téléphone mobile de manière ponctuelle en ajoutant #31# avant de le numéro de votre correspondant. Vous pouvez également demander à votre opérateur de masquer votre numéro de manière permanente. Dans ce cas, vous pouvez malgré tout afficher votre numéro en ajoutant \*31# avant le numéro de votre correspondant.

#### Paramétrage standard du réseau

Pour rétablir le paramétrage par défaut du réseau pour la transmission de votre numéro de téléphone mobile,

- Appuyez sur **D**. Sélectionnez **Réglages**. 1
- Sélectionnez **Services GSM**. Sélectionnez **Envoi de mon numéro**. 2
- Sélectionnez **Mon paramétrage**. 3
- Sélectionnez **Valeur d'abonnement**. Le téléphone rétablit le paramétrage convenu avec votre opérateur. 4
- Appuyez sur **Sortir**  $\odot$  ou  $\leftarrow$  pour revenir à l'écran de veille.  $\boldsymbol{\Theta}$

Pour montrer ou cacher votre numéro »

- Appuyez sur . Sélectionnez **Réglages**. 1
- Sélectionnez **Services GSM**. Sélectionnez **Envoi de mon numéro**. 2
- Sélectionnez **Mon paramétrage**. 3

Sélectionnez **Etat**.

- Sélectionnez **Cacher mon numéro** ou **Montrer mon numéro**. 4
- Appuyez sur **Sortir**  $\odot$  ou  $\ominus$  pour revenir à l'écran de veille. 5

Pour consulter votre paramétrage courant

- Appuyez sur . Sélectionnez **Réglages**.  $\mathbf 0$
- Sélectionnez **Services GSM**. Sélectionnez **Envoi de mon numéro**.  $\boldsymbol{\Omega}$
- $\boldsymbol{\epsilon}$

Le téléphone affiche votre paramétrage courant en tenant compte à la fois des paramètres du réseau et du téléphone.

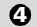

Appuyez sur **Sortir**  $\odot$  ou  $\leftarrow$  pour revenir à l'écran de veille.

#### Mode d'opération\*

Ce paramétrage permet d'activer les modes d'opération suivants du téléphone mobile : **Standard** ou **Modem**.

• Mode standard

Dans ce mode, le téléphone se comporte comme un téléphone mobile de classe B : il essaie de se connecter aux réseaux GSM et GPRS. Si le mobile réussit à se connecter à un réseau GPRS, l'icône  $\epsilon$  apparaît dans l'écran de veille. Dans ce mode, le téléphone peut émettre et recevoir des appels vocaux et de données par paquets.

Pour paramétrer le mode d'opération sur **Standard**,

- Appuyez sur . Sélectionnez **Réglages**.  $\mathbf 0$
- Sélectionnez **Services GSM** puis **Mode d'opération**.  $\boldsymbol{\Omega}$
- Sélectionnez **Standard**.  $\boldsymbol{\epsilon}$
- Appuyez sur **Sortir**  $\odot$  ou  $\leftarrow$  pour revenir à l'écran de veille.  $\Omega$

<sup>\*</sup> La disponibilité du GPRS dépend du modèle Sirius que vous avez acquis ainsi que de votre abonnement

• Mode Modem

Dans ce mode, le téléphone se comporte comme un téléphone mobile de classe C : il essaie de se connecter uniquement aux réseaux GPRS (et pas aux réseaux GSM).

Il peut recevoir uniquement des transmissions de données par paquets, et les appels vocaux sont interdits. Ce comportement est le même quelles que soient les caractéristiques du réseau.

Toutefois, en cas de perte des services GPRS, le téléphone repasse automatiquement en mode d'opération Standard.

Pour paramétrer le mode d'opération sur **Modem**,

- Appuyez sur . Sélectionnez **Réglages**.  $\mathbf 0$
- Sélectionnez **Services GSM**. Sélectionnez **Mode d'opération**. 2
- Sélectionnez **Modem**. 3
- Appuyez sur **Sortir**  $\odot$  ou  $\leftarrow$  pour revenir à l'écran de veille.  $\boldsymbol{\varOmega}$

#### Réseau

Lorsque le téléphone est sous tension, celui-ci recherche automatiquement le dernier réseau sur lequel il s'est connecté (généralement le réseau local). Si celui-ci n'est pas accessible, le téléphone recherche automatiquement et sélectionne un autre réseau en tenant compte de la liste des réseaux préférés enregistrée sur la carte SIM.

#### Modification de la liste des réseaux préférés

Le téléphone contient une liste de réseaux qui peut être sélectionnée et transférée dans la liste des réseaux préférés enregistrée sur la carte SIM. Cette liste peut être adaptée à vos déplacements.

L'ordre et le nom des réseaux dans la liste peuvent être modifiés.

- Appuyez sur **D**. Sélectionnez **Réglages**.  $\Omega$
- Sélectionnez **Services GSM**. Sélectionnez **Gestion des réseaux**.  $\boldsymbol{Q}$
- Sélectionnez **Réseaux préférés**. Le téléphone affiche une liste de réseaux.  $\boldsymbol{\epsilon}$
- Utilisez  $\binom{n}{x}$  ou  $\binom{n}{x}$  pour consulter la liste.  $\Omega$

Appuyez sur **Options**  $\odot$  pour la modifier. Les options suivantes apparaissent :

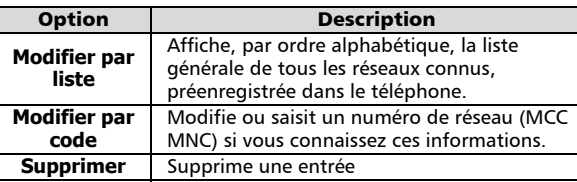

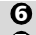

 $\boldsymbol{\Theta}$ 

- Appuyez sur **Valider**  $\odot$  pour confirmer la sélection.
- Appuyez sur **Sortir**  $\odot$  ou  $\leftarrow$  pour revenir à l'écran de veille. 6

Votre carte SIM contient une liste de réseaux interdits qui ne peuvent pas être utilisés. Pour consulter la liste des réseaux interdits ou afficher le réseau nominal,

- Appuyez sur **D**. Sélectionnez **Réglages**.  $\Omega$
- Sélectionnez **Services GSM**. Sélectionnez **Gestion des réseaux**.  $\boldsymbol{\Omega}$
- $\mathbf{\Omega}$
- Sélectionnez **Réseaux interdits** ou **Réseau nominal**. Le téléphone affiche la liste des réseaux interdits ou le réseau nominal.

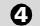

Appuyez sur **Sortir**  $\odot$  ou  $\leftarrow$  pour revenir à l'écran de veille.

Sélection de recherche manuelle de réseau

Dans certains cas, vous pouvez souhaiter sélectionner un réseau spécifique, qui assure une meilleure couverture dans la région où vous vous trouvez, par exemple.

- Appuyez sur . Sélectionnez **Réglages**.  $\Omega$
- Sélectionnez **Services GSM**. Sélectionnez **Gestion des réseaux**.  $\boldsymbol{\Omega}$
- Sélectionnez **Recherche de réseau**.  $\boldsymbol{\epsilon}$
- Sélectionnez **Mode manuel**. Un écran de confirmation apparaît, puis le téléphone affiche **Recherche des réseaux**.  $\boldsymbol{\Omega}$
- Utilisez  $(2)$  ou  $(3)$  pour sélectionner un réseau dans la liste affichée.  $\Theta$
- $\bigodot$  Appuyez sur  $\bigcirc$  pour confirmer la sélection.

Le téléphone affiche **Demande en cours...** suivi du nom du réseau, puis revient à l'écran de veille.

Il est impossible de supprimer un réseau de la liste des réseaux interdits. Cette liste est automatiquement mise à jour lors d'une recherche manuelle de réseau.

Sélection de recherche automatique de réseau (paramétrage par défaut)

Pour repasser en mode de sélection automatique :

- Appuyez sur . Sélectionnez **Réglages**.  $\Omega$
- Sélectionnez **Services GSM**. Sélectionnez **Gestion des réseaux**. 2
- Sélectionnez **Recherche de réseau**. 3
- Sélectionnez **Mode automatique**. 4
- **E** Appuyez sur **Sortir**  $\bullet$  ou  $\bullet$  pour revenir à l'écran de veille.

Interdiction d'appel (service réseau)

Ce service réseau vous permet d'interdire différents types d'appels émis et reçus sur le téléphone.

Il nécessite l'utilisation d'un mot de passe d'interdiction d'appel fourni par votre opérateur.

Pour activer une interdiction d'appel,

- **D** Appuyez sur (a. Sélectionnez **Réglages**.
- Sélectionnez **Services GSM**. Sélectionnez **Interdictions**  2 **d'appels**.
- Sélectionnez **Appels sortants** ou **Appels entrants**. Sélectionnez une des options suivantes :  $\boldsymbol{\Theta}$

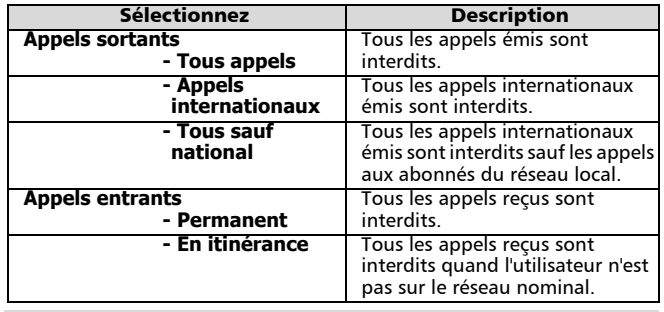

- Sélectionnez l'option souhaitée à l'aide de  $(2)$  ou  $(2)$ . Appuyez sur **Valider**  $\bullet$  $\boldsymbol{\Omega}$
- Sélectionnez **Activer**. Saisissez le mot de passe et appuyez sur **Ok** . A

Le réseau confirme la sélection.

Appuyez sur **Sortir**  $\odot$  ou  $\leftarrow$  pour revenir à l'écran de veille.  $\boldsymbol{\Theta}$ 

Pour désactiver ou consulter le paramétrage d'une interdiction d'appel,

- Appuyez sur . Sélectionnez **Réglages**.  $\bf{0}$
- Sélectionnez **Services GSM**. Sélectionnez **Interdictions d'appels**.  $\boldsymbol{Q}$
- Utilisez  $\textcircled{2}$  ou  $\textcircled{2}$  pour sélectionner l'interdiction à désactiver  $\boldsymbol{\epsilon}$

(Annuler) ou pour contrôler le paramétrage, puis appuyez sur  $\bigcirc$ . Le mot de passe est requis pour annuler une interdiction d'appel.

Appuyez sur **Sortir**  $\odot$  ou  $\leftarrow$  pour revenir à l'écran de veille.  $\boldsymbol{\sigma}$ 

Pour modifier le mot de passe,

 $\bf{0}$  $\Omega$ 

- Appuyez sur **D**. Sélectionnez **Réglages**.
- Sélectionnez **Services GSM**. Sélectionnez **Interdictions d'appels**.

**3** Sélectionnez Modifier mot de passe.

L'ancien mot de passe doit être saisi, puis vous devez saisir deux fois le nouveau mot de passe. L'écran confirmera votre choix.

**4** Appuyez sur **Sortir**  $\odot$  ou  $\odot$  pour revenir à l'écran de veille.

# Infos diffusées - messages d'information (CB)

Ces messages sont diffusés par les réseaux à l'ensemble des utilisateurs GSM et peuvent contenir des informations générales sur les indicatifs locaux, la météo, la circulation routière, etc. Chaque type de message est numéroté afin de vous permettre de sélectionner le type d'informations que vous souhaitez recevoir. Il est possible de programmer jusqu'à cinq types de message différents dans votre liste de sélection, mais vous ne pouvez en afficher qu'un à la fois.

Il existe seize types de messages standard préprogrammés dans le téléphone, parmi lesquels vous pouvez effectuer votre sélection. De nouveaux types de message peuvent être enregistrés dans la liste de sélection à l'aide du numéro de type de message d'information à trois chiffres. Contactez votre opérateur pour plus de détails sur les numéros et types de message diffusés.

Avant d'activer le service de messages d'information, votre liste de sélection doit comporter au moins un type de message.

Pour saisir un type de message dans la liste de sélection La liste de sélection peut comporter jusqu'à 5 types de message.

- Appuyez sur . G. Sélectionnez **Réglages**. 1
- Sélectionnez **Infos diffusées**. 2
- Sélectionnez **Types de messages**. Appuyez sur **Options** . 3
- Sélectionnez **Modifier par liste** (ou **Modifier par code** si le numéro de type est connu). 4
- Faites défiler la liste jusqu'au type de message souhaité. Appuyez sur **Valider**  $\odot$  pour valider votre sélection. Votre sélection est confirmée à l'écran.  $\boldsymbol{\Theta}$
- Appuyez de nouveau sur **Options**  $\bullet$  pour sélectionner d'autres types de message dans la liste, saisir un numéro si vous le connaissez ou supprimer un type de message.  $\Omega$

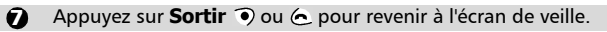

Pour activer ou désactiver le service de messages d'information

- Appuyez sur . Sélectionnez **Réglages**.  $\bf{0}$
- Sélectionnez **Infos diffusées**.  $\boldsymbol{Q}$
- Sélectionnez **Etat**.  $\boldsymbol{\Theta}$

5

- Sélectionnez **Activé** ou **Désactivé**.  $\boldsymbol{c}$ 
	- Appuyez sur **Sortir**  $\odot$  ou  $\leftarrow$  pour revenir à l'écran de veille.

#### Lecture des messages d'information

Les messages d'information ne peuvent être affichés que depuis l'écran de veille et ne sont pas accessibles pendant une communication ou depuis un menu. Un message peut contenir jusqu'à 93 caractères et comporter plusieurs pages. Les pages défilent automatiquement toutes les 5 secondes environ ou peuvent être parcourues manuellement en appuyant sur  $\mathcal{L}$ .

## Options pendant l'affichage de messages

Vous pouvez effacer le message d'information affiché en appuyant sur **Effacer**  $\odot$ . Appuyez sur  $\odot$  pour composer le numéro affiché à l'écran dans le message.

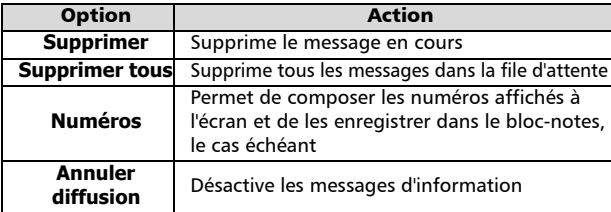

Appuyez sur **Options**  $\odot$  pour afficher le menu suivant :

## Activation/désactivation de l'alerte audio

Vous pouvez programmer un bip chaque fois qu'un nouveau message d'information est reçu.

- **D** Appuyez sur . Sélectionnez **Réglages**.
- 2 Sélectionnez Infos diffusées.
- Sélectionnez **Alerte audio**.  $\ddot{\mathbf{e}}$
- Sélectionnez **Activé** ou **Désactivé**.  $\ddot{\mathbf{O}}$
- Appuyez sur **Sortir**  $\odot$  ou  $\leftarrow$  pour revenir à l'écran de veille. 5

## Suppression ou modification d'un message de la liste

Les types de message enregistrés dans la liste de sélection peuvent être modifiés ou supprimés.

- Appuyez sur . Sélectionnez **Réglages**.  $\mathbf 0$
- Sélectionnez **Infos diffusées**. 2
- Sélectionnez **Types de messages**. Appuyez sur **Options** . 3
- Sélectionnez **Modifier par liste**, **Modifier par code** ou **Supprimer**. Ă.
- Appuyez sur **Sortir** ou pour revenir à l'écran de veille. 5

#### Langue des messages d'information

Tous les messages d'information à l'écran peuvent être affichés en plusieurs langues.

Pour sélectionner la langue de votre choix,

- Appuyez sur . Sélectionnez **Réglages**.  $\Omega$
- Sélectionnez **Infos diffusées**. 2
- Sélectionnez **Langue**. 3
- Utilisez  $\binom{n}{k}$  ou  $\binom{n}{k}$  pour sélectionner une langue dans la liste affichée. Appuyez sur  $\bigcirc$  pour valider.  $\tilde{a}$
- Appuyez sur **Sortir**  $\odot$  ou  $\odot$  pour revenir à l'écran de veille.  $\boldsymbol{\Theta}$

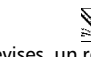

Le menu **Bureau** comprend un bloc-notes, un convertisseur de devises, un réveil et une fonctionnalité d'allumage/extinction automatique.

# Bloc-notes

**Bureau** 

Le bloc-notes permet d'enregistrer jusqu'à 10 entrées de 16 caractères chacune au maximum.

Appuyez sur . Sélectionnez **Bureau**.

Sélectionnez **Bloc-notes**.

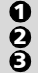

Sélectionnez Lire les notes. Utilisez (<sup> $\triangle$ </sup>) ou  $\bigoplus$  pour faire défiler la liste des entrées.

Sélectionnez **Ecrire une note** pour créer une nouvelle entrée dans le bloc-notes.

Pendant la lecture des entrées du bloc-notes, appuyez sur **Options** pour accéder au menu suivant :

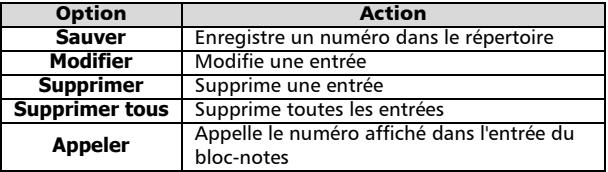

# Convertisseur de devises

Cette fonction très utile permet de convertir des devises. Cependant, vous devez paramétrer les devises et le taux de change avant de pouvoir l'utiliser. La conversion est calculée à l'aide du taux de change unitaire de la deuxième devise sélectionnée.

Pour sélectionner les devises et le taux de change,

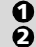

Appuyez sur . Sélectionnez **Bureau**.

Sélectionnez **Conversion de devises**.

- Sélectionnez **Paramètres**.  $\boldsymbol{\Theta}$
- Saisissez le nom de la première devise (Dollar, par exemple). Appuyez sur **Ok** . Saisissez le nom de la deuxième devise (Yen, par exemple). Appuyez sur **Ok** .  $\tilde{a}$
- Saisissez le taux de change en utilisant @ pour insérer une virgule, le cas échéant.  $\mathbf{\Theta}$

Appuyez sur **Ok**  $\odot$  pour valider votre saisie.

- **O** Appuyez sur **Sortir** o ou **6** pour revenir à l'écran de veille.
	- $\blacktriangleright$  Si vous souhaitez utiliser votre convertisseur de devises pour convertir des devises membres de l'Union Monétaire Européenne en euros (les devises des pays de la « Zone Euro »), veuillez saisir le taux de change complet à six chiffres significatifs. Par exemple : 1 Euro  $= 6.55957$  FF.

Pour effectuer la conversion entre les devises choisies,

- Appuyez sur . Sélectionnez **Bureau**.  $\Omega$
- Sélectionnez **Conversion de devises**. 2
- Sélectionnez l'une des deux premières options. 3
	- Dans notre exemple : soit **Dollar->Yen**, soit **Yen->Dollar**.
- Saisissez le montant à convertir.  $\boldsymbol{O}$ 
	- Appuyez sur  $\oplus$  pour insérer une virgule, le cas échéant.
	- Appuyez sur Ok  $\circledbullet$ . Le montant converti est affiché.
- **E** Appuyez sur **Sortir**  $\bullet$  ou  $\subset$  pour revenir à l'écran de veille.
	- I a conversion entre deux devises de pays de la « Zone Euro » ou entre une devise d'un pays faisant partie de la « Zone Euro » et une devise n'en faisant pas partie doit être effectuée suivant la règle de triangulation (conversion de la devise nationale en euros, puis du montant en euros dans la deuxième devise nationale). Votre convertisseur de devises n'assure pas cette fonction. Par conséquent, le résultat obtenu n'est qu'une approximation.

# Réveil

Cette fonctionnalité vous permet de paramétrer une fonction de réveil quotidienne. Pour régler l'heure du réveil et l'activer,

**1** Appuyez sur (D. Sélectionnez Bureau.

- Sélectionnez **Réveil** (si une heure a déjà été paramétrée, celle-ci est affichée).  $\boldsymbol{\Omega}$
- Sélectionnez **Activé** et saisissez l'heure d'alarme (au format 24 heures), ou appuyez sur **Ok ⊙** pour accepter l'heure affichée. L'écran confirmera votre choix.  $\boldsymbol{\epsilon}$
- Appuyez sur **Sortir**  $\odot$  ou  $\leftarrow$  pour revenir à l'écran de veille. s'affiche en haut de l'écran.  $\boldsymbol{\epsilon}$

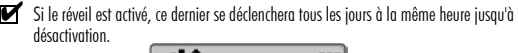

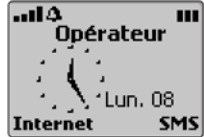

Lorsque l'heure du réveil est atteinte, un signal d'alarme sonore retentit pendant une minute au maximum et le voyant lumineux clignote en rouge. Le message **Réveil !** et une animation représentant une cloche s'affichent, ainsi que l'heure du jour et les touches de fonctions **Valider**  $\bullet$  et **Silence**  $\widehat{\bullet}$ .

Si le téléphone est éteint au moment de l'alarme, il s'allume automatiquement et émet les alarmes sonores et visuelles décrites cidessus.

Pour utiliser les fonctions de rappel et de répétition,

Appuyez sur **Silence**  $\odot$  ou sur n'importe quelle autre touche (à l'exception de la touche **Valider** (•) pour arrêter l'alarme. Les icônes du réveil restent à l'écran et l'alarme retentira de nouveau trois minutes plus tard. Ou

Appuyez sur **Valider**  $\odot$  pour acquitter et désactiver l'alarme.

Le téléphone reste allumé s'il était éteint avant l'heure du réveil. Si le téléphone est verrouillé ou si le code PIN est activé, l'appareil demeure ainsi jusqu'à ce que vous l'utilisiez.

Si l'alarme est acquittée sans être validée, les indicateurs d'alarme restent à l'écran pendant 15 minutes environ. Passé ce délai, le téléphone s'éteint ou, s'il était allumé au moment de l'alarme, revient à l'écran de veille normal.

- $\blacktriangleright$  1. L'alarme retentira pendant une minute à moins que vous ne l'acquittiez. Si vous appuyez sur une touche quelconque (autre que la touche de fonction Valider), l'alarme sonore cesse d'être émise mais le réveil n'est pas désactivé : le signal d'alarme sera répété trois minutes plus tard. Si vous n'appuyez pas sur Valider après la troisième (et dernière) alerte sonore, l'alarme n'est pas émise à nouveau, mais le téléphone reste allumé pendant 15 minutes max. en mode d'affichage d'alarme. Après cette période, le téléphone repasse à l'état dans lequel il était avant l'activation de l'alarme.
	- 2. Si le téléphone est dans un état transitoire (en cours de mise hors tension par exemple) au moment d'une alarme, l'émission du signal d'alarme est reportée à la fin de l'état transitoire.
	- 3. Si l'heure du réveil est atteinte pendant un appel, un signal sonore spécial retentit et des alarmes visuelles s'affichent toutes les 3 minutes. L'alarme peut être validée normalement.
	- 4. Si l'heure du réveil est atteinte pendant l'établissement d'un appel sortant ou entrant, l'alarme est suspendue jusqu'à ce que l'appel soit établi, à la suite de quoi le téléphone se comporte comme décrit au point 3 ci-dessus.
	- 5. Si la batterie est déconnectée dans les 15 minutes qui précèdent l'heure du réveil, l'alarme se déclenche immédiatement. Au-delà de cette période, seuls les indicateurs visuels se manifesteront. Appuyez sur Valider pour valider et arrêter l'alarme.

Pour désactiver le réveil,

- Appuyez sur . Sélectionnez **Bureau**.  $\Omega$
- Sélectionnez **Réveil**. 2
- Sélectionnez **Désactivé**. L'écran confirmera votre choix. 3
- Appuyez sur **Sortir**  $\odot$  ou  $\leftarrow$  pour revenir à l'écran de veille.  $\boldsymbol{c}$

Attention - Pensez à désactiver impérativement la fonction réveil avant d'embarquer dans un avion. Pour des raisons de sécurité, l'utilisation ou la mise en service d'un téléphone portable est strictement interdite à bord des avions. Vous pouvez également retirer la batterie après avoir éteint l'appareil. Voir les Consignes générales de sécurité dans *Premiers pas avec votre Sirius*.

# Allumage / Extinction automatique »

Cette fonctionnalité permet à l'utilisateur de programmer le téléphone pour qu'il s'allume ou s'éteigne à des heures prédéterminées. Pour régler une heure d'allumage ou d'extinction,

- Appuyez sur . Sélectionnez **Bureau**.  $\Omega$
- Sélectionnez **Allum. / Extinct. auto**. 2
- Sélectionnez **Extinction auto** ou **Allumage auto**. 3
- Sélectionnez **Activé** ou **Désactivé**.  $\bar{c}$ 
	- (Si une heure a déjà été saisie, elle s'affiche)
- Saisissez une nouvelle heure ou accepter le réglage précédent. Appuyez sur **Ok** . Le message **Enregistré** s'affiche brièvement.  $\boldsymbol{\Theta}$
- Appuyez sur **Sortir**  $\odot$  ou  $\leftarrow$  pour revenir à l'écran de veille. <u>ດ</u>

À l'heure d'allumage automatique, le téléphone s'allume normalement. Saisissez le code de verrouillage ou le code PIN, le cas échéant.

Si le téléphone est déjà allumé à l'heure d'allumage automatique, rien ne se produit.

Si vous avez programmé l'extinction automatique du téléphone, 1 minute avant que l'heure d'extinction automatique ne soit atteinte l'écran affiche un message d'avertissement **Extinction dans**, avec un compteur à rebours indiquant le temps restant avant extinction. Appuyez sur

**Sortir**  $\odot$  pour annuler la fonction d'extinction automatique. Si le téléphone est déjà éteint à l'heure d'extinction automatique, rien ne se produit.

 $\blacktriangleright$  Les heures d'extinction automatique et d'allumage automatique doivent être différentes. En cas d'appel en cours à l'heure d'extinction programmée, l'extinction est repoussée à la fin de l'appel.

Attention - Pensez à désactiver impérativement la fonction d'allumage automatique avant d'embarquer dans un avion. Pour des raisons de sécurité, l'utilisation ou la mise en service d'un téléphone portable est strictement interdite à bord des avions. Vous pouvez également retirer la batterie après avoir éteint l'appareil. Voir les Consignes générales de sécurité dans *Premiers pas avec votre Sirius*.

# Agenda

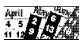

Cette fonction vous permet d'enregistrer jusqu'à 20 événements agenda programmés ponctuellement, quotidiennement ou hebdomadairement. Vous pouvez saisir jusqu'à 28 caractères de texte par entrée, sans ou avec une alerte de rappel réglée sur l'heure de l'événement ou bien 15, 30 ou 60 minutes avant cette heure. Vous pouvez afficher les entrées individuellement ou les faire défiler semaine par semaine.

## Pour saisir un événement agenda

- Appuyez sur . Sélectionnez **Agenda**. 1
- Sélectionnez **Nouvel événement**. 2
- Sélectionnez **Unique**, **Quotidien** ou **Hebdo.**. 3
- Saisissez la date et appuyez sur Ok  $\odot$ . Saisissez l'heure et appuyez sur Ok  $\odot$ . 4
- Saisissez le texte et appuyez sur **Ok** . 5
- Indiquez si vous souhaitez affecter une alerte de rappel à l'événement et appuyez sur **Sélection** . (Le message **Enregistré** s'affiche brièvement.) 6
- Appuyez sur **Sortir**  $\odot$  ou  $\leftarrow$  pour revenir à l'écran de veille.  $\Omega$ 
	- Si l'alerte est activée, elle émet une sonnerie pendant 5 secondes, le voyant lumineux rouge et le rétro-éclairage s'allument et l'entrée d'agenda s'affiche à l'écran.

Appuyez sur **Sortir e** pour acquitter l'alarme.

Si l'entrée d'agenda contient un numéro de téléphone, vous pouvez appuyer sur  $\bigcirc$  pour acquitter l'alarme et lancer la numérotation de l'appel. Si l'alarme n'est pas acquittée immédiatement, l'entrée d'agenda reste affichée à l'écran et l'alerte de rappel sonne à intervalles réguliers. Après la troisième fois, l'alerte ne sonnera plus mais l'entrée d'agenda restera affichée à l'écran pendant 15 minutes maximum. ou jusqu'à son acquittement. Si l'événement agenda survient pendant un appel, l'alerte de rappel se fait entendre en bruit de fond. Si le téléphone mobile est hors tension au moment de l'alerte de rappel, le téléphone est automatiquement mis sous tension. Dans les deux cas, l'alerte peut être acquittée et coupée de façon normale.

Pour afficher les entrées d'agenda

- Appuyez sur . Sélectionnez Agenda.  $\Omega$
- Sélectionnez **Voir les événements**.  $\Omega$
- Les entrées sont affichées par ordre d'heure et de date, si une alerte a été validée, la première partie du texte et le numéro de l'entrée (20 maximum). ă
- $\Omega$

5

- Pour lire le texte complet, appuyez sur **Options**  $\odot$  et sélectionnez **Lire le texte**.
- Utilisez  $\bigcap$  pour faire défiler la liste des entrées.  $\boldsymbol{\Theta}$
- Appuyez sur **Sortir**  $\odot$  ou  $\leftarrow$  pour revenir à l'écran de veille. 6

#### Pour supprimer et/ou modifier des entrées

- Appuyez sur . Sélectionnez **Agenda**. ุ ค
- Sélectionnez **Voir les événements**.  $\bar{\mathbf{e}}$
- Faites défiler la liste jusqu'à l'entrée d'agenda que vous souhaitez supprimer ou modifier, puis appuyez sur **Options** . <u>ନ</u>
- Sélectionnez **Modifier** ou **Supprimer**. 4
	- Appuyez sur **Sortir**  $\odot$  ou  $\leftarrow$  pour revenir à l'écran de veille.

#### Pour supprimer les événements échus

- Appuyez sur . Sélectionnez **Agenda**.  $\Omega$
- Sélectionnez **Supprimer les événements échus**. Toutes les entrées échues seront supprimées automatiquement.  $\boldsymbol{\Omega}$

Appuyez sur **Sortir**  $\odot$  ou  $\leftarrow$  pour revenir à l'écran de veille.  $\boldsymbol{\epsilon}$ 

## Utilisation du calendrier

- L'option Calendrier du menu Agenda peut être utilisée pour :
- afficher les entrées semaine par semaine ;
- saisir de nouveaux événements ;
- lire, modifier et supprimer des événements.
	- **A**  $\boldsymbol{\varOmega}$
- Appuyez sur . Sélectionnez **Agenda**. Sélectionnez **Calendrier**.

La semaine calendaire en cours s'affiche.

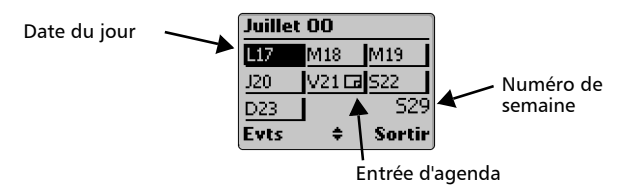

La date du jour est affichée en surbrillance. Le cas échéant, les événements programmés pour cette semaine apparaissent à l'écran comme  $\Xi$ . Pour afficher directement un événement, appuyez sur les touches  $\hat{d}$  à  $\hat{d}$  correspondant au jour de la semaine ; par exemple, appuyez sur  $\bigcirc$  pour lundi,  $\Omega$  pour mardi, etc.

Pour afficher les événements des semaines suivantes ou précédentes, utilisez  $\binom{n}{k}$  ou  $\binom{n}{k}$ . Pour afficher toutes les entrées dans l'ordre chronologique, appuyez sur **Evts**  $\odot$  et utilisez les touches de défilement. Appuyez sur **Options**  $\odot$  pour lire, modifier ou supprimer une entrée.

Pour sélectionner un jour donné afin de saisir une nouvelle entrée pour cette semaine, appuyez longuement sur la touche correspondant au jour de la semaine,  $\overline{1}$  à  $\overline{2}$ . Suivez les instructions indiquées ci-dessus pour la saisie d'un nouvel événement agenda.

Appuyez sur **Sortir**  $\odot$  ou  $\leftarrow$  pour revenir à l'écran de veille.

Attention - Pensez à désactiver la fonction d'alerte avant d'embarquer dans un avion. Pour des raisons de sécurité, l'utilisation ou la mise en service d'un téléphone portable est strictement interdite à bord des avions.

Voir les Consignes générales de sécurité dans *Premiers pas avec votre Sirius*.
# Calculatrice »

Cette fonctionnalité vous permet d'effectuer des calculs simples à l'aide des fonctions **+** (addition), **-** (soustraction), **\*** (multiplication), **/** (division) et **%** (pourcentage)

Pour utiliser la calculatrice,

Appuyez sur . Sélectionnez **Calculatrice**.

L'icône de calculatrice (  $\ldots$ ) et **0** s'affichent à l'écran. Le téléphone est prêt à effectuer des calculs simples.

Appuyez sur les touches  $\bigcirc$  à  $\circledcirc$  pour saisir les nombres. Pour saisir les symboles **+**, **-**, **\*** et **/**, vous devez utiliser le mode Multitap (pour des informations détaillées sur la méthode de saisie de texte en mode Multitap, veuillez consulter *Premiers pas avec votre Sirius*). Pour saisir le séparateur décimal et le symbole **%**, vous devez également utiliser le mode de saisie Multitap  $\widehat{\mathcal{F}}$ 

Appuyez sur **Annuler**  $\odot$  pour corriger une saisie en cours de calcul. Appuyez sur =  $\odot$  pour afficher le résultat.

Exemple :  $144 \times 12 = 1728$ 

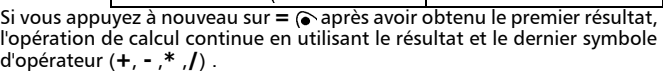

Combinaison de touches | Affichage

**= 1728**

Dans l'exemple, si vous appuyez à nouveau sur **=**  $\odot$ , le calcul 1728 x 12 = 20736 sera effectué.

 $\odot$   $\odot$   $\odot$  $\circledast$   $\circledast$  $\odot$   $\odot$ 

Appuyez sur **Annuler**  $\odot$  pour effacer le résultat.

Passez à une autre opération ou appuyez sur **Sortir**  $\odot$  ou  $\leftarrow$  pour revenir à l'écran de veille.

 $\blacktriangleright$  La fonction % ne peut être utilisée (saisie) que comme dernier opérateur dans un calcul.

Par exemple,  $250 - 10\% = 225$ 

Les calculs sont conservés en cas d'appel en cours d'opération.

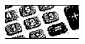

**144 \* 12**

## Jeux

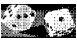

La disponibilité des jeux décrits ci-après dépend des services offerts par votre opérateur réseau.

Deux jeux sont intégrés dans le téléphone : **Reshape** et **Push**.

Les règles de chaque jeu sont affichées quand vous sélectionnez le jeu.

La fonction **Options** du menu vous permet de choisir les sons : musique, effets sonores électroniques ou aucun son.

Pour sélectionner un jeu,

- **1** Appuyez sur (B. Sélectionnez Jeux.
- $\, \partial \,$  Choisissez le jeu auquel vous souhaitez jouer et appuyez sur **Valider**  $\bullet$  ou sur  $\circ$ .
- Sélectionnez **Aide** pour découvrir comment jouer et connaître les commandes à utiliser.  $\boldsymbol{\Theta}$
- $\bullet$  Sélectionnez **Code** pour accéder à un niveau de jeu déjà atteint précédemment (voir plus loin pour les explications).
- Sélectionnez **Jouer** pour débuter le jeu. 6

**Reshape** et **Push** offrent plusieurs niveaux de difficulté. Une fois que vous avez fini un niveau dans le temps imparti, vous passez au niveau supérieur. Après avoir passé un certain nombre de niveaux, un code vous est attribué pour vous permettre de reprendre ultérieurement le jeu là où vous l'avez laissé. Les scores peuvent également être mémorisés avec le nom du joueur. Si vous recevez un appel en cours de jeu, l'écran normal de réception d'appel apparaît et vous pouvez répondre à l'appel normalement. Le jeu reprend dès que la conversation est terminée.

Pour sortir du menu **Jeux**, appuyez sur **Sortir**  $\odot$  ou appuyez sur  $\leftarrow$  pour revenir à l'écran de veille.

# Votre Sirius et le GPRS\*

### Précisions importantes

Initialement, les services GPRS ne seront pas disponibles sur l'ensemble du territoire. Renseignez-vous auprès de votre opérateur pour savoir si ces services sont disponibles dans votre région.

Certains abonnements ne permettent pas d'utiliser les services GPRS. Votre opérateur vous indiquera si ces services sont inclus dans votre abonnement. Dans les deux cas mentionnés ci-dessus (zone non couverte par le GPRS ou abonnements ne permettant pas l'utilisation des services GPRS), vous serez dans l'incapacité de vous connecter au GPRS.

### GPRS

Le GPRS (General Packet Radio Service) est une technologie d'échange de données par paquets qui offre un meilleur niveau de performances que le GSM. Le réseau GPRS est indépendant du réseau GSM, mais il utilise les mêmes infrastructures. Les applications qui peuvent tirer parti de la technologie GPRS sont :

- les applications WAP™ (sessions de travail en utilisant le GPRS comme support) ;
- les applications PC (en utilisant votre Sirius comme un modem).

## Points d'accès

Les échanges entre votre Sirius et le réseau GPRS s'effectuent *via* des points d'accès GPRS, qui sont des types de portails Internet possédant une adresse similaire à une adresse URL.

Si vous souhaitez établir des connexions WAP™ par l'intermédiaire du réseau GPRS, vous devez d'abord définir des points d'accès GPRS avec leurs paramètres (alias,

adresse URL, nom d'utilisateur et mot de passe) dans la base de données de points d'accès du Sirius. Ces options sont accessibles dans le menu **Points d'accès GPRS**. Ensuite, vous devez créer un profil WAP™ renvoyant à ces points d'accès.

<sup>\*</sup> La disponibilité du GPRS dépend du modèle Sirius que vous avez acquis ainsi que de votre abonnement

En ce qui concerne l'utilisation d'applications PC, vous devez d'abord créer des points d'accès GPRS pour application PC à l'aide du logiciel IRASTRIUM. Ensuite, vous devez associer ces points d'accès aux services d'accès distant orientés GPRS définis spécifiquement sur le PC par le logiciel IRASTRIUM. (Le logiciel IRASTRIUM se trouve sur le CD-ROM qui accompagne votre Sirius).

Des points d'accès définis à utiliser sous WAP™ sont accessibles dans le menu **Points d'accès GPRS**. Les points d'accès utilisables avec un PC sont accessibles et modifiables *via* l'application IRASTRIUM. À cet effet, votre Sirius doit être connecté au port COM ou infrarouge de votre PC.

Dans tous les cas, veuillez noter que les paramètres relatifs aux points d'accès sont toujours enregistrés sur votre téléphone mobile Sirius (et non sur votre PC).

#### Paramètres GPRS sur votre Sirius

Les points d'accès permettent d'accéder aux sites WAP™ exclusivement à partir du navigateur WAP™ de votre Sirius.

En premier lieu, contactez votre opérateur pour obtenir l'adresse URL complète du point d'accès, ainsi que votre nom d'utilisateur et votre mot de passe. Il est également possible que votre Sirius soit

préprogrammé avec les points d'accès définis par votre opérateur réseau. En général, ces points d'accès sont verrouillés, voire parfois invisibles. Pour

Créer ou modifier un point d'accès WAP™ : voir page 65.

Associer un point d'accès à un profil WAP™ : voir pages 65 et 66.

Créer/modifier des points d'accès pour une application PC : voir le guide de l'utilisateur IRASTRIUM.

Associer des accès distants à des points d'accès : voir le guide de l'utilisateur IRASTRIUM.

## Internet

Le Sirius est doté d'un navigateur WAP™, qui vous permet d'accéder *via* Internet aux différents services (informations, sports, météo, programmes de télévision, etc.) fournis par votre opérateur et/ou votre fournisseur d'accès à Internet.

#### Les types de services offerts dépendent du fournisseur d'accès à Internet ou de votre opérateur réseau.

Pour accéder à ces services à l'aide de votre téléphone, vérifiez que vous disposez d'un abonnement DONNÉES.

Vérifiez également auprès de votre opérateur si les paramètres de connexion ont été préprogrammés sur votre téléphone avant sa livraison ou si vous devez saisir manuellement et enregistrer vous-même ces paramètres.

Quel que soit le cas, une fois les paramètres enregistrés, vous pouvez commencer à utiliser cette fonctionnalité en suivant les recommandations décrites ci-après.

L'accès aux paramètres de connexion peut dépendre du paramétrage du téléphone si celui-ci a été préprogrammé en usine avant d'être livré. Dans certains cas, pour éviter des erreurs, il est possible que ces paramètres soient « verrouillés », interdisant de ce fait toute programmation par l'utilisateur.

### Création et modification des points d'accès GPRS\* pour les connexions WAP™

Pour créer un point d'accès GPRS réservé à des connexions WAP™ (uniquement si les services GPRS sont disponibles dans votre région et inclus dans votre abonnement),

- $\Omega$  $\boldsymbol{e}$ 3
- Appuyez sur . Sélectionnez Internet.
- Sélectionnez **Points d'accès GPRS**.
- La liste des points d'accès s'affiche. Sélectionnez une entrée vide  $([...]$ ) et appuyez sur **Nouv.**  $\odot$ .

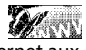

<sup>\*</sup> La disponibilité du GPRS dépend du modèle Sirius que vous avez acquis ainsi que de votre abonnement

- Saisissez l'**Alias** du point d'accès et appuyez sur **Ok** . 4
- Saisissez le **Nom complet** du point d'accès et appuyez sur **Ok** . 5
- Saisissez le **Nom d'utilisateur** pour ce point d'accès et appuyez sur **Ok** .  $\Omega$ 
	-
- Saisissez le **Mot de passe utilisateur** pour ce point d'accès (chaque caractère s'affiche sous la forme d'un astérisque (**\***) après quelques instants), puis appuyez sur **Ok** . L'écran confirmera brièvement votre saisie.  $\Omega$
- **3** Appuyez sur **Sortir** o ou **6** pour revenir à l'écran de veille.

Pour modifier un point d'accès GPRS\* réservé à des connexions WAP™,

- Appuyez sur . Sélectionnez Internet. 1
- Sélectionnez **Points d'accès GPRS**. 2
- La liste des points d'accès s'affiche. Sélectionnez une entrée et appuyez sur **Options**  $\odot$  / **Modifier**. 3
- Modifier l'**Alias**, le **Nom complet**, le **Nom d'utilisateur** et/ou le **Mot de passe utilisateur**. Confirmez chaque saisie en appuyant sur **Ok**  $\hat{\bullet}$ . L'écran confirmera brièvement votre saisie.  $\Omega$
- **E** Appuyez sur **Sortir**  $\odot$  ou  $\leftarrow$  pour revenir à l'écran de veille.

### Enregistrement/modification des paramètres de connexion (fournis par votre opérateur)

Avant de commencer, si vous ne l'avez pas déjà fait, veuillez saisir la date et l'heure en suivant les instructions données en page 39.

> La liste des profils peut contenir au plus cinq profils. Pour saisir et enregistrer les détails d'un profil,

**1** Appuyez sur (D. Sélectionnez Internet.

2 Sélectionnez Liste des profils.

<sup>\*</sup> La disponibilité du GPRS dépend du modèle Sirius que vous avez acquis ainsi que de votre abonnement

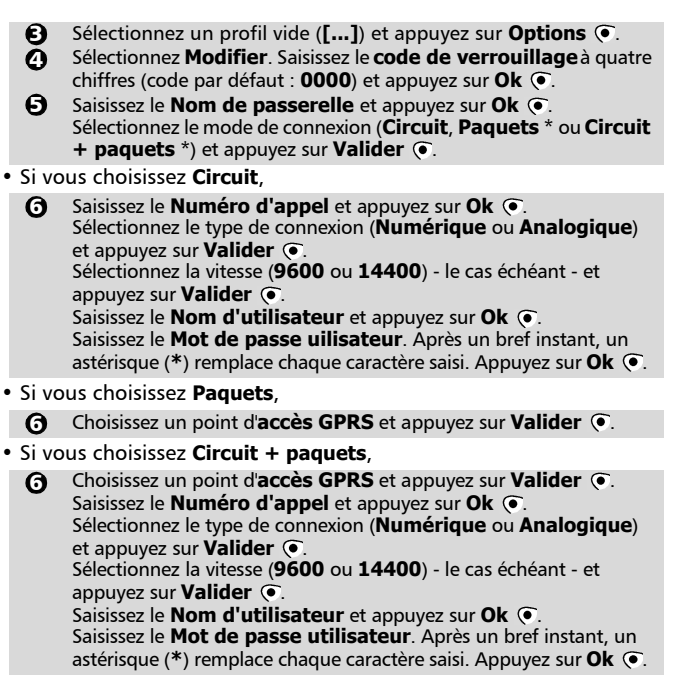

<sup>\*</sup> La disponibilité du GPRS dépend du modèle Sirius que vous avez acquis ainsi que de votre abonnement

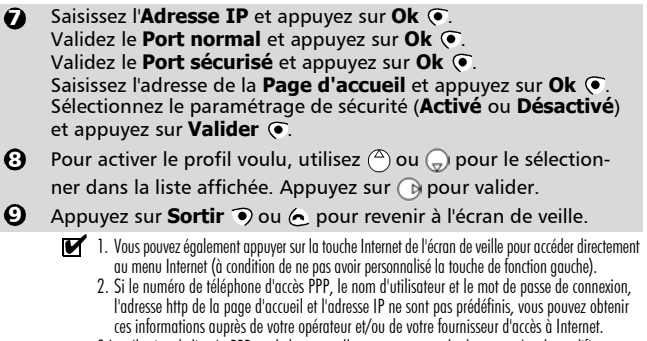

3.La sélection de l'accès PPP ou de la passerelle vous permettra de changer et/ou de modifier n'importe lequel de vos paramètres.

## Choix d'un support préféré\*

Lorsque vous définissez des profils basés sur un mode mixte (**Circuits + paquets**), vous devez sélectionner le premier support à utiliser lors de l'établissement d'une connexion.

Pour sélectionner un support préféré,

- Appuyez sur . Sélectionnez Internet.  $\Omega$ 
	- Sélectionnez **Support préféré**. 2
	- Sélectionnez **Circuit** ou **Paquets**. 3
		- Le message **Circuit Sélectionné** ou **Paquets Sélectionnés** s'affiche.
	- **4** Appuyez sur **Sortir**  $\odot$  ou  $\infty$  pour revenir à l'écran de veille.

Ce paramètre s'applique à tous les profils mixtes.

\* La disponibilité du GPRS dépend du modèle Sirius que vous avez acquis ainsi que de votre abonnement

### Personnalisation de vos paramètres de connexion »

Les paramètres utilisateur suivants vous permettent d'optimiser le fonctionnement de votre téléphone pendant une connexion Internet.

- Appuyez sur . Sélectionnez **Internet**.
- Sélectionnez **Paramètres**.  $\boldsymbol{e}$

ุ ถ

 $\tilde{\boldsymbol{\epsilon}}$ 

Faites défiler le menu vers l'option qui vous intéresse, puis activez ou désactivez les paramètres selon vos besoins :

| <b>Option</b>              | <b>Action</b>                                                                                                    |
|----------------------------|----------------------------------------------------------------------------------------------------|
| Purger le<br>cache         | Lors d'une session interactive sur Internet, une<br>partie des informations et services auxquels vous<br>avez accédé sont « stockés » dans une zone de la<br>mémoire appelée « cache ». Pour vide cette<br>mémoire de son contenu, sélectionnez Oui                     |
| <b>Importer</b><br>images  | Certaines pages de sites Internet peuvent contenir des<br>images attachées qui prennent du temps à télécharger.<br>Si vous sélectionnez l'option Désactivé, toutes les<br>images sont rejetées, ce qui se traduit par un temps de<br>téléchargement du texte plus court |
| <b>Scripts</b>             | Cette option autorise ou interdit l'exécution de scripts<br>dans une page. Ces scripts permettent la saisie de don-<br>nées ou l'exécution de calculs une fois la page chargée                                                                                          |
| Déconnexion<br>auto.       | Cette fonctionnalité déconnecte le téléphone<br>mobile d'Internet à l'issue d'une période d'inactivité<br>déterminée. Saisissez la durée (0 à 60 minutes) et<br>appuyez sur Ok $\circledast$ .<br>O désactive la fonction de déconnexion automatique.                   |
| <b>Support</b><br>préféré* | Il s'agit du support à utiliser pour la connexion à<br>Internet. Le support peut être Circuit ou Paquets                                                                                                    |

<sup>\*</sup> La disponibilité du GPRS dépend du modèle Sirius que vous avez acquis ainsi que de votre abonnement

#### **4** Appuyez sur **Sortir**  $\bullet$  ou  $\leftarrow$  pour revenir à l'écran de veille.

Vous pouvez également appuyer sur la touche Internet de l'écran de veille pour accéder directement au menu Internet (à condition de ne pas avoir personnalisé la touche gauche).

#### Accès en ligne et accès à Internet

Pour accéder aux services en ligne proposés par votre opérateur,

- Appuyez sur . G. Sélectionnez **Internet**.  $\Omega$
- 2 Sélectionnez Page d'accueil.
- Le message **Connexion à** suivi du nom de votre passerelle s'affiche pendant la procédure de connexion, suivi du message **Chargement...** (de la page d'accueil).  $\mathbf{a}$ 
	- Vous pouvez également appuyer sur la touche Internet de l'écran de veille pour accéder directement au menu Internet (à condition de ne pas avoir personnalisé la touche gauche).

Une fois connecté, l'écran affiche les liens proposés par votre fournisseur d'accès Internet ou votre opérateur. L'icône située au bas de l'écran vous indique que votre connexion est « active ». L'icône a paparaît si votre téléphone se connecte à un réseau GPRS\* au cours d'une session WAP™. Au cours de la navigation par cartes, vous pouvez activer la sécurité à l'aide de l'option « Sécurité activée » (voir page 66). Cela ferme la session en cours si elle n'est pas sécurisé, tout en permettant de continuer la navigation locale (via les cartes en mémoire cache). Lorsque vous devez à nouveau vous connecter au réseau, une connexion sécurisée au même profil est demandée. Cette option peut ne pas fonctionner correctement en raison de la purge serveur qui précède l'établissement des paramètres de connexion. Dans ce cas, il se peut que vous deviez redémarrer la navigation du début. Lorsqu'une connexion sécurisée est établie. l'icône  $\Rightarrow$  en bas de l'écran indique une connexion en mode sécurisé. L'icône apparaît si votre téléphone se connecte à un réseau GPRS\* au cours d'une session WAP™ en mode sécurisé.

<sup>\*</sup> La disponibilité du GPRS dépend du modèle Sirius que vous avez acquis ainsi que de votre abonnement

Utilisez  $(2) / (2)$  et/ou les touches de fonctions pour vous déplacer vers le haut ou vers le bas dans le menu, pour effectuer des sélections, ainsi que pour « feuilleter » le menu dans un sens ou dans l'autre. Utilisez les touches de fonctions gauche et droite lorsque des options sélectionnées d'un menu apparaissent en surbrillance.

#### Utilisation de  $\zeta$  en ligne

En l'absence du menu **Options** *(* $\epsilon$ , le fait d'appuyer sur  $\epsilon$ ) pendant une connexion interactive vous permet d'accéder aux options suivantes :

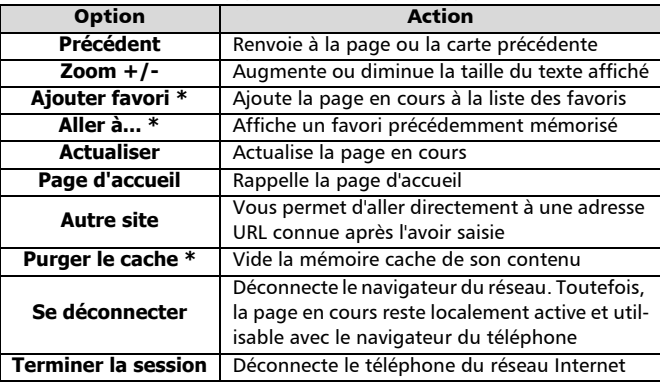

\* L'aspect des options décrites ci-dessus peut dépendre de l'opérateur et/ ou du paramétrage effectué dans le menu **Paramètres**.

#### Fin de la connexion en ligne

Pour terminer la connexion Internet,

Appuyez sur  $\epsilon$ .

4 Vous pouvez également sélectionner « Terminer la session » dans le menu d'options.

Création de favoris

Vous souhaiteriez peut-être renouveler votre visite d'un site ou revenir plus fréquemment sur certains sites.

Ces services (ou pages) peuvent être mémorisés sous la forme de *favoris* (signets), qui représentent des liens d'accès directs aux sites Internet. Ils ne sont utilisables que s'ils sont accessibles au niveau du paramétrage de la connexion courante de votre opérateur et/ou de votre fournisseur d'accès à Internet.

Il existe deux façons d'ajouter des favoris (10 favoris, au maximum) :

- Directement depuis l'écran de veille,
	- Appuyez sur . Sélectionnez Internet.  $\bf{0}$
	- Sélectionnez **Favoris**. 2
	- Appuyez sur **Options**  $\odot$ , sélectionnez **Modifier**, puis saisissez les informations suivantes : 3

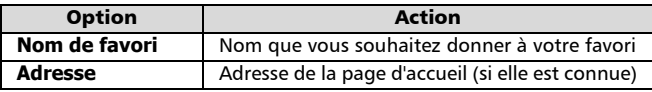

- Appuyez sur **Ok**  $\odot$  pour valider chaque entrée. 4
- Appuyez sur **Sortir**  $\odot$  ou  $\leftarrow$  pour revenir à l'écran de veille. 5
	- Vous pouvez également appuyer sur la touche Internet de l'écran de veille pour accéder directement au menu Internet (à condition de ne pas avoir personnalisé la touche gauche).
- Pendant une connexion interactive, lors de la visualisation d'une page,
	- Appuyez sur  $\bullet$  pour afficher le menu d'options.  $\Omega$
	- Sélectionnez **Ajouter favori**, saisissez le **Nom de favori** et  $\boldsymbol{\Omega}$ 
		- appuyez sur Ok  $\odot$ .
			- $\blacktriangleright$  La modification ou la suppression des favoris ne peut s'effectuer que depuis la liste des favoris (dans le menu Internet) alors que vous êtes déconnecté.

Utilisation des favoris »

Les favoris sont utilisables :

• directement depuis l'écran de veille,

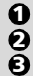

- Appuyez sur . Sélectionnez Internet. Sélectionnez **Favoris**.
- Sélectionnez le nom de favori voulu.

Vous pouvez également appuyer sur la touche Internet de l'écran de veille pour accéder directement au menu Internet (à condition de ne pas avoir personnalisé la touche gauche).

• alors que vous naviguez sur Internet :

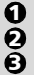

- Sélectionnez **Aller à...**.
- Sélectionnez le nom de favori voulu.

Appuyez sur  $\bigcirc$  pour afficher le menu d'options.

Autre site

Cette option du menu **Internet** vous permet de saisir l'adresse d'un site Internet connu et d'aller directement sur ce site à la connexion. Toutefois, contrairement à la fonction Favoris, les adresses ne sont pas conservées

en mémoire et vous devez les saisir chaque fois que vous utilisez cette fonction.

# Port infrarouge

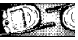

Le port infrarouge vous permet d'échanger des données entre votre téléphone mobile et d'autres appareils (s'ils sont également munis d'un port infrarouge). Pour pouvoir effectuer un transfert de données par l'intermédiaire du port infrarouge, votre téléphone doit être placé face à un autre port infrarouge avant la phase d'ouverture.

Ensuite, les deux ports doivent être ouverts et synchronisés. Après cela, il est possible de procéder au transfert voulu. Les objets (des vCards, par exemple) sont transférés un par un.

## Ouverture du port infrarouge

L'ouverture du port infrarouge vous permet de recevoir des informations par l'intermédiaire de ce port.

Une fois ouvert, le port infrarouge peut être utilisé pour n'importe quel type de transfert. Il est déconnecté automatiquement au bout d'un certain laps de temps. Vous devez ouvrir le port infrarouge si vous souhaitez recevoir des données ou transférer des données non structurées (transfert de télécopies ou de fichiers vers le réseau, par exemple) via le port infrarouge.

Pour ouvrir le port infrarouge,

- Appuyez sur . Sélectionnez **Port infrarouge**.  $\Omega$
- **2** Sélectionnez Ouvrir.

L'écran confirmera votre choix.  $\Rightarrow$  s'affiche en haut de l'écran de veille.

Une fois le port infrarouge ouvert, vous pouvez recevoir des objets. Lorsqu'un objet est reçu, l'écran d'attente est masqué par l'état de réception du nouvel objet.

### Fermeture du port infrarouge »

La fermeture du port infrarouge clôt toutes les sessions infrarouge (sessions OBEX et IrCOMM).

Pour fermer le port infrarouge,

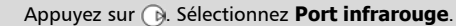

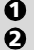

Sélectionnez **Fermer**.

L'écran confirmera votre choix.

### Transfert d'une carte de répertoire via le port infrarouge

Vous pouvez transférer des cartes de répertoire par l'intermédiaire du port infrarouge :

- Placez votre téléphone mobile face au port infrarouge de l'autre appareil.  $\Omega$
- Ouvrez le port infrarouge de l'autre appareil.  $\boldsymbol{\Omega}$
- Affichez la carte que vous souhaitez transférer, comme expliqué à la section *Affichage et appel des numéros du répertoire*, page 9.  $\mathbf{a}$
- Appuyez sur **Options** . Sélectionnez **Envoi / infrarouge**. Le port infrarouge est tout d'abord ouvert. Le transfert est ensuite exécuté.  $\boldsymbol{\omega}$
- Lorsque le transfert est terminé, le téléphone affiche à nouveau la carte de répertoire. 6
- Appuyez sur **Sortir**  $\odot$  ou  $\odot$  pour revenir à l'écran de veille. 6

## Annexe

### Glossaire

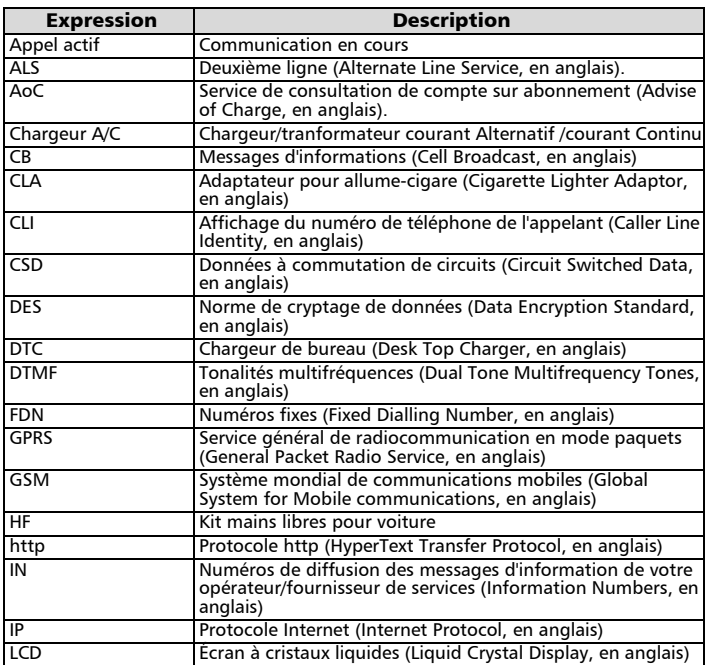

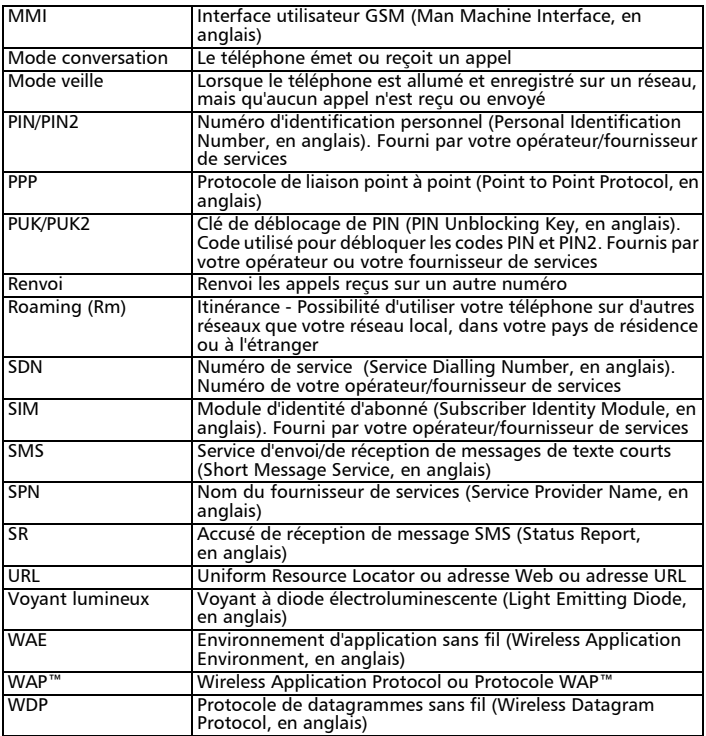

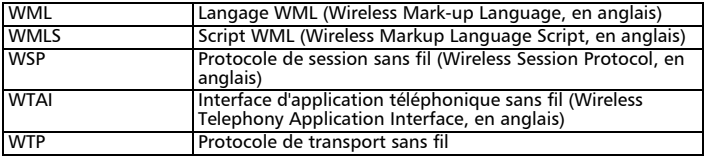

## Dépannage

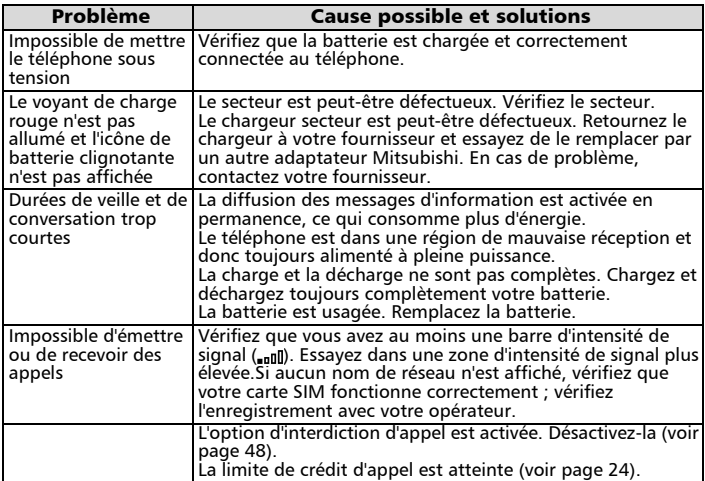

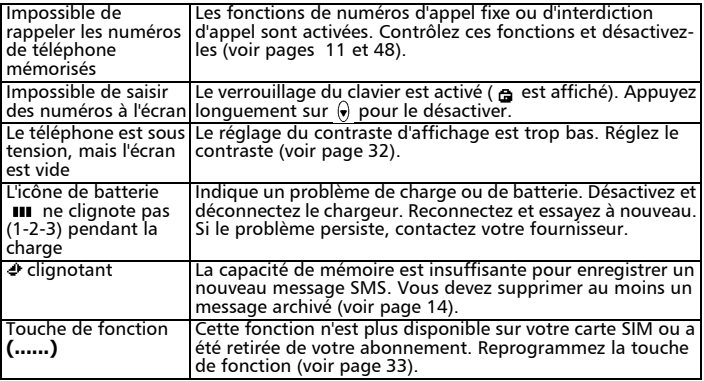

### Messages d'erreur

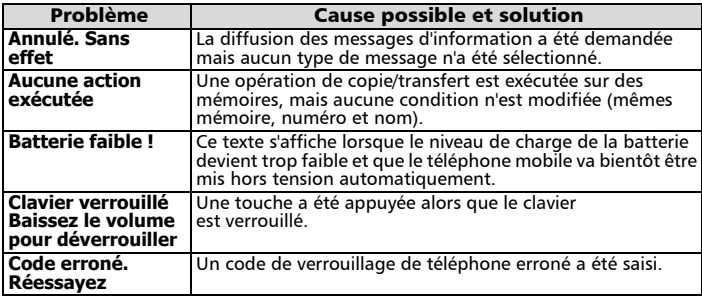

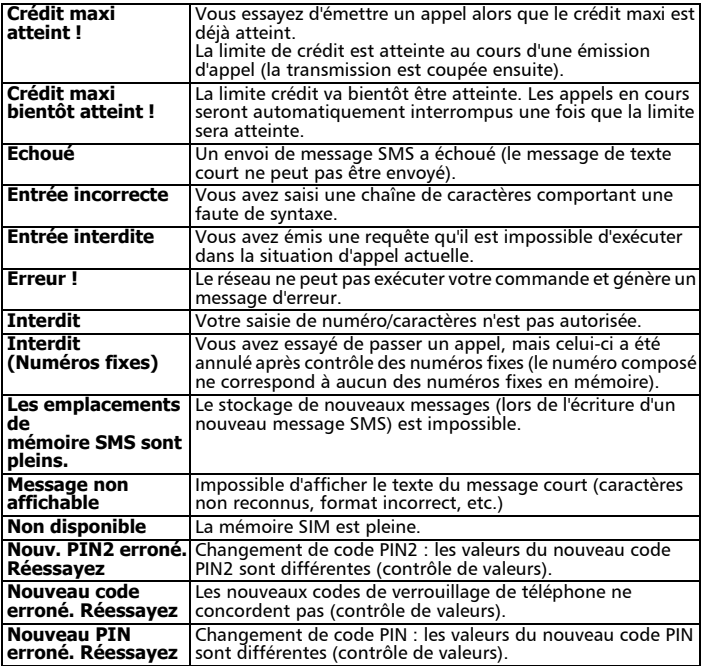

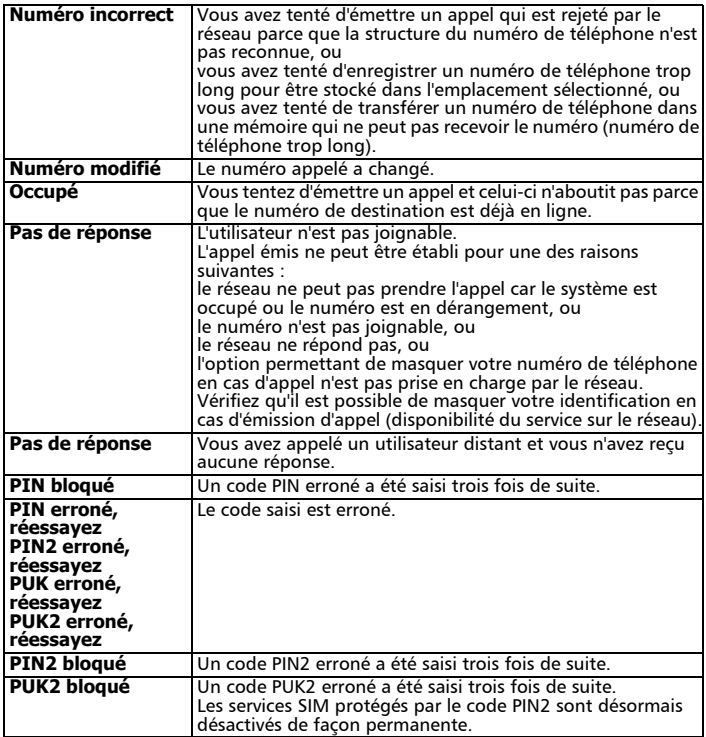

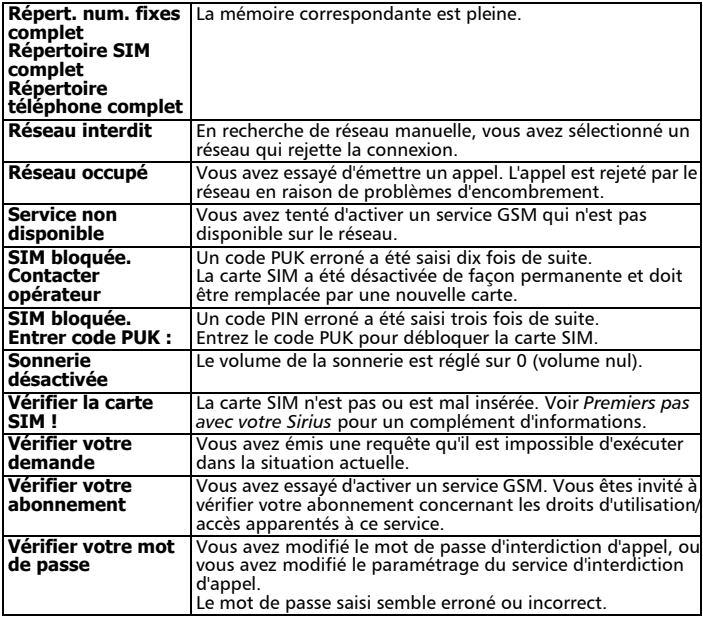

### Garantie

#### Service européen

Pour tout service, contactez en premier lieu votre fournisseur.

En cas de problème, contactez votre agent MITSUBISHI le plus proche dans la liste ci-dessous pour obtenir les coordonnées d'autres centres techniques.

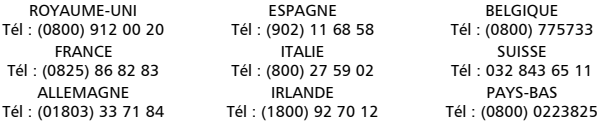

Pour bénéficier des services sous garantie, vous devez fournir votre facture d'achat initial ou une preuve d'achat irréfutable.

Les services sous garantie sont indiqués dans les modalités et conditions de la garantie.

#### Conditions de garantie GSM européenne pour l'utilisateur final

- 1.Vous ne pouvez bénéficier de la présente garantie que si vous êtes l'acheteur d'origine.
- 2.MITSUBISHI garantit le produit contre tout défaut de matière et de fabrication pour une durée de douze (12) mois à compter de la date d'achat à votre revendeur. Sous réserve des conditions ci-après, MITSUBISHI couvre tous les coûts de pièces et main d'œuvre pour la réparation ou le remplacement du produit ou de pièces (y compris par du matériel de type similaire) lorsque réalisé par un centre de maintenance GSM agréé par MITSUBISHI. La propriété de tout produit remplacé est transférée à MITSUBISHI.
- 3.Toute réclamation doit être adressée à un centre de maintenance GSM agréé par MITSUBISHI situé dans un des pays mentionné dans la carte de service jointe avec le produit. En cas de difficulté, vous pouvez contacter les sociétés MITSUBISHI indiquées sur la carte de service pour obtenir les coordonnées de votre centre de maintenance GSM agréé le plus proche. La garantie ne sera accordée que sur confirmation de votre date d'achat par la présentation de l'original de la facture de votre revendeur, ou de votre quittance d'achat, indiquant le numéro de série, accompagné de la carte de service.

MITSUBISHI se réserve le droit d'apprécier si les conditions d'exercice de la garantie sont bien réunies. MITSUBISHI ne sera pas responsable des frais de transport à l'aller et au retour d'un centre de maintenance GSM agréé. Le produit voyage à vos risques et périls.

- 4.La présente garantie ne couvre pas :
	- a)les batteries défectueuses ;
	- b)le non-respect des instructions d'utilisation ;
	- c)les frais d'installation ou de retrait lorsque le produit est installé dans un véhicule ; d)les défauts ou pannes résultant d'un accident, d'une utilisation défectueuse,
	- d'une mauvaise installation ou d'une mauvaise réparation par un réparateur non agréé, de manipulations ou modifications, de négligence, d'une utilisation ne correspondant pas à l'usage normal, de cas de force majeure, d'infiltration d'eau, d'utilisation dans des conditions atmosphériques défavorables (humidité ou température) ;
	- e)la modification ou les coûts de modification du produit pour le mettre en conformité avec une réglementation locale ou nationale en matière de sécurité, lorsqu'une telle réglementation excède les normes harmonisées de l'Union Européenne ;
	- f)le préjudice consécutif à l'immobilisation du produit, ou un quelconque manque à gagner ou perte subie ;
	- g)la perte de temps de communication, la perte d'utilisation de tout équipement loué ou accessoire ;
	- h)l'émission de signaux erronés ou insuffisants sur le réseau de communication mobile, la mise à jour de logiciels suite à des modifications de paramètres de fonctionnement du réseau, les variations de tension du réseau, des paramètres erronés de carte SIM (carte mémoire) pour une connexion au réseau ; i)les dommages causés par des accessoires non-MITSUBISHI.

5.Une demande ou une prestation couverte par la garantie ne donne pas droit à une prolongation de la durée de garantie, sauf lorsque imposé par la loi nationale applicable.

6.La présente garantie s'applique uniquement si le produit est acheté et utilisé dans l'Union Européenne, la Norvège, l'Islande ou la Suisse.

EN TOUT ÉTAT DE CAUSE, VOUS BÉNÉFICIEZ DE LA GARANTIE LÉGALE POUR VICES CACHÉS, EN FRANCE DANS LES CONDITIONS FIXÉES PAR LES ARTICLES 1641 ET SUIVANTS DU CODE CIVIL.

#### **DÉCLARATION DE CONFORMITÉ**

Nom : **Mitsubishi Electric Telecom Europe S.A. RCS Nanterre B 307 593 129** Adresse : **25, boulevard des Bouvets** : Nanterre Cedex<br>
92741 Code postal

#### **Identification du produit**

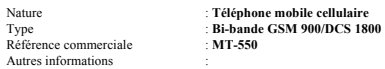

#### **Identification de l'organisme notifié**

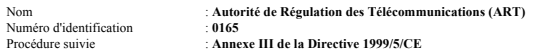

Déclare, sous son entière responsabilité, que le produit décrit ci-dessus satisfait aux critères de base ci-après lorsqu'ils sont applicables (et, en particulier, à ceux édictés dans la Directive 1999/5/CE) :

Article 3.1a : (protection de la santé et sécurité de l'utilisateur) **73/23/CEE, ES 59005**

Article 3.1b : (critères de protection concernant la compatibilité électromagnétique) **89/336/CEE, ETS 300 342-1**

Article 3.2 : (utilisation adéquate du spectre radioélectrique de manière à éviter les interférences dangereuses) **91/263/CEE, CTR/TBR 19, CTR/TBR 20, CTR/TBR 31, CTR/TBR 32**

À cet effet, déclare que toutes les séries de tests radio ont été dûment conduites.

Le 29 mars 2001,

Malan

Viet Mailam Directeur Général

# **Index**

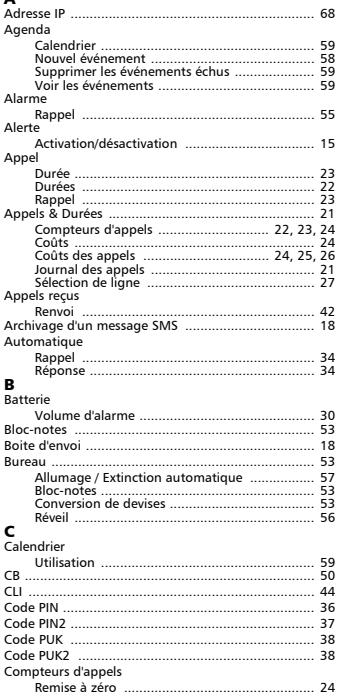

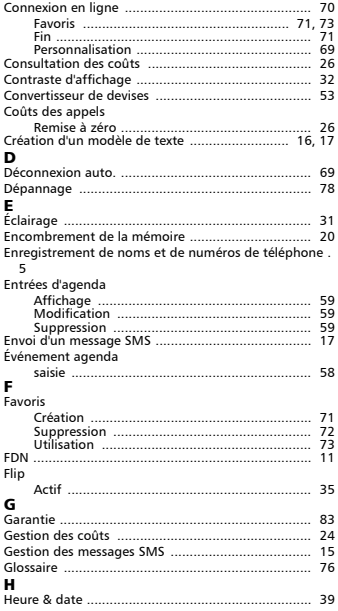

#### $\mathbf{I}$

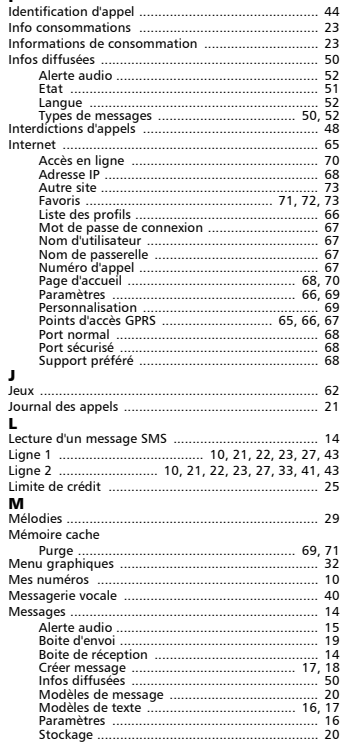

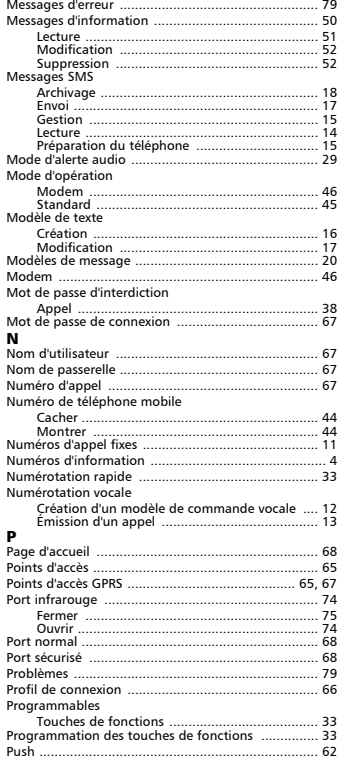

#### $\mathbf{R}$

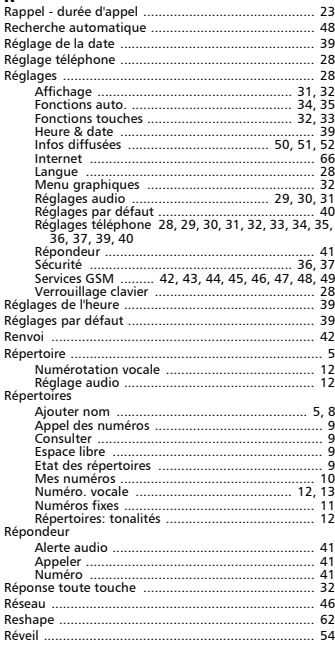

#### $\epsilon$

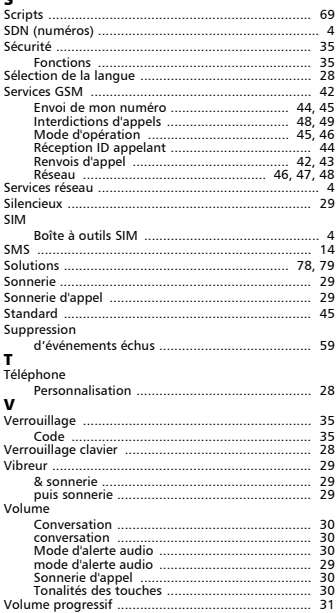